### **Background Material**

Statutory Bank Branch Audit under CBS Environment

- Sections: 1) Handout of Presentation delivered
  - 2) Audit in CBS Environment Explanation of Concepts & Menu Codes
  - 3) Audit in CBS Environment Audit Processes w.r.t.
    - (a) NPA
    - (b) Revenue leakage
    - (c) Office Accounts
    - (d) Foreign Exchange
  - 4) Detailed write up [Part of Concurrent Audit Manual published by ICAI]

Authored & Presented by CA. Kuntal P. Shah, Ahmedabad

## Section - 1

# Handout of Presentation delivered

# Statutory Bank Branch Audit under CBS Environment

Presented by CA. Kuntal P. Shah, Ahmedabad

#### **Disclaimers**

- These are my personal views and can not be construed to be the views of the ICAI, Regional Councils and Branches / Study Circle of ICAI or Pradip R. Shah & Co., Chartered Accountants
- These views do not and shall not be considered as professional advice.
- Images, Screen Shots, Menu Codes, Software Name etc are the property of respective Software developer / Trademark owners.
- The information contained in the presentation is not for commercial purpose. It is merely for guidance.
- This presentation should not be reproduced in part or in whole, in any manner or form, without our written permission.

CA. Kuntal P. Shah, Ahmedabad

#### **Table of Contents**

- Basics of Core Banking System & Architecture
- Controls in Core Banking System
- Audit activity through CBS (LFAR)
- Background Material
  - Audit in CBS Environment [Explanation of Concepts & Menu Codes]
  - Audit in CBS Environment [Audit Processes w.r.t. i) NPA, ii) Revenue Leakage iii) Office Accounts, iv) Foreign Exchange]
  - Detailed Write up [part of Concurrent Audit Manual published by ICAI]

CA. Kuntal P. Shah, Ahmedabad

3

### **Basics of Core Banking Systems**

- Centralised Database
- Transactions take place at various locations
- Updation of Central Database on Real Time Basis
- Report Generation at Back-End
- Predefined Access Control

CA. Kuntal P. Shah, Ahmedabad

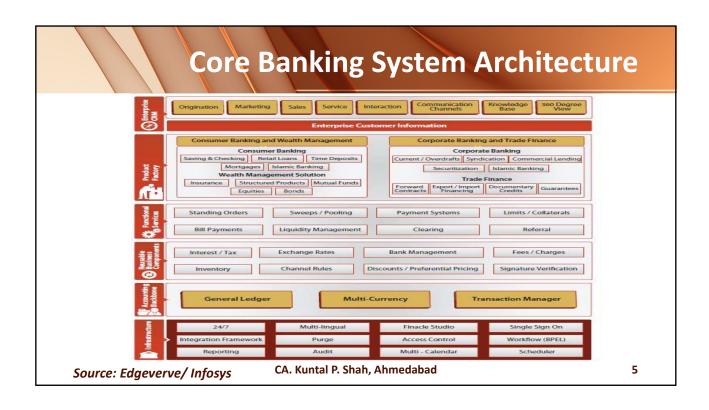

#### **Table of Contents**

- Basics of Core Banking System & Architecture
- Controls in Core Banking System
- Audit activity through CBS (LFAR)
- Background Material
  - Audit in CBS Environment [Explanation of Concepts & Menu Codes]
  - Audit in CBS Environment [Audit Processes w.r.t. i) NPA, ii) Revenue Leakage iii) Office Accounts, iv) Foreign Exchange]
  - Detailed Write up [part of Concurrent Audit Manual published by ICAI]

CA. Kuntal P. Shah, Ahmedabad

### **Controls in Core Banking System**

- Authorization of a transaction as per Delegation Authority
- Data Input (Validation) Controls
- Accessibility in Software Areas as per Employee Grade / Powers
- Product Level Controls
  - Prefixed Financial Parameters (Like Interest Rate, Penal Interest Rates)
  - Fixed Tenure (Pre-defined terms Fixed Deposits / Service Types (Principal and Interest Repayment Type and Periodicity)
  - Tax and Regulatory compliances
- Controlled Error Handling through Warning, Exception and Error

CA. Kuntal P. Shah, Ahmedabad

7

### **Concepts in Core Banking System**

- Customer Masters and Account Masters
- SOL ID & Set ID, Branch Code
- Pointing Type / Self Reconciling Accounts
- Interest Table Master
- General Ledger (GL -> Subhead -> <u>Scheme</u> -> Accounts)

CA. Kuntal P. Shah, Ahmedabad

### **Concepts in Core Banking System**

Limit Setup

| Lillit Setup                |               |                         |                                                   |
|-----------------------------|---------------|-------------------------|---------------------------------------------------|
| Facility Type               | Particulars   | Limit                   | Remarks                                           |
| Funded                      | Term Loan     | 225                     | Funded Limit Cap is 500                           |
|                             | WCDL          | 75                      | Upper Limits fixed in each type of                |
|                             | СС            | 200                     | Facility                                          |
|                             | BP / FBP / BD | 50                      |                                                   |
| Total Funded Facilities     |               | 500                     |                                                   |
|                             | LC            | 300                     | Non Funded capping is at Rs. 500                  |
| Non-Funded                  | BG            | 300                     |                                                   |
| Total Non-Funded Facilities |               | 500                     |                                                   |
| Total Company Exposure      |               | 1000                    | Total Exposure to Company should not exceed 1,000 |
|                             | CA. Kui       | ntal P. Shah, Ahmedabad | 9                                                 |

### Prominent CBS in India and world over

| Package                    | Provider                            |
|----------------------------|-------------------------------------|
| Finacle                    | Edgeverve Systems (Infosys)         |
| LIEVCUDE                   | Oracle Financial Services Software, |
| FLEXCUBE                   | (By iflex)                          |
| TCS BaNCS                  | Tata Consultancy Services (TCS)     |
| Alnova Financial Solutions | Accenture / Alnova                  |
| SAP Banking Services       | SAP AG                              |

CA. Kuntal P. Shah, Ahmedabad

#### **Table of Contents**

- Basics of Core Banking System & Architecture
- Controls in Core Banking System
- Audit activity through CBS (LFAR)
- Background Material
  - Audit in CBS Environment [Explanation of Concepts & Menu Codes]
  - Audit in CBS Environment [Audit Processes w.r.t. i) NPA, ii) Revenue Leakage iii) Office Accounts, iv) Foreign Exchange]
  - Detailed Write up [part of Concurrent Audit Manual published by ICAI]

CA. Kuntal P. Shah, Ahmedabad

11

### LFAR – Assets – Cash (1)

- 1.(b). Have the cash balances at the branch / ATMs been checked at periodic intervals as per the procedure prescribed by the controlling
- Suggested Audit checkpoints:
  - Cash Balances as on the date of verification
  - Whether Balances as appearing in CBS agree with the balance as mentioned in the periodic review

CA. Kuntal P. Shah, Ahmedabad

### LFAR – Assets – Cash (1)

#### System Support:

| <del>yotem oupport.</del> |                                                                                                    |  |
|---------------------------|----------------------------------------------------------------------------------------------------|--|
| CBS                       | Menu Code / Flow                                                                                                    |  |
| Finacle (7)               | ACLI - Account Ledger Inquiry (Vault A/c and Teller Accounts)                                                                                                    |  |
| Finacle (10)              | HACLI, HACLINQ                                                                                                    |  |
| Bancs                     | <ul> <li>→ Reports → Cash Related → View Cash Summary (Click on Fetch</li> <li>→ Branch Reports → Cash Officer's Jotting Book Report</li> <li>→ Reports → Printing Reports → Cashier / Teller Cash Report</li> </ul> |  |
| Flexcube                  | GLM02 - Chart of Accounts GLM04 - GL Transactions and Movement Inquiry EGDLINE - GL Book Dated Balance Detailed EGDGLVDB - General Ledger Value Dated Balances                                                       |  |
|                           | CA. Kuntal P. Shah, Ahmedabad 13                                                                                                    |  |

### LFAR – Assets – Cash (2)

1.(c)(i). Does the branch generally maintain / carry cash balances, which vary significantly from the limits fixed by the controlling authorities of the bank?

#### Suggested Audit checkpoints:

 Review of Cash Balances vis-à-vis limit fixed by the controlling authorities.

CA. Kuntal P. Shah, Ahmedabad

### LFAR – Assets – Cash (2)

#### System Support:

| <u> </u>                                                                                                    |  |
|----------------------------------------------------------------------------------------------------|--|
| Menu Code / Flow                                                                                                    |  |
| ACLI - Account Ledger Inquiry (Vault A/c and Teller Accounts) Refer reports generated (if any) by Bank for datewise balance of GL Accounts             |  |
| HACLI, HACLINQ                                                                                                    |  |
| <ul> <li>→ Reports → Cash Related → View Cash Summary (Click on Fetch)</li> <li>→ Reports → Printing Reports → Cashier / Teller Cash Report</li> </ul> |  |
| GLM02 - Chart of Accounts EGDLINE - GL Book Dated Balance Detailed EGDGLVDB - General Ledger Value Dated Balances                                      |  |
|                                                                                                    |  |

CA. Kuntal P. Shah, Ahmedabad

15

### LFAR – Assets – Cash (3)

1.(c)(ii). Does the figure of the balance in the branch books in respect of cash with its ATM(s) tally with the amounts of balances with the respective ATMs, based on the year end scrolls generated by the ATMs? If there is any difference, same should be reported.

#### • Suggested Audit checkpoints:

- Review the Cash Balance and ATM Balance as per GL on the date of verification.
- Whether Cash Shortage is parked in any office account and the entry is not reversed till the date of verification?

CA. Kuntal P. Shah, Ahmedabad

### LFAR – Assets – Cash (3)

System Support:

| CBS          | Menu Code / Flow                                                                                                    |  |
|--------------|----------------------------------------------------------------------------------------------------|--|
| Finacle (7)  | ACLI - Account Ledger Inquiry (Vault A/c and Teller Accounts)                                                                                                    |  |
| Finacle (10) | HACLI, HACLINQ                                                                                                    |  |
| Bancs        | <ul> <li>→ Reports → Cash Related → View Cash Summary (Click on Fetch)</li> <li>→ Branch Reports → Cash Officer's Jotting Book Report</li> <li>→ Reports → Printing Reports → Cashier / Teller Cash Report</li> </ul> |  |
| Flexcube     | GLM02 - Chart of Accounts GLM04 - GL Transactions and Movement Inquiry EGDLINE - GL Book Dated Balance Detailed EGDGLVDB - General Ledger Value Dated Balances                                                        |  |
|              | CA. Kuntal P. Shah, Ahmedabad 17                                                                                                    |  |

### LFAR - Assets - Balance with RBI / SBI etc (1)

2(a). Were balance confirmation certificates obtained in respect of outstanding balances as at the year-end and whether the aforesaid balances have been reconciled? The nature and extent of differences should be reported.

#### Suggested Audit checkpoints:

 Review the Balance as per Balance Certificate and as per Mirror Account / GL.

CA. Kuntal P. Shah, Ahmedabad

### LFAR - Assets - Balance with RBI / SBI etc (1)

#### System Support:

| CBS          | Menu Code / Flow                                                                                                  |  |
|--------------|----------------------------------------------------------------------------------------------------|--|
| Finacle (7)  | ACLI - Account Ledger Inquiry (Vault A/c and Teller Accounts)                                                     |  |
| Finacle (10) | HACLI, HACLINQ                                                                                                    |  |
| Bancs        | → Branch Accounting (BGL) → Enquire → Transaction                                                                 |  |
| Flexcube     | GLM02 - Chart of Accounts EGDLINE - GL Book Dated Balance Detailed EGDGLVDB - General Ledger Value Dated Balances |  |

CA. Kuntal P. Shah, Ahmedabad

19

### LFAR – Assets – Advances (1)

5(i) – General Instructions - Review of Large Adavances (O/s amount is > 10% of O/s aggregate balance of Fund based and Non-fund based advances of the branch or Rs. 10 crores, whichever is less.)

#### • Suggested Audit checkpoints:

- Obtain Report on all advances before commencement of audit.
- The explanation in LFAR contains reference to Fund Based as well as Non Fund Based limit. Hence, report (including NFB Limits) is required.
- Cross check the total advances as per Report obtained. Match it with Total Advance as per Balance Sheet.
- Ascertain the Total Advances (FB + NFB) as per GL / Balance Sheet as on Balance Sheet Date
- Select the Customers qualifying for the limit of 10% / 10 Cr. Based on the above report / computation

CA. Kuntal P. Shah, Ahmedabad

### LFAR – Assets – Advances (1)

#### System Support:

| <u> </u> |                                                                                                    |  |
|----------|----------------------------------------------------------------------------------------------------|--|
| CBS      | Menu Code / Flow                                                                                                    |  |
| Finacle  | The data would be available in different report formats designed                                                                                                    |  |
| Bancs    | differently by each bank. The reports in certain cases are available within CBS wherein in certain cases the reports are accessible through Intranet.  Need to work based on the report generated by Branch / Bank. |  |
| Flexcube |                                                                                                    |  |
|          |                                                                                                    |  |
|          | Important: Obtain Fund Based and Non Fund Based reports.                                                                                                    |  |

CA. Kuntal P. Shah, Ahmedabad

21

### LFAR – Assets – Advances (2)

### 5.b.(i) - Credit Appraisal - Renewal of Limits and Enhancement of Limits

#### • Suggested Audit checkpoints:

- Whether Renewal is carried out within prescribed timelimit? Whether the date of Renewal is updated in CBS?
- Whether Enhancement of Limit is backed by documentation and sanction?
- Whether Enhancement of Limit as per CBS agree with documentation available

CA. Kuntal P. Shah, Ahmedabad

### LFAR – Assets – Advances (2)

System Support (Renewal of Limit):

| CBS          | Menu Code / Flow                                                                             |  |
|--------------|----------------------------------------------------------------------------------------------|--|
| Finacle (7)  | ACI / ACM - Account Master                                                                   |  |
| Finacle (10) | HACM / HACI - Account Master                                                                 |  |
| Bancs        | Deposit / CC / OD Accounts & Services DL/TL Account and Services Menu (Enquiry)              |  |
| Flexcube     | BA095 (Account level attributes Inquiry) CHM07 (OD Limit Master Maintenance) – Limit Details |  |

CA. Kuntal P. Shah, Ahmedabad

23

### LFAR – Assets – Advances (2)

• System Support (Changes in Limit – Limit History):

| CBS          | Menu Code / Flow                                                                                                    |
|--------------|----------------------------------------------------------------------------------------------------|
| Finacle (7)  | ACLHM (Account Limit History Maintenance)                                                                              |
| Finacle (10) | HACLHM (Account Limit History Maintenance)                                                                             |
| Bancs        | Deposit / CC / OD Accounts & Services → Enquiries → Interest Rate History → Select 'Limit history' from drop down menu |
| Flexcube     | CH409 (OD Limit History Report) CHM07 (OD Limit Master Maintenance) – Limit Details                                    |

CA. Kuntal P. Shah, Ahmedabad

### LFAR – Assets – Advances (3)

#### 5.b.(ii) - Quick Mortality (NPA within 12 months of sanction)

#### • Suggested Audit checkpoints:

- Obtain List of NPA Accounts.
- Obtain report containing List of all Advances Accounts with Date of Sanction and Disbursement.
- Review Accounts identified as NPA in year under review.
- Use CBS functionality of Account Master verification for Sanction and Disbursement Date
- Alternatively, Account Statement for transactions can also be reviewed.

CA. Kuntal P. Shah, Ahmedabad

25

### LFAR – Assets – Advances (3)

#### System Support :

| CBS          | Menu Code / Flow                                                                             |  |
|--------------|----------------------------------------------------------------------------------------------|--|
| Finacle (7)  | ACI / ACM - Account Master                                                                   |  |
| Finacle (10) | HACM / HACI - Account Master                                                                 |  |
| Bancs        | Deposit / CC / OD Accounts & Services DL/TL Account and Services Menu (Enquiry)              |  |
| Flexcube     | BA095 (Account level attributes Inquiry) CHM07 (OD Limit Master Maintenance) – Limit Details |  |

CA. Kuntal P. Shah, Ahmedabad

### LFAR – Assets – Advances (4)

#### 5.b.(iii) - Correctness of Interest Rate fed into the system

#### Suggested Audit checkpoints:

- Seek report containing Interest Rate Parameters information for each Advance Account. In case of unavailability, following alternative process.
- Obtain Report containing all Advances Accounts as on 31.03.20XX
- Use Interest Parameters and Interest change history information related menu codes in CBS.
- Review the same with Sanction Letter (including amendments if any)

  Interest Parameters

CA. Kuntal P. Shah, Ahmedabad

27

### LFAR – Assets – Advances (4)

#### System Support :

| CBS          | Menu Code / Flow                                                                                                    |
|--------------|----------------------------------------------------------------------------------------------------|
| Finacle (7)  | ACM / ACI – Account Master – Current Rate INTTM – Interest Table Master Maintenance (Under Inquire Mode – Account Specific) |
| Finacle (10) | HINTTM / HINTTI                                                                                                    |
| Bancs        | Deposit / CC / OD Accounts & Services → Interest Rate History DL/TL Accounts & Services → Interest Rate History             |
| Flexcube     | LN022 (Interest Calculation Inquiry) LN608 (Interest Charges Report) LN801 (Loan Interest Report)                           |

CA. Kuntal P. Shah, Ahmedabad

#### **Various Interest Parameters**

Interest Table

Back

- Debit Interest Rate & Credit Interest Rate
  - Interest Version
  - Currency
  - Limit Level Interest
- Penal Interest
- Interest Rate (Static & Based on Ref. Rate)
- Customer Preferential (Dr. Interest) [(+)ve / (-) ve rate]
- Customer Preferential (Cr. Interest) [(+)ve / (-) ve rate]

CA. Kuntal P. Shah, Ahmedabad

29

### LFAR – Assets – Advances (5)

### 5.b.(iv) — Periodical review of Interest Rate linked to MCLR / EBLR

- Suggested Audit checkpoints:
  - Compile datewise change in MCLR / EBLR during the year.
  - Review Interest Master details from CBS
  - Review Interest Rate Change History through CBS
  - Alternatively, Generate Interest Report for entire period and review the different rate of Interest applied in Account. (Accountwise Review)

CA. Kuntal P. Shah. Ahmedabad

### LFAR – Assets – Advances (5)

#### • System Support:

| <del>System support.</del> |                                                                                                    |
|----------------------------|----------------------------------------------------------------------------------------------------|
| CBS                        | Menu Code / Flow                                                                                                    |
| Finacle (7)                | INTTM – Interest Table Master Maintenance (Account Specific) AINTRPT – Account Interest Report                                                                        |
| Finacle (10)               | HINTTM / HINTTI and HAINTRPT                                                                                                    |
| Bancs                      | Deposit / CC / OD Accounts & Services → Interest Rate History DL/TL Accounts & Services → Interest Rate History Product Sheets (For Detailed computation of Interest) |
| Flexcube                   | LN022 (Interest Calculation Inquiry) LN608 (Interest Charges Report) LN801 (Loan Interest Report)                                                                     |

CA. Kuntal P. Shah, Ahmedabad

31

### LFAR – Assets – Advances (6)

#### 5.b.(v) – Frequent Renewal / Roll over of Short Term Loans

#### Suggested Audit checkpoints:

- Each bank has different set of processes to review / renew loans and updation thereof in CBS.
- Understand the process followed in CBS by Bank.
- Obtain reports of Review / Renewals during the year.
- Alternatively the report of all advances at the beginning of year and end of year will also be useful in identifying changes in Limit Expiry.
- In case of operative accounts, the renewal would also have entry in Drawing Power Limits under SL/DP History.

CA. Kuntal P. Shah, Ahmedabad

### LFAR – Assets – Advances (6)

System Support:

| Manu Codo / Flow                                                                                                    |
|----------------------------------------------------------------------------------------------------|
| Menu Code / Flow                                                                                                    |
| ACLHM - Account Limit History Maintenance for DP & SL ACM / ACI – Account Master LTL – Limit Tree Lookup (Tree view of all Limits)                   |
| HACLHM – Account Limit History HLTL, HLMTREEI – Limit Tree Lookup                                                                                    |
| DL/TL Accounts & Services → Enquiries → Account Deposit / CC / OD Accounts & Services → Enquiries → Deposit / CC / OD Account (Short & Long Inquiry) |
| CHM07 (OD Limit Master Maintenance) CH409 (OD Limit History Report) CA. Kuntal P. Shah, Ahmedabad 33                                                 |
|                                                                                                    |

### LFAR – Assets – Advances (7)

#### 5.b.(vi) - Correctness of Credit Rating fed into the system

#### **Suggested Audit checkpoints:**

- Understand the process of updation of credit rating information in
- Whether Credit Rating is updated in CBS or directly in external system
- Ascertain correctness of Credit Rating as per latest Credit Rating Report.
- Obtain list of Accounts wherein External Credit Rating is mandatory.
- Identify cases wherein Credit Score is poor and have been marked as Unrated
- Is there is any manual intervention i.e. updation of credit rating directly in Capital Adequacy computation software

CA. Kuntal P. Shah, Ahmedabad

### LFAR – Assets – Advances (7)

System Support:

| <u> </u>     | <u> </u>                                                |  |
|--------------|---------------------------------------------------------|--|
| CBS          | Menu Code / Flow                                        |  |
| Finacle (7)  | CUMM / CUMI – Customer Master Maintenance               |  |
| Finacle (10) | CRM - Customer Master Module                            |  |
| Bancs        | Customer Management Menu                                |  |
| Flexcube     | CIM09 (Cust. Master Maint.), 7004 (Name & Add. Inquiry) |  |

CA. Kuntal P. Shah, Ahmedabad

35

### LFAR – Assets – Advances (8)

#### 5.c.(iii) - Loan for Buyback of Shares by Companies

#### Suggested Audit checkpoints:

- Carve out the Corporate Borrowers out of total advances report.
- Review Financial Statements of the Corporate Borrowers.
- Review the Search Report obtained from CS.
- Review Company Master data from MCA Website for any change post to Fin. Statement on record.
- Review communication file with Bank seeking permission for change in capital structure.
- In case of buyback transaction, review account statement for utilization of CC / OD Limit, Term Loan proceeds for the same.

CA. Kuntal P. Shah, Ahmedabad

### LFAR – Assets – Advances (8)

System Support:

| <del>- oyoteiii ot</del> |                                                             |
|--------------------------|-------------------------------------------------------------|
| CBS                      | Menu Code / Flow                                            |
| Finacle (7)              | There is no menu codes / details available in CBS for the   |
| Finacle (10)             | said audit area.                                            |
| Bancs                    | External information as well as internal communication with |
| Flexcube                 | borrower to be reviewed.                                    |

CA. Kuntal P. Shah, Ahmedabad

37

### LFAR – Assets – Advances (9)

5.d.(iii) – Advances against lien of deposits have been granted without marking a lien on the bank's deposit receipts and the related accounts in accordance with the guidelines of the controlling authorities of the bank

#### • Suggested Audit checkpoints:

- Review of Lien Master
- Review of available balance in Fixed Deposit Account (Post Lien marking)
- Changes in Lien

CA. Kuntal P. Shah, Ahmedabad

### LFAR – Assets – Advances (9)

System Support:

| <u> </u>     | apport.                                                                                                    |
|--------------|----------------------------------------------------------------------------------------------------|
| CBS          | Menu Code / Flow                                                                                            |
| Finacle (7)  | ALM (Account Lien Maintenance)                                                                              |
| Finacle (10) | HALM (Account Lien Maintenance)                                                                             |
| Bancs        | DL/TL Accounts & Services → Security (Primary / Collateral) → Customer → Enquiry → Enquire Security Summary |
| Flexcube     | TDM24 (Lien Master)                                                                                         |

CA. Kuntal P. Shah, Ahmedabad

39

### LFAR – Assets – Advances (10)

#### 5.e.(ii) - Stock and Book Debt Statements and DP Computation

#### • Suggested Audit checkpoints:

- Review policy of bank to compute DP (w.r.t. How the paid stock is arrived at). Whether Creditors amount is reduced from Stock or reduced only to the extent of value in excess of creditors ascertained at the time of Credit assessment
- Prepare a template in spreadsheet and re-compute the amount.
- In CBS the DP is computed / updated in multiple ways. In certain cases, the CBS derives the DP using Margin percentage fed in and Value of Security updated. In such case review the information from the Security related menu codes from CBS.

CA. Kuntal P. Shah, Ahmedabad

### LFAR – Assets – Advances (10)

System Support:

| System 5     | <u> </u>                                                                                                    |   |
|--------------|----------------------------------------------------------------------------------------------------|---|
| CBS          | Menu Code / Flow                                                                                                    |   |
| Finacle (7)  | SRM (Security Register Maintenance) CLL (Collateral Maintenance) HCLM (Collateral Maintenance)                                                                                               |   |
| Finacle (10) | HSCLM (Collateral Maintenance)                                                                                                    |   |
| Bancs        | DL/TL Accounts & Services → Security (Primary / Collateral) → Customer → Enquiry → Enquire Security Summary                                                                                  |   |
| Flexcube     | CH066 (Limit Collateral Inquiry) CHM06 (OD Collateral Maintenance) BA433 (Collateral to Account) & BA434 (Account to Collateral) BAM46 (Collateral Propagation / updation in Security Value) |   |
|              | CA. Kuntal P. Shah, Ahmedabad                                                                                                    | 4 |

### LFAR – Assets – Advances (11)

#### 5.e.(vi) – Deterioration in value of Security

#### Suggested Audit checkpoints:

- Review security valuation reports.
- Review correctness in updation of Security Value in CBS
- Review History of changes in Security Value from CBS
- Whether CBS is configured to identify and mark the account as NPA basis significant deterioration in Value of Security as per IRAC?

CA. Kuntal P. Shah, Ahmedabad

### LFAR – Assets – Advances (11)

System Support:

| System 3     | <u> </u>                                                                                                    |   |
|--------------|----------------------------------------------------------------------------------------------------|---|
| CBS          | Menu Code / Flow                                                                                                    |   |
| Finacle (7)  | SRM (Security Register Maintenance) CLL (Collateral Maintenance) HCLM (Collateral Maintenance)                                                                                               |   |
| Finacle (10) | HSCLM (Collateral Maintenance)                                                                                                    |   |
| Bancs        | DL/TL Accounts & Services → Security (Primary / Collateral) → Customer → Enquiry → Enquire Security Summary                                                                                  |   |
| Flexcube     | CH066 (Limit Collateral Inquiry) CHM06 (OD Collateral Maintenance) BA433 (Collateral to Account) & BA434 (Account to Collateral) BAM46 (Collateral Propagation / updation in Security Value) |   |
|              | CA. Kuntal P. Shah, Ahmedabad                                                                                                    | 4 |

### LFAR – Assets – Advances (12)

#### 5.e.(vii) – Frequent / unauthorized Overdrawing

- Suggested Audit checkpoints:
  - Utilization of limit beyond Sanctioned limit
    - · Adhoc Limit,
    - Temporary Overdraft (TOD),
    - Erroneous entry,
    - Manipulation through Office Account
  - Review of Number (Days) of TOD and Adhoc Limits instances
  - Check for cases of multiple / overlapping in TOD & Adhoc limits

CA. Kuntal P. Shah, Ahmedabad

### LFAR – Assets – Advances (12)

System Support:

| System St    | <del>ирроге.</del>                                                                                                    |
|--------------|----------------------------------------------------------------------------------------------------|
| CBS          | Menu Code / Flow                                                                                                    |
| Finacle (7)  | ACTODM / ACTODI (Account TOD Maintenance) ACLHM (Account Limit History Maintenance) TODRP (TOD Register Printing)      |
| Finacle (10) | HACTODI (Account TOD Inquiry) HTODRP (TOD Register Printing)                                                           |
| Bancs        | Deposit / CC / OD Accounts & Services → Enquiries → Interest Rate History → Select 'Limit history' from drop down menu |
| Flexcube     | CHM07 (OD Limit Master Maintenance) CH226 (Adhoc List of Overdue CASA Accounts)                                        |

CA. Kuntal P. Shah, Ahmedabad

45

### LFAR – Assets – Advances (13)

5.f.(i)(a) Has the branch identified and classified advances into standard / substandard / doubtful / loss assets through the computer system, without manual intervention?

5.f.(ii)(b) Is this identification & classification in line with the norms prescribed by the Reserve Bank of India

#### Suggested Audit checkpoints:

- Most challenging part of the Audit Process Ascertaining automation of IRAC guidelines
- Different set of processes followed by banks.
- Whether Manual Intervention is permissible at branch level? If so to what extent? Obtain confirmation through MR Letter

CA. Kuntal P. Shah, Ahmedabad

### LFAR – Assets – Advances (13)

Impact of Manual Intervention (Advances):

| impact of Manadi intervention (Advances).                                                 |                                                 |  |
|-------------------------------------------------------------------------------------------|-------------------------------------------------|--|
| Manual Entry                                                                              | Probable impact                                 |  |
| Interest Rate change                                                                      | Revenue Leakage / Excess collection of Interest |  |
| Change in EMI                                                                             | Revenue Leakage,<br>NPA Identification          |  |
| Processing of transactions against un- cleared outward clearing effect                    | Recovery from customer in case of cheque return |  |
| Backdated Renewal Date updation (Updating Date of Renewal on running date with past date) | NPA Identification                              |  |
| Change in Limit – From Non Fund Base to Fund Base                                         | NPA Identification                              |  |

CA. Kuntal P. Shah, Ahmedabad

47

### LFAR – Assets – Advances (13)

#### Impact of Manual Intervention (Customer / Account Master):

| Manual Entry                 | Probable impact                    |
|------------------------------|------------------------------------|
| Tax exemption updation       | Non compliance with TDS provisions |
| Dormant to Active            | Susceptible to fraud               |
| Interest Table Code as "0"   | Revenue Leakage                    |
| Interest Collection Flag "N" | Revenue Leakage                    |

CA. Kuntal P. Shah, Ahmedabad

### LFAR – Assets – Advances (14)

5.f.(i)(c) - Whether the branch is following the system of classifying the account into SMA-0, SMA-1, and SMA-2. Whether the auditor disagrees with the branch classification of advances into standard (Including SMA-0, SMA-1, SMA-2) / substandard / doubtful / loss assets, the details of such advances with reasons should be given.

#### • Suggested Audit checkpoints:

- Obtain list of all Advance Accounts as at the end of the year and refer the overdue amount.
- Review from NPA related menu codes in CBS for classification of account correctly as per IRAC guidelines.
- For SMA-0 Refer sign of Stress (Appendix to Part C-1 of Master Cir. on IRAC dt. 01.07.2015) which will warrant the classification.
- Delay in submission of Stock Statements / other stipulated returns / financial statements / non renewal of limits based on Audited Fin. Statements (Within + out of CBS)

CA. Kuntal P. Shah, Ahmedabad

49

### LFAR – Assets – Advances (14)

#### 5.f.(i)(c) [Cont...]

#### Suggested Audit checkpoints:

- Falling short of projections (Out of CBS)
- Return of 3 or more cheques on ground of Non availability of Funds / Limits (CBS)
- Devolvement of LC / Invocation of BG and non payment within 30 days (CBS)
- Third request for extension of time for creation of security (Out of CBS)
- Increased frequency of overdrafts in Current Accounts (CBS)
- Borrower reporting stress in the business and financials (Out of CBS)
- Promoters pledging shares in the borrower company due to financial stress. (Out of CBS)

CA. Kuntal P. Shah, Ahmedabad

### LFAR – Assets – Advances (15)

#### 5.f.(ii)(c) – Restructured / Rephased Accounts

#### Suggested Audit checkpoints:

- There is no one size fit all menu / report code in CBS available for Restructured Accounts.
- However following changes should be looked into
  - Drawing Power / Sanctioned Limit
  - Interest Master
  - Flow Amount / EMI

CA. Kuntal P. Shah, Ahmedabad

51

### LFAR – Assets – Advances (16)

#### 5.f.(iii) - Upgradation of Non Performing Advances

#### • Suggested Audit checkpoints:

- Obtain list of NPA Accounts upgraded during the year.
- Report as at the end of Previous Year and as at the end of Current Year to be compared
- Quarterly reporting on NPA should also be reviewed.
- Whether at the time of upgradation entire overdue (across all facilities) have been recovered
- Information can be accessed through Menu codes in CBS for Account Ledger Inquiry, Outstanding EMI etc.

CA. Kuntal P. Shah, Ahmedabad

### LFAR – Assets – Advances (17)

#### 5.f.(x) – Appropriation of Recovery in Principal & Interest

#### • Suggested Audit checkpoints:

- Obtain Accounting Policy followed by bank for appropriation of recovery in NPA Accounts.
- Review in CBS through EMI Recovery menu options and reversal of Memorandum Interest Transactions from Account Statement menu option for recovery sequence followed.

CA. Kuntal P. Shah, Ahmedabad

53

### LFAR – Assets – Advances (17)

System Support:

| <u> </u>     |                                                                                                    |
|--------------|----------------------------------------------------------------------------------------------------|
| CBS          | Menu Code / Flow                                                                                           |
| Finacle (7)  | ACLI – Account Ledger Inquiry (Review Transactions) HLAFI – Loan Flow Maintenance                          |
| Finacle (10) | HLAFI – Loan Flow Maintenance                                                                              |
| Bancs        | DL/TL Account and Services → Enquiries → Transaction [Addl. Options on Tran. Type available for selection] |
| Flexcube     | LNM10 (Account Transactions Inquiry)                                                                       |

CA. Kuntal P. Shah, Ahmedabad

### LFAR – Assets – Advances (18)

5.g.(i) – List of borrowers with details of LCs devolved or guarantees invoked during the year.

- Suggested Audit checkpoints:
  - Primary Source Data from Branch (MR Letter as well)
  - Use of CBS (Trade Finance) Menu

CA. Kuntal P. Shah, Ahmedabad

55

### LFAR – Assets – Advances (18)

System Support:

| System 5     | <u> </u>                                     |    |
|--------------|----------------------------------------------|----|
| CBS          | Menu Code / Flow                             |    |
| Finacle (7)  | DCQRY - Documentary Credit Query             |    |
|              | GI - Guarantee Inquiry                       |    |
|              | DCRPTS – DC Reports and Advices              |    |
| Finacle (10) | HBKDCI – Query on Documentary Credit         |    |
| , ,          | HDCSTMT – Statement of Documentary Credit    |    |
|              | HDCGPR – General Purpose DC Report           |    |
|              | HGI – Guarantee Inquiry                      |    |
| Bancs        | To be accessed through Trade Finance Menu    |    |
| Flexcube     | SY001 - Guarantee Inquiry                    |    |
|              | LCROUSD – Outstanding LC Customerwise Report |    |
|              | CA. Kuntal P. Shah. Ahmedabad                | 56 |

### LFAR – Assets – Advances (19)

5.g.(iii) – Interchangeability between fund based and non-fund-based facilities was allowed subsequent to devolvement of LC / invocation of BG.

#### Suggested Audit checkpoints:

Limit changes (through interchangeability clause)
 to be reviewed in the cases wherein LC
 Devolvement and Invocation of BG.

CA. Kuntal P. Shah, Ahmedabad

**57** 

#### LFAR – Other Assets – Suspense / Sundry A/cs (1)

6.a.(i) - Expeditious clearance of Suspense Account entries. Outstanding entries, delayed reversal etc.

6.a.(ii) - Unusual items in Office Account

#### • Suggested Audit checkpoints:

- Identification of Suspense / Sundry / Office Accounts from GL / BS
- Review of Transactions in Office Accounts
- Generation / Review of Report on Outstanding entries in Office Account

**Important Points** 

CA. Kuntal P. Shah, Ahmedabad

### LFAR – Other Assets – Suspense / Sundry A/cs (1)

System Support:

| System Support: |                                                                                                    |    |
|-----------------|----------------------------------------------------------------------------------------------------|----|
| CBS             | Menu Code / Flow                                                                                                    |    |
| Finacle (7)     | ACLI - Account Ledger Inquiry (Vault A/c and Teller Accounts) IOT – Inquire on Transaction MSGOIRP – Outstanding Items Report                                  |    |
| Finacle (10)    | HACLI, HACLINQ, HIOT                                                                                                    |    |
| Bancs           | BGL → Enquire → Transaction "Outstanding BGL Transaction" Report                                                                                               |    |
| Flexcube        | GLM02 - Chart of Accounts GLM04 - GL Transactions and Movement Inquiry EGDLINE - GL Book Dated Balance Detailed EGDGLVDB - General Ledger Value Dated Balances |    |
|                 | CA. Kuntal P. Shah, Ahmedabad                                                                                                    | 59 |

### **Office Accounts Review**

- Cash Payment from Office Accounts
- TOD through Office Accounts
- Parking of Cash Difference in Office Accounts
- Clearing / Remittance differences through Office Accounts
- Rotation of entries in Office Accounts
- Correctness in mapping of reversal transaction to originating transaction

CA. Kuntal P. Shah, Ahmedabad

#### **Office Accounts Review**

Value Dated Transactions

Back

- Round Tripping
- Advance paid for Fixed Assets not capitalized
- Income realized not credited to Revenue Account
- LFAR: Point No. Assets.6.a., Liab.II.2.a.

CA. Kuntal P. Shah, Ahmedabad

61

### LFAR – Liabilities – Deposits (1)

#### II.1.(a) Dormant Account activation

- Suggested Audit checkpoints:
  - Review policy of the bank for Dormant Account activation
  - Obtain list of Report containing Dormant Account activated during the Audit Period.
  - Select the samples and review Internal Control

CA. Kuntal P. Shah, Ahmedabad

### LFAR - Liabilities - Deposits (2)

#### II.1.(b) Unusual Large Movement in Deposits

#### Suggested Audit checkpoints:

- Review of year end GL vis a vis previous few days and next few days from year end.
- Comparison of aggregate total of GL is also helpful.

CA. Kuntal P. Shah, Ahmedabad

63

### LFAR – Liabilities – Deposits (3)

#### II.1.(c) Automatic Renewal of FCNR(B) Deposits

#### • Suggested Audit checkpoints:

- Review GL for FCNR (B) Deposits
- List of FCNR (B) Deposits Accounts from Detailed GL
- Review the date of Deposit and Date of Maturity.
- In case of high volume of FCNR Deposits, a specific report should be requested containing outstanding FCNR Deposits as on 01.04.20XX, 31.03.20XX and transactions during FY
- Review of documents obtained to confirm "NRI" Status before renewal of FD.

CA. Kuntal P. Shah, Ahmedabad

### LFAR - Liabilities - Deposits (4)

#### II.1.(d) Minimum Balance Requirements & Levey of Charges

#### Suggested Audit checkpoints:

- Obtain Minimum Balance requirement in different types of savings accounts prescribed by the bank.
- Select sample from different types of Savings Accounts.
- Extract Account Statement for the year and ascertain average monthly balance. (If the charges are prescribed on Average Monthly Balance).
- Review the transactions from Account Statement for Charges levied.

CA. Kuntal P. Shah, Ahmedabad

65

#### LFAR-Other Liabilities - Bills Payable/Sundry Deposits(1)

#### II.2.(a) Old Outstanding Items

#### II.2.(b) Unusual Items / Material Withdrawal or Debits

#### Suggested Audit checkpoints:

- Identification of Suspense / Sundry / Office Accounts from GL / BS
- Review of Transactions in Office Accounts
- Generation / Review of Report on Outstanding entries in Office Accounts

CA. Kuntal P. Shah, Ahmedabad

#### LFAR—Other Liabilities — Bills Payable/Sundry Deposits(1)

System Support:

| <u>System Support:</u>        |                                                                                                    |    |
|-------------------------------|----------------------------------------------------------------------------------------------------|----|
| CBS                           | Menu Code / Flow                                                                                                    |    |
| Finacle (7)                   | ACLI - Account Ledger Inquiry (Vault A/c and Teller Accounts) IOT – Inquire on Transaction MSGOIRP – Outstanding Items Report                                  |    |
| Finacle (10)                  | HACLI, HACLINQ, HIOT                                                                                                    |    |
| Bancs                         | BGL → Enquire → Transaction "Outstanding BGL Transaction" Report                                                                                               |    |
| Flexcube                      | GLM02 - Chart of Accounts GLM04 - GL Transactions and Movement Inquiry EGDLINE - GL Book Dated Balance Detailed EGDGLVDB - General Ledger Value Dated Balances |    |
| CA. Kuntal P. Shah, Ahmedabad |                                                                                                    | 67 |

### LFAR – Profit & Loss (1)

# III.(a) Test Checking of Interest / Discount / Commission / Fees

- Suggested Audit checkpoints:
  - Review of Interest application
  - Review of Bill Discounting computation
  - Review of Fees, Commission and other charges enabling events and accounting thereof.

CA. Kuntal P. Shah, Ahmedabad

# LFAR – Profit & Loss (1)

#### System Support:

| <u>System Support.</u> |                                                                                                    |    |  |
|------------------------|----------------------------------------------------------------------------------------------------|----|--|
| CBS                    | Menu Code / Flow                                                                                                    |    |  |
| Finacle (7)            | AINTRPT (Interest Report for Accounts)                                                                                            |    |  |
| Finacle (10)           | HAINTRPT (Interest Report for Accounts) HINTPRF (Interest Proof Report)                                                           |    |  |
| Bancs                  | <ul> <li>Deposit / CC / OD Accounts &amp; Services → Enquiries → Interest Rate History</li> <li>Interest Product Sheet</li> </ul> | •  |  |
| Flexcube               | LN022 (Interest Calculation Inquiry) LN608 (Interest Charges Report) LN801 (Loan Interest Report)                                 |    |  |
|                        | CA. Kuntal P. Shah, Ahmedabad                                                                                                    | 69 |  |

#### -

# LFAR – Profit & Loss (2)

#### III.(b) Adherence to Income Recognition norms

#### Suggested Audit checkpoints:

- Review accounting entries for Income recognition in NPA Accounts
- Review methodology deployed to ascertain unrealized interest in case of CC Account and additional interest (on account of delayed payment of installment) in case of Term Loan Accounts

CA. Kuntal P. Shah, Ahmedabad

# LFAR – Profit & Loss (2)

#### System Support:

| System Support: |                                                                                                    |  |  |
|-----------------|----------------------------------------------------------------------------------------------------|--|--|
| CBS             | Menu Code / Flow                                                                                                 |  |  |
| Finacle (7)     | ACLI – Account Ledger Inquiry (Review Interest Transaction) AINTRPT (Interest Report for Accounts)               |  |  |
| Finacle (10)    | HACLI / HACLINQ - Account Ledger Inquiry HAINTRPT (Interest Report for Accounts) HINTPRF (Interest Proof Report) |  |  |
| Bancs           | <ul> <li>Deposit / CC / OD Accounts &amp; Services → Enquiries → Transactions</li> </ul>                         |  |  |
| Flexcube        | LN022 (Interest Calculation Inquiry) LN608 (Interest Charges Report) LN801 (Loan Interest Report)                |  |  |

CA. Kuntal P. Shah, Ahmedabad

71

# LFAR – Profit & Loss (3)

# III.(d) Estimation and Accrual of Interest on Overdue / Matured / Unpaid / Unclaimed Deposits

#### Suggested Audit checkpoints:

- Review GL for Matured / Overdue deposits
- Review the Interest accumulated in the said deposits and rate at which the interest is computed.
- Use the Interest Report functionality of CBS

CA. Kuntal P. Shah, Ahmedabad

# LFAR – Profit & Loss (3)

#### System Support :

| System Support: |                                                                                                    |  |
|-----------------|----------------------------------------------------------------------------------------------------|--|
| CBS             | Menu Code / Flow                                                                                                    |  |
| Finacle (7)     | ACLI – Account Ledger Inquiry (Review Interest Transaction) AINTRPT (Interest Report for Accounts)                                                                       |  |
| Finacle (10)    | HACLI / HACLINQ – (Review Interest Transaction) HAINTRPT (Interest Report for Accounts) HINTPRF (Interest Proof Report)                                                  |  |
| Bancs           | Deposit / CC / OD Accounts & Services → Enquiry → Transactions                                                                                                    |  |
| Flexcube        | 1337 – Term Deposit Interest Payout Inquiry TD023 – Term Deposit Rates History Inquiry TD037 – Term Deposit Account Ledger Inquiry TD050 – Term Deposit Interest Inquiry |  |

CA. Kuntal P. Shah, Ahmedabad

73

# LFAR – General – Security Items (1)

#### IV.1.(c) Security Stationery

#### • Suggested Audit checkpoints:

- Review of Bank's process for maintenance of Security Stationery
- Generation of Security Stationery Balance Report from CBS
- Physical verification of security stationery items with Report generated from CBS

CA. Kuntal P. Shah, Ahmedabad

# LFAR – General – Security Items (1)

#### System Support :

| <u> </u>     | en support:                                                                  |  |  |
|--------------|------------------------------------------------------------------------------|--|--|
| CBS          | Menu Code / Flow                                                             |  |  |
| Finacle (7)  | ISRA – Inventory Status Report                                               |  |  |
|              | IMI – Inventory Movement Inquiry                                             |  |  |
| Finacle (10) | HISRA – Inventory Status Report                                              |  |  |
|              | HIMI – Inventory Movement Inquiry                                            |  |  |
| Bancs        | → Valuable Paper Inventory System [VPIS] → Enquiry of VPIS → General Enquiry |  |  |
|              | → VPIS → Enquiry of VPIS → Teller Level Inquiry                              |  |  |
| Flexcube     | IV011 – Stock Inquiry                                                        |  |  |
|              | IV004 – Inventory Lost report Register maintenance                           |  |  |
|              | MCA80 – Inquiry of sold/issued inventory                                     |  |  |

CA. Kuntal P. Shah, Ahmedabad

75

# LFAR – General – Books & Records (1)

#### IV.2.(a) Integration of Softwares with CBS

#### Suggested Audit checkpoints:

- Obtain list of softwares deployed / used at Branch (Preferably with MR Letter)
- Obtain deployment document containing linkage / interconnection details (Report appropriately in case of non availability of such details)

CA. Kuntal P. Shah, Ahmedabad

# LFAR – General – Books & Records (2)

# IV.2.(b).(iv) Procedures for Manual Intervention to System Generated Data & availability of Audit Trails

#### Suggested Audit checkpoints:

- Obtain internal policy prescribed for Manual Intervention (Preferably with MR Letter)
- How to review direct updation in Database through Backend? (Confirmation through MR Letter)
- Review the changes made at the time of processing of data generated by the system and generation of certificates / returns for certification by SBA.

CA. Kuntal P. Shah, Ahmedabad

77

# LFAR – General – Books & Records (2)

#### IV.2.(b).(v) Data Integrity (Correctness, back ended strategies)

#### Suggested Audit checkpoints:

- Obtain Policy / Process document prescribing Data Integrity aspect in line with LFAR requirement. (Preferably with MR Letter)
- Report cases wherein manual updation is carried out which has impacted
  - Interest computation
  - Asset Classification
  - Certification

CA. Kuntal P. Shah, Ahmedabad

# **LFAR – Inter Branch Accounts (1)**

#### **IV.3 Unresponded entries in Inter-Branch Accounts**

- Suggested Audit checkpoints:
  - Obtain Inter-Branch Reconciliation / outstanding
     IB Report
  - Long Outstanding unresponded IBR to be reviewed in detail

CA. Kuntal P. Shah, Ahmedabad

**79** 

# LFAR – Inter Branch Accounts (1)

#### System Support :

| <u> </u>     | <u> </u>                                                                                |  |  |
|--------------|-----------------------------------------------------------------------------------------|--|--|
| CBS          | Menu Code / Flow                                                                        |  |  |
| Finacle (7)  | Outstanding IBR Report                                                                  |  |  |
| Finacle (10) |                                                                                         |  |  |
| Bancs        | Outstanding IBR Report" / "IBR Summary report" (available under Offline Reports folder) |  |  |
| Flexcube     | CORINTBR - Inter Branch Reconciliation Report                                           |  |  |

CA. Kuntal P. Shah, Ahmedabad

#### LFAR - KYC AML (1)

#### **IV.5 Implementation of KYC AML Guidelines**

- Suggested Audit checkpoints:
  - Obtain Customers where KYC is pending Report
  - Obtain Report where KYC is pending for Locker Hirers
  - Review of following type of Customer induced transactions for Customers where KYC is pending
    - Financial Transaction
    - Non Financial Transaction (viz. Address Change, Request of Internet Banking ID / Password, Cheque Book Request, Activation of Dormant Account)

CA. Kuntal P. Shah, Ahmedabad

81

# LFAR - KYC AML (1)

System Support :

| CBS          | Menu Code / Flow                                                           |
|--------------|----------------------------------------------------------------------------|
| Finacle (7)  | Report on Pending KYC (Review the date from which the KYC is               |
| Finacle (10) | pending)  • Account Ledger Inquiry                                         |
| Bancs        | Account Leager Inquiry     Audit File Inquiry (For Customer Master Change) |
| Flexcube     | . , ,                                                                      |

CA. Kuntal P. Shah, Ahmedabad

#### LFAR - MIS (1)

IV.6 MIS - Whether the branch has the proper systems and procedures to ensure data integrity relating to all data inputs which are to be used for MIS at corporate office level and for supervisory reporting purposes. Have you come across any instances where data integrity was compromised?

#### Suggested Audit checkpoints:

- Check & Report any case of
  - Data manipulation (Transactions, Masters)
  - Incorrect data feed
  - Manual Intervention

CA. Kuntal P. Shah. Ahmedabad

83

# LFAR – MIS (1)

#### • Possible events:

| Data Type   | Parameter                                                                                         |  |
|-------------|---------------------------------------------------------------------------------------------------|--|
| Master      | Discrepancies in setting up the EMI / Installments                                                |  |
| Master      | Manipulation in Sanction Limit / Drawing Power                                                    |  |
| Master      | <ul><li>Incorrect Moratorium Period</li><li>Incorrect Installment / Interest Start Date</li></ul> |  |
| Master      | Rephasement without reporting it as Restructuring                                                 |  |
| Transaction | Fictitious credit through Office Account / Inter-branch Account                                   |  |
| Transaction | Round Tripping through Internal Accounts                                                          |  |
| Transaction | Unauthorized Temporary Overdraft / TOD as Fresh Loan for<br>repayment of existing Faciltiy        |  |

CA. Kuntal P. Shah, Ahmedabad

## LFAR - MIS (1)

#### Possible Events:

| Data Type   | Parameter                                                                                                    |  |  |
|-------------|----------------------------------------------------------------------------------------------------|--|--|
| Transaction | Devolved Bills parked in Office Account / Separate Account and<br>not in Limit / Current Account (where limit account is not<br>available) |  |  |
| Master      | <ul><li>Multiple Cust ID / UCIC</li><li>Non / improper implementation of UCIC</li></ul>                                                    |  |  |
| Master      | Project Loans – Updation of DCCO Dates                                                                                                    |  |  |
| Master      | Manual updation / Override System determined classification of<br>NPA                                                                      |  |  |
| Master      | NPA Holiday Setup (Exclusion of certain dates or accounts)                                                                                 |  |  |

CA. Kuntal P. Shah, Ahmedabad

85

#### **LFAR – Forex Branches**

- Material adverse points pointed out in the Audit Reports which continue to persist in relation to NRE/ NRO/ NRNR/ FCNR-B/ EEFC/ RFC ?
- Whether the Branch has followed the instructions and guidelines of the controlling authorities of the bank with regard to the following in relation to the foreign exchange. If not, state the irregularities: Deposits, Advances, Export Bills, Bills for collection, Dealing Room operations, Any other area
- Nostro Account Management

CA. Kuntal P. Shah, Ahmedabad

#### LFAR - Forex Branches

- Bills / Cheques on Collection Balancing and reconciliation with GL Balance (Contingent Liab.)
  - Bill Balancing Reports
  - GL Balance Respective Cont. Liab. Account
  - LFAR Reporting: Liab.3
- Bills / Cheques purchased / Discounted Balancing and reconciliation with GL
  - Bill Balancing Reports
  - Aggregation of accounts under BD / BP Scheme Codes

CA. Kuntal P. Shah, Ahmedabad

87

#### **LFAR – Forex Branches**

- Packing Credit (Pre & Post Shipment In INR or FCY)
  - Adjustment through Export Bills / EEFC Balance
  - Review of Transactions for adjustment of balance through other than above mode
  - Rate of Interest if not adjusted within 360 days Clean
     OD Rate with Penal Interest from ab initio
  - Monitoring of End use of Fund
  - Running Account Facility and Monitoring of adjustment

CA. Kuntal P. Shah, Ahmedabad

#### **LFAR – Forex Branches**

#### Devolvement of Import Bills under LC

- Check the Reg. Type and Sub Type of Import Bills under LC
- Use Menu Option FBI (in Finacle) to search Bills under Import LC Delinked (Status Code "K" with Status Date Filter)
- Separate Account opened (if any) for Devolved Bills
- Bill devolved but not crystallized in CBS
- Crystallization of Devolved Bill through Office Account.

CA. Kuntal P. Shah, Ahmedabad

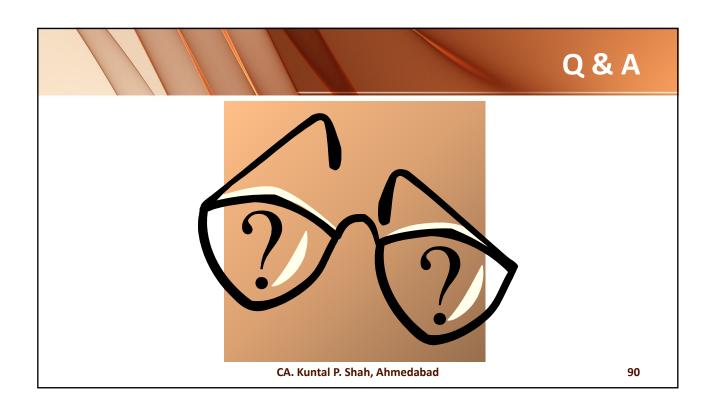

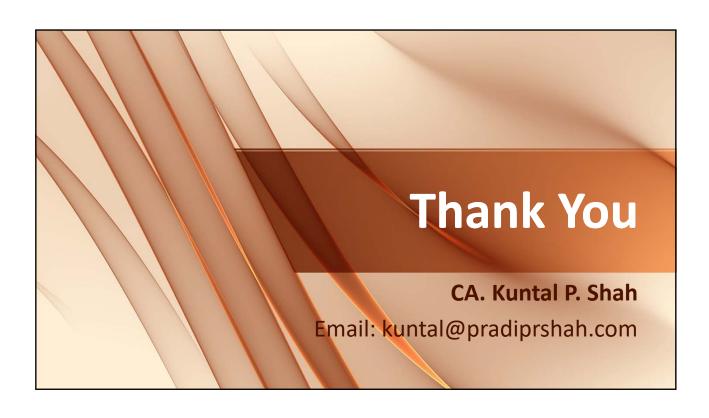

# Section – 2

# Audit in CBS Environment - Explanation of Concepts & Menu Codes

#### **Audit in CBS Environment**

Certificate Course on Concurrent Audit of Banks organized by Internal Audit Standards Board, ICAI

Session By: CA. Kuntal Shah, Ahmedabad

## **Disclaimers**

- These are my personal views and can not be construed to be the views of the ICAI, IASB of ICAI, Regional Councils of ICAI or Pradip R. Shah & Co., Chartered Accountants
- These views do not and shall not be considered as professional advice
- Images, Logo, Screen Shots, Menu Codes, Software Name etc are the property of respective Software developer / Trademark owners.
- The information contained in the presentation is not for commercial purpose. It is merely for guidance.

CA. Kuntal P. Shah, Ahmedabad

#### **Session Details**

- Part 1
  - **→**Software Usage in Banks Prev. PPT
  - +Audit in CBS Environment
- Part 2
  - +Case Studies on data extraction from FINACLE
  - →Reports available in BaNCS
  - →Reports available in FlexCube

CA. Kuntal P. Shah, Ahmedabad

3

#### Overview

- General Concepts of CBS
- · Overview of various CBS
- Detailed discussion on various Menu Codes under Finacle, BaNCS & FlexCube
- Upgrades / Changes in Finacle 10.X

CA. Kuntal P. Shah, Ahmedabad

- SOL ID and Set ID
  - **★**<u>SOL:</u> Service OutLet ID i.e. Branch, Back Office etc.
  - **★**<u>SET ID</u>: Branch / Back Office who initiated the transaction
- Tran ID & Date
  - →A unique No. generated after completion of Transaction through TM Module. The said number alongwith Date can track a particular transaction from Database.

CA. Kuntal P. Shah, Ahmedabad

5

#### **General Concepts**

- Transaction Type & Subtype
  - **★**Tran Type: E.g. Cash: "C", Transfer: "T"
  - **♦** Sub Tran Type: E.g. CR Cash Receipt, CP: Cash Payment
- Account No. Formation
  - → Separate series of Account Nos. for different
    Types of Accounts
    - <u>E.g.</u> An Account No. <u>0099 05 014678</u> is made up of Branch Code i.e. "0099", Account Type "05" say Current Account and Account No. "014678"

CA. Kuntal P. Shah, Ahmedabad

- Master Level Configurations (CUST ID, CIF, UCIC)
- Account Level Configurations
- Pointing Type Accounts / Self Reconciling Accounts
- Interest Table Master Maintenance
- Interest Flags (Payment and Collection)
- Register Type & Subtype (Trade Transactions)

CA. Kuntal P. Shah, Ahmedabad

7

# **General Concepts**

- Withholding Tax Flags (TDS)
  - **→**TDS Customer Type
  - **→**Exemption Benefit and Limits
- Freeze Flags (Debit, Credit and Total)
- General Ledger Concepts
  - +GL → GL Subhead -> Scheme -> Account
- Functions available at Entry / Modification Stage
  - +A = Add , I = Inquire, M = Modify, D = Delete, V=Verify, X = Cancel

CA. Kuntal P. Shah, Ahmedabad

- Transactions Events by user Category
  - → Entered by
  - → Posted by
  - → Verified by
  - + Deleted by
  - → Modified by
- Exception Types
  - → <u>Warning</u> Warns user for possible errors based on prefixed criteria
  - <u>★ Exception</u> Allows user to override. However, the transaction will be recorded in Exception Report for the day
  - → <u>Error</u> Does not allow user to proceed further, unless the correct values are filled in.

CA. Kuntal P. Shah, Ahmedabad

9

# **General Concepts**

- Maker & Checker Matrix for Valid Transaction
  - ◆There has to be two persons for valid transaction processing. Also known as Maker and Checker.

| Maker can      | Checker Can |
|----------------|-------------|
| Enter          | Post        |
| Enter & Post * | Verify      |

\* Posting activity depends upon Rights assigned to each user ID

CA. Kuntal P. Shah, Ahmedabad

- Inventory Locations [Location / Sub Location]
  - **→** Joint Custody
  - **+**Employee Custody
  - **+**External Location
  - **+**Cancelled / Misprinted Inventory Location

CA. Kuntal P. Shah, Ahmedabad

11

# **General Concepts**

- Limit and Limit Node Concept
  - ◆Credit Limits can be set at Account Level as well as at Node Level for deriving the Drawing Power for a customer. In case the limits are set at Node Level then the following are the advantages:
    - Managing two or more accounts with drawing power deriving from the same security.
    - Interchangeability of limits among different accounts.
    - Monitoring the overall exposure to a single client / group of clients.
    - Exposure to a select commodity / security. Limit Node Maintenance help to build these requirements in the limit management

Cont ... 12

CA. Kuntal P. Shah, Ahmedabad

- Limit Node Concept:
  - +Limit nodes are used to group accounts under one node to enable easy monitoring and organization. A limit node can be linked to a security for deriving drawing power. Distribution of overall group (group may be a group of clients or a group of accounts) limits to members (members individual may accounts or clients) is possible through creation of Parent Node and Child Nodes. It would be interesting to note that limits of every child node can further be distributed to group of accounts or clients. This is diagrammatically explained below.

Cont ...

CA. Kuntal P. Shah, Ahmedabad

# **General Concepts**

The table represents the limits sanctioned to a client with the following conditions

| Facility Type               | Particulars   | Limit<br>(Rs.Lakhs) | Remarks                                                       |  |
|-----------------------------|---------------|---------------------|---------------------------------------------------------------|--|
|                             | Term Loan     | 225                 | Funded Limit Cap is                                           |  |
|                             | WCDL          | 75                  | 500 Lakhs                                                     |  |
| Funded                      | СС            | 200                 | Upper Limits fixed in<br>each type of Facility                |  |
|                             | BP / FBP / BD | 50                  | 19                                                            |  |
| Total Funded F              | acilities     | 500                 |                                                               |  |
|                             | LC            | 300                 | Non Funded capping                                            |  |
| Non-Funded                  | BG            | 300                 | is at Rs. 500 Lakhs                                           |  |
| Total Non-Funded Facilities |               | 500                 | 1000                                                          |  |
| Total Company Exposure      |               | 1000                | Total Exposure to<br>Company should not<br>exceed 1,000 Lacks |  |

CA. Kuntal P. Shah, Ahmedabad

# Overview General Concepts of CBS Overview of various CBS Detailed discussion on various Menu Codes under Finacle, BaNCS & FlexCube Upgrades / Changes in Finacle 10.X CA. Kuntal P. Shah, Ahmedabad 15

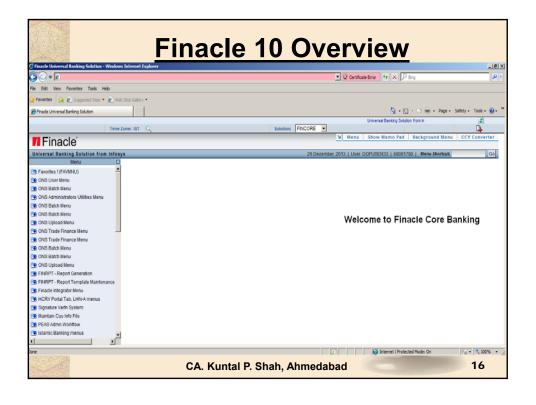

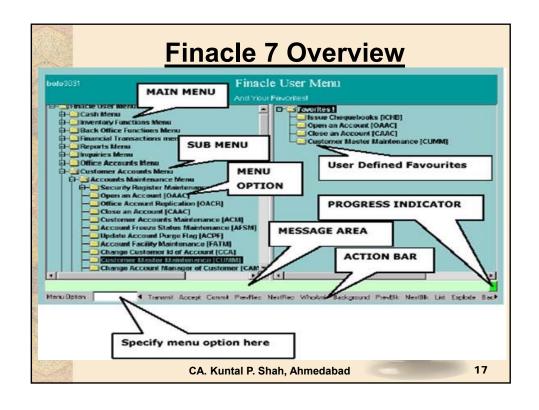

#### **Finacle Overview**

- Menu Block: The block houses all the menu and sub-menu options available in Finacle.
- Menu Option Block: Menu Code to be entered to gain access to the respective menu.
- Action Bar: User can execute the process of Finacle Operations by clicking on various options on this bar. The Hot-Keys are also assigned for all options, which appear on the bar.
- Message Bar: The message Bar displays warnings, exceptions, errors or Lists under a specific field code.
- Favorites: Menu items which are required and used on Regular basis can be put in favorites by copying from Menu Block. As a one time process Specific Menu Item which is required to be copied to Favorites should be located in Menu Block and with the use of Drag and Drop the function can be stored under Favorites menu.
- Progress Indicator: It shows the progress of the action initiated through the use of Colours (i.e. Green indicates that the System is "Ready" for processing and Red indicates that the "System is busy in Processing Activity:

CA. Kuntal P. Shah, Ahmedabad

|      | F            | inacle General Key Map                                                                                                    |
|------|--------------|----------------------------------------------------------------------------------------------------|
| F 36 | Physical Key | What does it do?                                                                                                    |
|      | F1           | Field level help. Like in several word processors and spreadsheet packages, F1 displays context sensitive help messages and field level help messages.                                                                              |
| Ď.   | F2           | List. This key lists the codes that may be used in a particular field.                                                                                                    |
|      | F3 / Esc     | Quit/ Back. Quits and takes the user back to where he started when in action. It can be used when the input is incorrect and the user wants to abandon what he has been doing. It can also be used to go back to the previous menu. |
|      | F4           | Accept. After the user has completed the input, this key can be used to accept the data.                                                                                                    |
|      | F5           | Background Menu                                                                                                    |
|      | F6           | Next Block                                                                                                    |
|      | F8           | Copy Record                                                                                                    |
|      | F9           | Display Signature                                                                                                    |
|      |              | CA. Kuntal P. Shah, Ahmedabad 19                                                                                                    |

|      | Finacle General Key Map |                                                                                                    |  |  |
|------|-------------------------|----------------------------------------------------------------------------------------------------|--|--|
|      | Physical Key            | What does it do?                                                                                                    |  |  |
|      | F10                     | Commit/ Save. This is very important key and this concludes the transactions. This is the commit and transactions get into the General Ledger (database) when this key is used. |  |  |
| MAC! | F11                     | Next field                                                                                                    |  |  |
|      | F12                     | Previous Block                                                                                                    |  |  |
|      | TAB                     | Go to next valid field                                                                                                    |  |  |
|      | ENTER                   | Go to the next field                                                                                                    |  |  |
|      | CTRL+F1                 | Help maintenance                                                                                                    |  |  |
|      | CTRL+F3                 | Show key map                                                                                                    |  |  |
|      | CTRL+F4                 | Display error                                                                                                    |  |  |
|      | CTRL+F8                 | Terminal lock                                                                                                    |  |  |
|      | CTRL+F9                 | Memo pad look up                                                                                                    |  |  |
|      | CTRL+F11                | Context level help                                                                                                    |  |  |
|      |                         | CA. Kuntal P. Shah, Ahmedabad 20                                                                                                    |  |  |

|    | <u>Fi</u>    | nacle General Key Map                                                                                                    |
|----|--------------|----------------------------------------------------------------------------------------------------|
|    | Physical Key | What does it do?                                                                                                    |
|    | CTRL+D       | Page down on a list                                                                                                    |
|    | CTRL+E       | Explode. This key is particularly useful for the further inquiry .                                                                                     |
| *  | CTRL+F       | Clear field. This key combination can be used when the user wants to clear the field.                                                                  |
|    | CTRL+T       | Display LGI. The user ID, Terminal ID, SOL, BOD Date and language details are displayed.                                                               |
|    | CTRL+U       | Page up on a list                                                                                                    |
|    | CTRL+X       | Put BOD date. This key combination populates the default BOD date in the field.                                                                        |
| AT | SHIFT+F4     | Select the current item from the list. This key combination can be used to select a value from the list of valid values listed for a particular field. |
|    | SHIFT+F11    | Transmit                                                                                                    |
|    | SHIFT+TAB    | Go to the previous field                                                                                                    |
|    | OTHER TABLE  | CA. Kuntal P. Shah, Ahmedabad 21                                                                                                    |

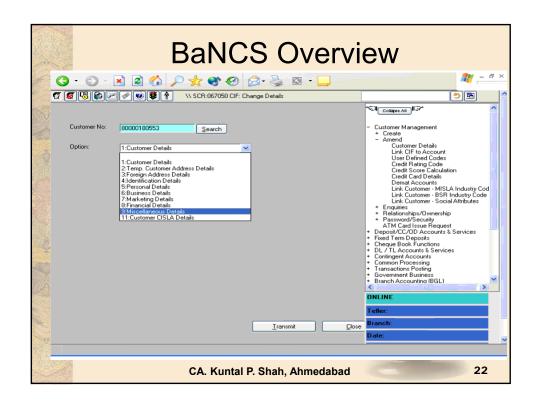

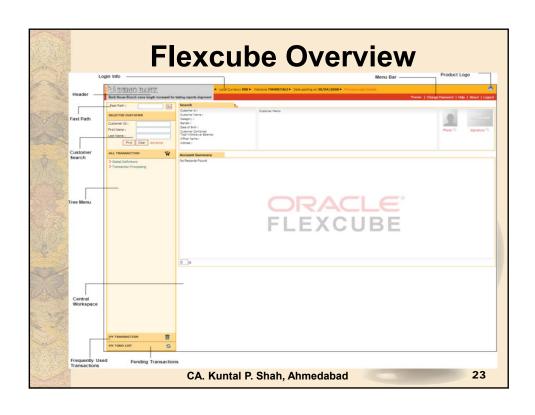

|         | Flexcube Hot Keys                  |
|---------|------------------------------------|
| Hot Key | Description                        |
| Alt + B | Balance Inquiry                    |
| Alt + C | Customer Name and Address Inquiry  |
| Alt + A | Account Details                    |
| Alt + S | Amount based Account Image Display |
| Alt + P | Printing                           |
| F8      | Return to the same screen          |
| F1      | Help                               |
|         | CA. Kuntal P. Shah, Ahmedabad      |

#### Overview

- · General Concepts of CBS
- · Overview of various CBS
- Detailed discussion on various Menu Codes under Finacle, BaNCS & FlexCube
- Upgrades / Changes in Finacle 10.X

CA. Kuntal P. Shah, Ahmedabad

25

#### **Various Menu Commands**

- Command List Categories
  - →Accounts and Customer Master
  - **→**Transactions
  - **+**Clearing Transactions
  - **+**Office Account Maintenance
  - +Advances
  - **+**DD / PO Inquiry
  - **+** Security Stationery Movement and Maintenance
  - +Cheque Book Issuance & Stop Payment Instructions
  - **+**Compliances
  - →Trade Finance
  - **+**Audit

CA. Kuntal P. Shah, Ahmedabad

#### **Customer Master Maintenance**

- Basic details about customer viz. Name, Address, DOB / DOI, TDS Category etc.
- Concept
  - + CUST ID / CIF / Cust IC / UCIC
- Use
  - ★ To verify the Master details updated for the customer. Few Parameters have direct impact on Accounts opened under CUST ID.
- Issues
  - → Issues if multiple CUST IDs have been opened for Customer.

| CBS        | Menu Code                                               |  |
|------------|---------------------------------------------------------|--|
| Finacle 7  | CUMM                                                    |  |
| Finacle 10 | CRM Module                                              |  |
| BaNCS      | Customer Management Menu                                |  |
| Flexcube   | CIM09 (Cust. Master Maint.), 7004 (Name & Add. Inquiry) |  |
|            | CA. Kuntal P. Shah, Ahmedabad 27                        |  |

#### **Account Master Maintenance**

- Use
  - ★It is used to verify the Account Level configurations and details.
  - ★It provides basic details like Cust ID, GL Subhead Code, Account Type, Interest Rate etc.

| CBS        | Menu Code                                                                                |
|------------|------------------------------------------------------------------------------------------|
| Finacle 7  | ACM / ACI                                                                                |
| Finacle 10 | HACM / HACI, HACMTD (For TD)                                                             |
| BaNCS      | Deposit / CC / OD Accounts & Services DL/TL Account and Services Menu ( <b>Enquiry</b> ) |
| Flexcube   | BA095 (Account level attributes Inquiry)                                                 |
| Flexcube   | BA095 (Account level attributes inquiry)                                                 |

CA. Kuntal P. Shah, Ahmedabad

#### **Account Ledger Inquiry**

#### ACLI (Only Inquiry Option) [Fin.10.x-HACLI & HACLINQ]

- Use
  - → It is used to verify the list of Transactions (both Credit and Debit) for a Account for the given period.
  - → Under Finacle it also provides linkage to detailed transaction inquiry. Data can further be explored and drives through the Transaction Origination Point.

| CBS        | Menu Code                                                        |
|------------|------------------------------------------------------------------|
| Finacle 7  | ACLI                                                             |
| Finacle 10 | HACLI, HACLINQ                                                   |
| BaNCS      | Deposit / CC / OD Accounts & Services DL/TL Account and Services |
| Flexcube   | CH031 (Statement Inquiry)                                        |

Cont ... 29

CA. Kuntal P. Shah, Ahmedabad

#### **Account Ledger Inquiry**

#### **ACLI**

- Tip for Finacle-7:
  - ◆To go to Account Master Level configuration page mention account no. After opening ACLI Menu. Press "Explode" Key to directly go into ACM. In Finacle-7 menus are inter-linked at various places. Due to which it gives flexibility of tracing the details / verification of complete Audit Trail

CA. Kuntal P. Shah, Ahmedabad

#### **Interest Table Master**

- <u>Use</u>
  - ★It is used to modify / verify interest Rate for Deposits and Advances Account

| •          |                                                                                                    |
|------------|----------------------------------------------------------------------------------------------------|
| CBS        | Menu Code                                                                                                    |
| Finacle 7  | INTTM / INTTI                                                                                                    |
| Finacle 10 | HINTTM / HINTTI                                                                                                    |
| BaNCS      | Deposit / CC / OD Accounts & Services DL/TL Account and Services (Interest Rate History)                                                                                              |
| Flexcube   | BAM12 (Interest Index Maint.) BAM13 (Interest Index Rates) LN060 (Loan Product Rates Plan) LNM41 (Interest Rules) LNM42 (Product Interest Attributes Maintenance) LNM81 (Rate Change) |
|            | CA. Kuntal P. Shah, Ahmedabad 31                                                                                                    |

#### **Customer & Account Search**

- <u>Use:</u>
  - +It is used to find Customer and Account based on Criteria. Viz. Name, Number etc.

| Official viz. Name, Number ctc. |                                                                                                    |  |
|---------------------------------|----------------------------------------------------------------------------------------------------|--|
| CBS                             | Menu Code                                                                                                    |  |
| Finacle 7                       | CUS (Customer Search) ACS (Account Search)                                                                                            |  |
| Finacle 10                      | CRM Module<br>HACSP                                                                                                    |  |
| BaNCS                           | Cust. Mgmt. → Enquiries → Search by ID Number Cust. Mgmt. → Enquiries → Search by CIF Number Cust. Mgmt. → Enquiries → Search by Name |  |
| Flexcube                        | 7004 – Customer Name and Address Inquiry<br>2000 – CTI Customer Search                                                                |  |
|                                 |                                                                                                    |  |
|                                 | CA. Kuntal P. Shah, Ahmedabad 32                                                                                                    |  |

#### **Transactions**

- Use:
  - → To view detailed information about transaction

| CBS        | Menu Code                                                                                                    |
|------------|----------------------------------------------------------------------------------------------------|
| Finacle 7  | TI / TM                                                                                                    |
| Finacle 10 | HTI / HTM                                                                                                    |
| BaNCS      | Deposit / CC / OD Accounts & Services → Enquiries → Transaction [Addl. Options on Tran. Type available for selection] |
|            | Branch Accounting (BGL) → Enquire → Transaction                                                                       |
| Flexcube   | LNM10 (Account Transactions Inquiry) GLM04 (GL Transactions and Movement Inquiry)                                     |
|            | CA. Kuntal P. Shah, Ahmedabad 33                                                                                      |

#### **Transactions Query / Search**

FTI [Fin.10.x-HFTI, HFTR (Report)]

- Acronym for: Financial Transaction Inquiry
- Use:
  - → It is used to find a Transaction based on various search criteria.
  - → The Menu option houses various search parameters based on which the transaction can be located.
  - → The menu option is having exceptional capacity to locate any transaction from entire database. It only requires user to put certain criteria.
- <u>Tip:</u>
  - → It is important for the Auditors to know each Search parameters and its mapping at the time of Transaction Processing. Without the knowledge of parameters used in Transaction processing, FTI will be a toothless weapon.
  - → The option should be used sensibly (i.e. with as much parameters as possible) since, it affects the retrieval speed and also increases pressure on Central Database.

CA. Kuntal P. Shah, Ahmedabad

#### **Clearing Transactions**

 Opening & Maintenance of Zone / Batch, Processing of Inward and Outward Clearing Instruments

| CBS        | Menu Code                                                                                                    |
|------------|----------------------------------------------------------------------------------------------------|
| Finacle 7  | ICTM (Inward Clearing Transactions Maintenance) OCTM (Outward Clearing Transactions Maintenance) MCLZOH (Maintain Clearing Zone)    |
| Finacle 10 | HICTM (Inward Clearing Transactions Maintenance) HOCTM (Outward Clearing Transactions Maintenance) HMCLZOH (Maintain Clearing Zone) |
| BaNCS      | Collection and Cheque Purchase → Enquiries → Enquiries                                                                              |
| Flexcube   | ST023 (Outward Clearing)<br>ST033 (Inward Clearing)<br>BA990 (Clearing Inquiry)                                                     |
|            | CA. Kuntal P. Shah, Ahmedabad 35                                                                                                    |

#### **Office Accounts Maintenance**

ACLPOA [Fin.10.x-HACLPOA]

- Acronym for: Account Ledger Print Office Account
- Use:
  - ★It is useful in Printing Account Ledger for an office Account.
  - → Printing of all the accounts other than office account is done through PSP / ACLPCA Mode.

| CBS   | Menu Code                   |
|-------|-----------------------------|
| BaNCS | Branch General Ledger (BGL) |
|       |                             |

CA. Kuntal P. Shah, Ahmedabad

#### **Office Accounts Maintenance**

#### **IOT** *[Fin.10.x– HIOT]*

- · Acronym for: Inquire on Transactions
- · Concepts:
  - + Pointing Type, Reversal Type, Reversal Method
- Use:
  - + It is used to inquire on Office Account Transactions viz. Suspense / Office Accounts
  - + As discussed during Concepts stage the office Accounts are opened with Pointing Type Account capability, wherein each originating transaction is required to be settled by corresponding Reversal Transaction.
  - + The Menu option is used to track and search transactions based on its status (i.e. Reversed, Part Reversed, Not Reversed etc.)
- Issues:
  - + Reversal Discipline, Fraught with Fraud Risk, Reversal issues

CA. Kuntal P. Shah, Ahmedabad

|      | Offic      | e Accounts Maintenance                                                                                                |
|------|------------|----------------------------------------------------------------------------------------------------|
| A 30 | CBS        | Menu Code                                                                                                    |
|      | Finacle 7  | IOT (Inquire on Transactions) MSGOIRP (Outstanding Items Report) MSOIRP (Minor Subsidiaries Outstanding Items Report) |
|      | Finacle 10 | HIOT (Inquire on Transactions)                                                                                        |
|      | BaNCS      | Branch Accounting (BGL) → Enquire → Transaction                                                                       |
|      | FlexCube   | GLM02 - Chart of Accounts GLM04 - GL Transactions and Movement Inquiry                                                |
|      |            |                                                                                                    |
|      |            | CA. Kuntal P. Shah, Ahmedabad 38                                                                                      |

#### **Advances - Security**

#### Security / Collateral Maintenance

- · Concepts:
  - ✦For Setting up of Drawing Power in any Account wherein Facility is sanctioned based on Security, this menu option is used.
  - → The Concept of Maintenance of Security Register is not new. In earlier times the same use to take place in Physical Register. However, updation of manual register takes lot of time and energy. Moreover, it does not give Real Time updation about Security, Insurance Coverage, Margin Requirements, Nature of Security, Last Valuation Date, Default in submission of Debtors and Stock Statement, Penal Interest for Default in submission of Statements etc.

CA. Kuntal P. Shah, Ahmedabad

39

#### **Advances - Security**

#### **SRM** (in Finacle)

- Use:
  - + SRM is used for maintenance of security and drawing power allocation in respect of all advance accounts where drawing power is derived from securities.
  - + The option, if used diligently and correctly, gives excellent result when compared to manual register.
- Issues:
  - + It is generally observed that the Bank Officials do not update stock / debtors statement receipt details in SRM
  - + Moreover, Insurance dates are also not filled in / updated properly.
  - + Date of Valuation of Assets under Hypothecation is not filled up. On account of the same, when Account becomes NPA old papers are required to be searched through. Moreover, if the details are not filled in it can not be tracked what is the Age of Security Valuation.

CA. Kuntal P. Shah, Ahmedabad

| Advances - Security |                                                                                                    |
|---------------------|----------------------------------------------------------------------------------------------------|
| CBS                 | Menu Code                                                                                                   |
| Finacle 7           | SRM (Security Register Maintenance) CLL (Collateral Maintenance) HCLM (Collateral Maintenance)              |
| Finacle 10          | HSCLM (Collateral Maintenance)                                                                              |
| BaNCS               | DL/TL Accounts & Services → Security (Primary / Collateral) → Customer → Enquiry → Enquire Security Summary |
| Flexcube            | CH066 (Limit Collateral Inquiry) CHM06 (OD Collateral Maintenance)                                          |
|                     |                                                                                                    |
|                     | CA. Kuntal P. Shah, Ahmedabad 41                                                                            |

#### **Advances – Lien Maintenance**

- Use:
  - ◆ It is used to mark / lift Lien from Account. If the lien is marked on the Account system does not permit user to carry out transactions which are not consistent with lien particulars.
  - → Lien is marked on Fixed Deposits wherein a credit facility is sanctioned against the same. If the lien is marked the system will prevent withdrawal of deposit.
  - → For carrying out of Transaction in such account, Lien is required to be lifted in order to process the Transaction.

CA. Kuntal P. Shah, Ahmedabad

| The state of the state of the s | Advances – Lien Maintenance |                                                                                                    |
|----------------------------------------------------------------------------------------------------|-----------------------------|----------------------------------------------------------------------------------------------------|
|                                                                                                    | CBS                         | Menu Code                                                                                                   |
| Ī                                                                                                    | Finacle 7                   | ALM (Account Lien Maintenance)                                                                              |
|                                                                                                    | Finacle 10                  | HALM (Account Lien Maintenance)                                                                             |
|                                                                                                    | BaNCS                       | DL/TL Accounts & Services → Security (Primary / Collateral) → Customer → Enquiry → Enquire Security Summary |
|                                                                                                    | Flexcube                    | TDM24 (Lien Master)                                                                                         |
|                                                                                                    |                             |                                                                                                    |
|                                                                                                    |                             | CA. Kuntal P. Shah, Ahmedabad 43                                                                            |

#### **Advances – Temporary Overdraft**

#### ACTODM [Fin.10.x-HACTODM]

- Acronym for: Account TOD Maintenance
- Use:
  - + The option is used to allow overdrawal then the prescribed limit. It is a Credit Decision taken by the official / authorizer. On setting up of TOD the system allows user to process the transaction beyond the regular limit setup at Account Level.
  - + TOD can be System Generated or can be User Generated. The only difference between the two is System at the time of processing any transaction at the backend viz. Interest Application finds the limit insufficient for debit grants TOD to process the transaction. Whereas, User Generated TOD is allowed manually by user as per available Credit Powers for case to case basis.
  - + TOD can be of Single Type, Running Type or of Ad-hoc Type. Single Type TOD is applicable for Specific Purpose / Transactions and used only once. Running Type and Adhoc Type TODs allow client to operate within the prescribed limit for the defined period.

CA. Kuntal P. Shah, Ahmedabad

| CBS        | Menu Code                                                                                                    |
|------------|----------------------------------------------------------------------------------------------------|
| Finacle 7  | ACTODM / ACTODI (Account TOD Maintenance) ACLHM (Account Limit History Maintenance) TODRP (TOD Register Printing)  |
| Finacle 10 | HACTODI (Account TOD Inquiry) HTODRP (TOD Register Printing)                                                       |
| BaNCS      | Deposit / CC / OD Accounts & Services → Enquiries Interest Rate History → Select 'Limit history' from drudown menu |
| Flexcube   | CHM07 (OD Limit Master Maintenance) CH226 (Adhoc List of Overdue CASA Accounts)                                    |
|            | CA. Kuntal P. Shah, Ahmedabad                                                                                      |

#### **Advances – Account Ledger Printing** • <u>Use:</u> ★It is used to print Ledger Account / Account Statement / Passbook for Client. **CBS** Menu Code Finacle 7 **PSP** (Pass Sheet Print) **ACLPCA** (Customer Ledger Account Print) Finacle 10 **HPSP** (Pass Sheet Print) BaNCS DL / TL Accounts & Services - Print Option Deposit / CC / OD Accounts & Services - Print Option Flexcube CH031 (Statement Inquiry) 7010 (Passbook update) **LNM10** (Account Transactions Inquiry) LN421 (Statement of Account NPA) 46 CA. Kuntal P. Shah, Ahmedabad

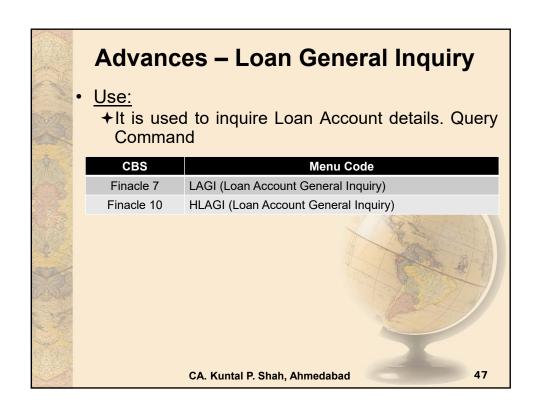

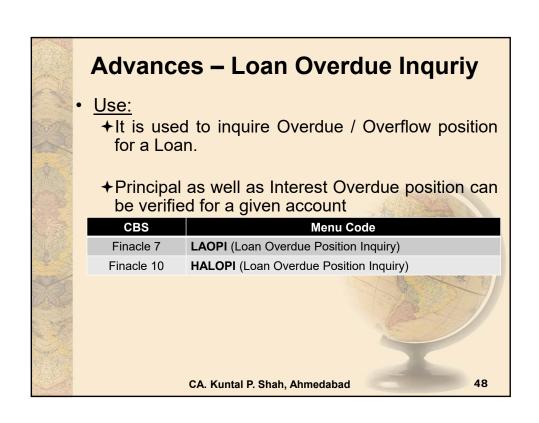

### **Advances – Limit Setup & Maintenance**

- <u>Use:</u>
  - →It is used to monitor clients' limit utilization and available limit for further credit facility.
  - →The system is configured in such a way that credit facilities are not extended if the Limits have not been or are insufficient.

| CBS                              | Menu Code                                                                                                    |  |
|----------------------------------|----------------------------------------------------------------------------------------------------|--|
| Finacle 7                        | LTL (Limit Tree Lookup) LNDI (Limit Node Inquiry)                                                                    |  |
| Finacle 10                       | HLMTREEI (Customer Limit Tree Details)                                                                               |  |
| BaNCS                            | Customer Management → Customer Limit                                                                                 |  |
| Flexcube                         | BAM73 (Bank Customer Limit Maintenance) LMS01 (Limit Inquiry) LRM01 (Credit Concentration and Exposure Limit Maint.) |  |
| CA. Kuntal P. Shah, Ahmedabad 49 |                                                                                                    |  |

# **Advances – Limit History**

- Use:
  - ★It is used to verify history of Drawing Power and Sanctioned limit for an account.
  - → It gives periodwise details for DP and SL.

| CBS        | Menu Code                                                                                                    |  |
|------------|----------------------------------------------------------------------------------------------------|--|
| Finacle 7  | ACLHM (Account Limit History Maintenance)                                                                              |  |
| Finacle 10 | HACLHM (Account Limit History Maintenance)                                                                             |  |
| BaNCS      | Deposit / CC / OD Accounts & Services → Enquiries → Interest Rate History → Select 'Limit history' from drop down menu |  |
| Flexcube   | CHM07 (OD Limit Master Maintenance) CH409 (OD Limit History Report)                                                    |  |
|            | CA. Kuntal P. Shah, Ahmedabad 50                                                                                       |  |

# **Advances – Interest Computation**

- <u>Use:</u>
  - →It is used to generate report on details for Interest for an account.

| CBS        | Menu Code                                                                                         |  |
|------------|---------------------------------------------------------------------------------------------------|--|
| Finacle 7  | AINTRPT (Interest Report for Accounts)                                                            |  |
| Finacle 10 | HAINTRPT (Interest Report for Accounts) HINTPRF (Interest Proof Report)                           |  |
| BaNCS      | Deposit / CC / OD Accounts & Services → Enquiries → Interest Rate History  Interest Product Sheet |  |
| Flexcube   | LN022 (Interest Calculation Inquiry) LN608 (Interest Charges Report) LN801 (Loan Interest Report) |  |
|            | CA. Kuntal P. Shah, Ahmedabad 51                                                                  |  |

# **Advances – NPA Parameters**

- Use
  - →Inquiry on NPA Status and other related aspects

| Tillquily of NEA Status and other related aspects |                                                                                                    |  |  |
|---------------------------------------------------|----------------------------------------------------------------------------------------------------|--|--|
| CBS                                               | Menu Code                                                                                                    |  |  |
| Finacle 7                                         | ACI – Option Y (Asset Classification Inquiry)                                                                                                    |  |  |
| Finacle 10                                        | HACM                                                                                                    |  |  |
| BaNCS                                             | <ul> <li>DL / TL Account &amp; Services – Short Enquiry (NPA Status) and Long Enquiry (NPA Date)</li> <li>CC / OD Accounts &amp; Services - Short Enquiry (NPA Status and Date)</li> <li>NPA Enquiry Menu (Risk Grade Inquiry and NPA Status Inquiry)</li> <li>System Setup is with Risk Grades and Arrear Conditions.</li> </ul> |  |  |
| Flexcube                                          | AC02 (CRR (Credit Risk Rating) Inquiry) LN156 (Non Performing Loan Details Report) LN191 (Accounts in NPA Status)                                                                                                    |  |  |
|                                                   | CA. Kuntal P. Shah, Ahmedabad 52                                                                                                    |  |  |

# **DD / PO Inquiry**

### DDSM [Fin. 10.x—HDDSM]

- · Acronym for: DD Status Maintenance
- Use:
  - → It is used to verify the Status of DD / PO Issued.

### DDIP [Fin.10.x- HDDIP]

- · Acronym for: Inquiry on Specific DD Paid
- <u>Use:</u>
  - →It is used to verify the Payment Status of specific DD / PO Issued.
  - ★It should be checked for the cases where requests for reissue of DD / PO are received due to Lost of Original DD / PO.

CA. Kuntal P. Shah, Ahmedabad

53

# Remittances (DD / PO Inquiry)

- Use
  - ◆To verify details viz. Issuance, Payment status of Remittance Instruments.

| CBS        | Menu Code                                                                                                    |  |  |
|------------|----------------------------------------------------------------------------------------------------|--|--|
| Finacle 7  | DDSM (DD Status Maintenance) DDIP (Inquiry on Specific DD Paid)                                                   |  |  |
| Finacle 10 | HDDII (Specific DD Issued Inquiry) HDDIP (Specific DD Paid Inquiry)                                               |  |  |
| BaNCS      | Inland Rupee Remittances → Enquiries → Other Remittances                                                          |  |  |
| Flexcube   | <ul><li>8310 (DD Liquidation Inquiry)</li><li>8314 (BC Status Inquiry)</li><li>8315 (DD Status Inquiry)</li></ul> |  |  |
|            |                                                                                                    |  |  |
|            | CA. Kuntal P. Shah, Ahmedabad 54                                                                                  |  |  |

# Security Stationery Movement and Maintenance

- <u>Use:</u>
  - → The report gives details of Security Stationery available under each location.
  - ◆The Security Stationery physically available with all the bank employees should be verified based on this report.
  - → Security stationery viz. Demand Draft, Non personalized cheque books, Fixed Deposit Receipts are recorded in system.

CA. Kuntal P. Shah, Ahmedabad

|       | Security Stationery Movement and Maintenance |                                                                             |  |
|-------|----------------------------------------------|-----------------------------------------------------------------------------|--|
|       | CBS                                          | Menu Code                                                                   |  |
|       | Finacle 7                                    | ISRA (Inventory Status Report) IMI (Inventory Movement Inquiry)             |  |
| \$ CA | Finacle 10                                   | HISRA (Inventory Status Report) HIIA (Inventory Inquiry All)                |  |
|       | BaNCS                                        | Valuable Paper Inventory System (VPIS)                                      |  |
|       | Flexcube                                     | IV011 – Stock Inquiries IV001 – Stock Transactions IV002 – Stock Adjustment |  |
|       |                                              |                                                                             |  |
|       |                                              | CA. Kuntal P. Shah, Ahmedabad 56                                            |  |

### **Cheque Book Issuance, Status & Stop Payment Instructions** Use: ★ <u>Cheque Books:</u> The assignment of cheque number to account is for Security Reasons. It prevents debit for cheques other than those issued to client. + Stop Payment: Hotlisting of Cheque to prevent passing. Menu Code **CBS** Finacle 7 ICHB (Issue Cheque Books) CHBM (Cheque Book Status Maintenance) SPP (Stop Payment) **SPRG** (Stop Payment Register Printing) **HICHB** (Issue Cheque Books) Finacle 10 **HSPP** (Stop Payment) HSPRG (Stop Payment Register Printing) 57 CA. Kuntal P. Shah, Ahmedabad

|    | Cheque Book Issuance, Status & Stop Payment Instructions |                                                                                                    |  |
|----|----------------------------------------------------------|----------------------------------------------------------------------------------------------------|--|
|    | CBS                                                      | Menu Code                                                                                                    |  |
| M  | BaNCS                                                    | Valuable Paper Inventory System [VPIS] → Enquiry of VPIS → General Enquiry                                                                |  |
| Ż. | Flexcube                                                 | CHM43 (Cheque Book Issue Upload) CH078 (Cheque Status Maintenance) CHM37 (Cheque Book Issue Maintenance) CHM35 (Stop Cheque Instructions) |  |
|    |                                                          |                                                                                                    |  |
|    |                                                          | CA. Kuntal P. Shah, Ahmedabad 58                                                                                                    |  |

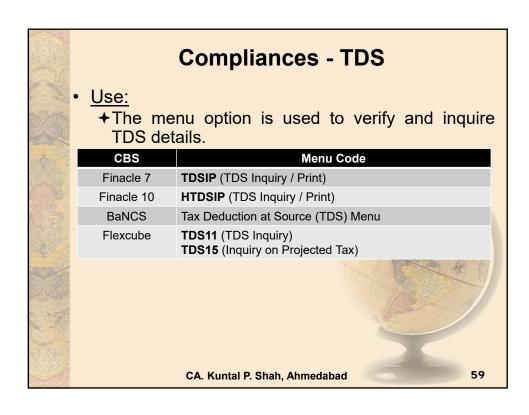

### Compliances – Freeze / Stop Marking ◆It is used to mark / lift Freeze at Account Level. Freeze / Stop marking can be for any reasons viz. on receipt of Tax Recovery Notice, on receipt of Notices as per various statutes to suspend the operation. → Freeze / Stop can be of Debit, Credit or Total. → The system does not permit any transactions based on the Freeze / Stop Code. To carry out the Transaction Freeze / Stop Code is required to be lifted. **CBS** Menu Code Finacle 7 AFSM (Account Freeze Status Maintenance) Finacle 10 HAFSM (Account Freeze Maintenance) **BaNCS** Deposit/CC/OD Accounts & Services → Stops / Holds (Lien) / Messages → Set Stop On Account CA. Kuntal P. Shah, Ahmedabad 60

- i) Bills Related
  - a. INBOEM (Finacle 7) [Fin.10.x—HINBOEM]

    It is used to verify the Bill of Entry received details updated. Details of BOEs are updated against Import Bill Ref. Nos.
  - b. BM & BI (Finacle 7) [Fin.10.x—For Import & Inward Bill "MIIB" and For Export & Outward Bill "MEOB"]
- Acronym for: Bills Maintenance and Bill Inquiry (Inland)
- Use
  - + The menu is used for maintenance of Inland Bills and Cheques purchased or sent for collection.
  - → The menu option is also used to mark realization / delinking against the said bills.
  - + BI Option is used for Inquiry mode only. BM Option can also be used with "I" mode to verify the details in Inquire Mode.

    CA. Kuntal P. Shah, Ahmedabad

    61

### **Trade Finance**

- c. FBM (Finacle 7)
- → Acronym for: Foreign Bill Maintenance
- + Use:
  - The menu is used for maintenance of Foreign Bills (Import and Exports), Foreign Currency Cheques, Travellers Cheques, Outward and Inward Remittances etc.
  - The menu option is also used to mark realization / delinking against the said bills.

| CBS      | Menu Code                                                                                         |
|----------|---------------------------------------------------------------------------------------------------|
| Flexcube | BIM04 (Bill Parameters Maintenance) BIM05 (Bills Processing Maintenance) BI001 (Bills Data Entry) |
|          | CA. Kuntal P. Shah, Ahmedabad 62                                                                  |

### d. FBI [Fin.10.x - IBL]

- → Acronym for: Foreign Bill Inquiry
- + Use:
  - Same as FTI Option, FBI menu provides user to locate a transaction or series of Transactions based on various criteria.
  - The transactions are recorded as per Register Type. Hence, knowledge and information for each register type is must for using this option.
- → Tip:
  - To know the register types and its description press "F2 or List Command" at "Reg. Type" field in FBI. The action will display all register type. Notings for the screen details can be made for future reference.

CA. Kuntal P. Shah, Ahmedabad

63

### **Trade Finance**

- e. FBP *[Fin.10.x IBL]*
- → Acronym for: Foreign Bill Inquiry Printing
- → Use:
  - The option is used for printing of results derived from FBI Option.
  - The option will take user to FBI Option only. However, if this option is used the user will have option to take print of the records searched.
  - Printing will be for each event for each transaction (e.g. Lodgment {L}, Realization {R}, Part Realization {P}, Closure {Z}, Delinking {K} etc.)

CA. Kuntal P. Shah, Ahmedabad

- e. BRBPR [Fin.10.x HBRBPR]
- → Acronym for: Balancing Report for Bills Purchased (Inland)
- + Use:
  - The report is generated to verify the Status of Bills Purchased.
  - Long pending / overdue bills can be verified from the said report.

CA. Kuntal P. Shah, Ahmedabad

65

### **Trade Finance**

- e. BRCR [Fin.10.x HBRCR]
- → Acronym for: Balancing Report for Bills on Collection (Inland)
- + Use:
  - The report is generated to verify the Status of Bills on Collection.
  - Long pending / overdue bills can be verified from the said report.

CA. Kuntal P. Shah, Ahmedabad

## e. FBBR [Fin.10.x – HFBBR]

- ★ Acronym for: Balancing Report for Foreign Bills
- + Use:
  - The report is generated to verify the Status of Foreign Import and Export Bills.
  - Long pending / overdue bills can be verified from the said report.

CA. Kuntal P. Shah, Ahmedabad

6

### **Trade Finance**

### ii) Letter of Credits

- a. DCQRY
- ★ Acronym for: Documentary Credit Query
- + Use:
  - The menu is used to verify the documentary credit details and list as per parameters.

CA. Kuntal P. Shah, Ahmedabad

### iii) Bank Guarantees

- GI *[Fin.10.x HGI]* 
  - → (Driven by Register Types List of Register Type for Each category should be obtained from branch)
  - ✦ (For both Inland & Foreign Financial, Performance, Bid Bond, Deferred Payment, Advance Payment)
- Acronym for: Guarantee Inquiry
- Use:
  - → The menu is used to verify the Guarantee Issuance details and list as per parameters.

CA. Kuntal P. Shah, Ahmedabad

69

### **Trade Finance**

### iv) Remittances

- IRM *[Fin.10.x HIRM]* 
  - → Acronym for: Inward Remittance Maintenance
- Use:
  - → The menu is used to verify details of Inward Remittance Transaction
- ORM *[Fin.10.x HORM]* 
  - → Acronym for: Outward Remittance Maintenance
- Use:
  - ★ The menu is used to verify details of Outward Remittance Transaction

CA. Kuntal P. Shah, Ahmedabad

### **Audit**

### AFI [Fin.10.x – HAFI]

- Acronym for: Audit File Inquiry
- Use:
  - → The menu contains Audit Trail of Non Financial Transactions like change in Account Master, Change in Account Status (e.g. Dormant to Active) etc.

CA. Kuntal P. Shah, Ahmedabad

71

# **Overview**

- General Concepts of CBS
- · Overview of various CBS
- Detailed discussion on various Menu Codes under Finacle, BaNCS & FlexCube
- Upgrades / Changes in Finacle 10.X

CA. Kuntal P. Shah, Ahmedabad

# **Upgrades / Changes in Finacle 10.X**

- Entire new module "CRM" in place of CUMM command
- CRM Module contains
  - +General Details,
  - +Demographic,
    - General
      - Caste | Nationality | Marital Status | Mailing
         Preference | Tax Exemption Form Ref. | Tax
         Exemption Start and End date | TRC Validity
    - Qualification
    - Employment
    - Income & Exp. Details

CA. Kuntal P. Shah, Ahmedabad

73

# **Upgrades / Changes in Finacle 10.X**

- **+**Psychographic info.
  - Profile
    - General details
  - Segmentation
    - Preferential Discount
  - Relationship Details
    - Introducer | Guarantor | Reference | Ben. Owner
  - Asset
    - Assets purchased with Finance details
  - Credit Bureau Preferences
    - External Rating details
- **→**Trade Finance
- **+**BASEL Profiling

CA. Kuntal P. Shah, Ahmedabad

# **Upgrades / Changes in Finacle 10.X**

- Trade Finance and Forex Menu
  - + Single Reg. Type code instead of two codes
  - → Flag in Inward Remittance module for Advance against Exports cases
- New UI (User Interface)
- Changed Menu Codes
- Account Setup (Different for Operative Account and Term Deposits)

CA. Kuntal P. Shah, Ahmedabad

75

# **Upgrades / Changes in Finacle 10.X**

- Signature verification system separated from Main Application. New module "SVS". Though linking is available besides account no. for seamless movement.
- Apart from enhancements and above points there are various Navigational Changes and Process Changes in Finacle 10X.

CA. Kuntal P. Shah, Ahmedabad

# **Session Details**

- Part 1
  - **→**Software Usage in Banks
  - **+**Audit in CBS Environment
- Part 2
  - → Case Studies on data extraction from FINACLE
  - →Reports available in BaNCS
  - →Reports available in FlexCube

CA. Kuntal P. Shah, Ahmedabad

77

# <u>Part – 2</u>

Data Extraction Techniques in FINACLE

### Data Extraction Techniques in FINACLE

- Through PR (Print Report) Menu / Print Queue in Background Menu
  - → Print to Printer | On Screen | Export to File
    - Common Process
      - For Printing / Export / On Screen view from Report Menu, the user need to press "Transmit" key after generation of Search Parameters / Execution of Report.
      - On pressing "Transmit" Key the system will ask for Printing Configuration viz. Background Printing or Foreground Printing. In "Printing Required" field "N" should be updated.
      - The action will generate report in Background Menu or can be accessed through PR Menu.
      - From PR Menu the report can be printed / exported / viewed.
      - Generally, Read Only Login in FINACLE do not allow user to generate / print any report. For the said purpose execution of such option should be carried out by the person having sufficient work class (Authorisation)

CA. Kuntal P. Shah, Ahmedabad

79

### Data Extraction Techniques in FINACLE

- Through TextDump Option in Finacle
  - → "TextDump" button is available in Action Bar. The user can use this option at the time when the On Screen Criterion Based Report is populated.
  - → The system will extract the text and will provide in a Dialogue Box.
  - ✦ However, there is a limitation in using this option. Finacle will provide all the information in Single Column and hence, the information received in dialogue box need to be formatted manually in Excel.

CA. Kuntal P. Shah, Ahmedabad

### Case Study - 1 on Few Report Menus of Finacle

- FTI (Financial Transaction Inquiry) / FTR (Financial Transaction Report):
  - ◆To verify any transaction based on various parameters FTI Menu is used.
    - · Case Study:
      - Credits to NRE Accounts in a period
      - Credits to FCRA Accounts in a period
      - Cash Deposit above Rs. 50,000 to verify compliance with Income Tax Guidelines on PAN
      - Cash Transactions above Rs. 10 Lacs to verify compliance with AML Guidelines
      - Debits to ESCROW Accounts to verify compliance with ESCROW Agreement
      - Purchase of Gold through Cash Deposit
      - Value Dated Transactions verification
      - Transactions in Dormant & Inactive Accounts

CA. Kuntal P. Shah, Ahmedabad

| Financial Transactions Inquiry |  |                      |  |
|--------------------------------|--|----------------------|--|
| Selection Criteria             |  |                      |  |
| Set ID                         |  | Tran. ID             |  |
| A/c. SOL ID                    |  | Tran. Type           |  |
| Today's Tran. only             |  | Tran. Sub Type       |  |
| A/c. ID                        |  | Part Tran. Type      |  |
| CCY                            |  | Only Value Dated     |  |
| Instr. ID                      |  | Reference No.        |  |
| Instr. Type                    |  | GL SbHead Code       |  |
| Tran. Amt Low                  |  | Addnl Crit Ind       |  |
| Tran. Amt High                 |  | Inter SOL Tran. only |  |
| Start Date                     |  | Tran. Status         |  |
| End Date                       |  | Show Cash Part Tran. |  |
| Report Code                    |  | Show Trading PTran.  |  |
| Entered User ID                |  | A/c. Status          |  |
| Posted User ID                 |  | A/c. Label           |  |
| Delivery Channel               |  | Past Due?            |  |

### **Case Study - 1 on Few Report Menus of Finacle**

- <u>FTI (Financial Transaction Inquiry) / FTR</u> (<u>Financial Transaction Report):</u>
  - +Important Fields / Parameters Information
    - <u>Set ID</u> SOL ID of Branch who has initiated the Transaction
    - A/c SOL ID SOL ID of Branch where Account is Opened
    - Today's Tran Only: By default it is selected as "Y". If the details are populated for past period the field should be kept blank.
    - <u>Tran Amt Low</u>: For Amount based search, lower limit should be mentioned in this field.
    - <u>Tran Amt High</u>: For Amount based search, Higher limit should be mentioned in this field.

Cont ...

CA. Kuntal P. Shah, Ahmedabad

\_\_

### **Case Study - 1 on Few Report Menus of Finacle**

- <u>FTI (Financial Transaction Inquiry) / FTR (Financial Transaction Report):</u>
  - + Important Fields / Parameters Information (Cont..)
    - Start Date & End Date: For Period Search enter the dates in these fields.
    - <u>Tran Type</u> As discussed in Concept Stage
    - Tran Sub Type As discussed in Concept Stage
    - Part Tran Type Debit or Credit?
    - Only Value Dated To be mentioned as "Y" If only value dated transactions to be searched.
    - GL Subhead Code If search is to be carried out through particular GL Subhead, code should be mentioned in this field.
    - Acct Status If the search is to be carried out for the accounts based on Account Status (Viz. A for Active, D for Dormant and I for Inactive Accounts)

CA. Kuntal P. Shah, Ahmedabad

### Case Study - 1 on Few Report Menus of Finacle

- <u>FTI (Financial Transaction Inquiry) / FTR (Financial</u> Transaction Report):
  - → If the output generated through FTI is required in Printed Form / Exported as File, Menu Command FTR should be used.
  - → FTR Command will provide the same parameters as that of FTI. Once all the parameters are filled in and transactions have been populated, "Transmit" Key should be pressed.
  - + Follow the Common Process described earlier.

CA. Kuntal P. Shah, Ahmedabad

85

### **Case Study - 2 on Few Report Menus of Finacle**

- FBI, FBP, BI, BP (Trade Finance Menu)
  - → To verify any Trade Finance related transaction based on various parameters BI, BP (For Inland) and FBI, FBP (Foreign) commands are used.
    - Case Study:
      - Import & Export Bills (Under LC, Collection, Advance Import, Direct Import, Export Bill Negotiated / Purchased / Discounted / Under LC / Advance against Exports) lodged or Accepted or Realised during the period. Same way for Inland Bills
      - Inward Remittance and Outward Remittance
         Transactions (Foreign Currency / TC / Purchased /
         Sold, I/w & O/w Remittance through DD / TT, Travel
         Card Sold / Refund of Excess Funds etc.)
      - Generation of Information of Bills realised during the period to verify Form A2

CA. Kuntal P. Shah, Ahmedabad

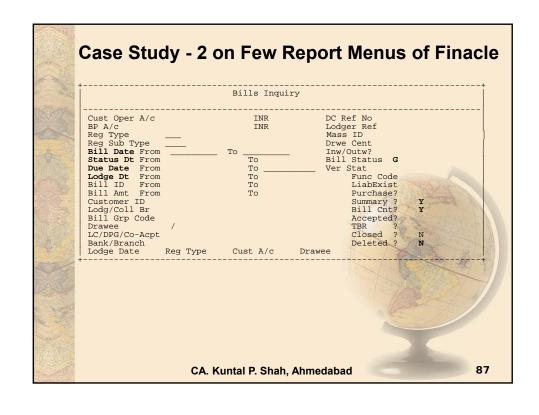

### Case Study - 2 on Few Report Menus of Finacle FBI, FBP, BI, BP (Trade Finance Menu) + Important Fields / Parameters Information · Reg. Type: Type of Transaction as discussed in Concept Stage Reg. Sub Type: Sub type of Transaction as discussed in Concept Stage • Lodgment Date: If Query is based on Lodgement Date, Dates should be filled in here. Status Date: If Query is based on Date when the Status of bill was changed, dates should be filled in here. Status of Bill means G=Lodgment, R=Realised, A=Accepted, K=De-linked, P=Part Realised etc. This parameter should be used with Bill Status Parameter. Report will be generated for one parameter at a time. · Due Date: If Query is based on Date when the bill is due, dates should be filled in here. To verify overdue bills this search parameter should be used. Closed and Deleted Flag: If Closed bills are also required the field should be blank or "Y". Same way if Deleted Transactions are also required the field should be blank or "Y". CA. Kuntal P. Shah, Ahmedabad 88

### Case Study - 3 on Few Report Menus of Finacle

- GI (Guarantee Inquiry)
  - → To verify Details of Guarantees issued GI Command should be used.
  - → Guarantee Registers and Type of Guarantee –
     As discussed at Concept Stage alongwith
     Register Type and Sub-Type concept
  - ◆Date of Issuance Filter, Date of Expiry are various filters available.
  - →Related Menu Options
    - GILR Guarantee Issued cum Liability Report
    - GPI Guarantee Parameters Inquiry

CA. Kuntal P. Shah, Ahmedabad

89

### **Case Study - 4 on Few Report Menus of Finacle**

- DCQRY (Documentary Credit Query)
  - → To verify Details of Letter of Credits issued DCQRY Command should be used.
  - ◆DC Reg. Type (e.g. Inland / Foreign) and LC Type (e.g. Inward / Outward) are important fields for generation of report.
  - → Date of Issuance Filter, Date of Expiry are various filters available.
  - **→**Related Menu Options
    - DCREG Documentary Credits Register Printing
    - DCRPTS DC Reports and Advises
    - DCSTMT Statement of Documentary Credits

CA. Kuntal P. Shah, Ahmedabad

# List of Important Report Menu Commands in FINACLE

- ACSP Account Selection & Print
- AINTRPT Interest Report for Accounts
- BR Bill Balancing Report
- BRCR Bills on Collection Balancing Report (Inland)
- **BRBPR** Bills Purchased Balancing Report (Inland)
- FBBR Foreign Bills Balancing Report
- FTR Financial Transaction Inquiry and Report
- **PSP** Pass-Sheet Print
- SIRP Standing Instructions Register Printing
- SPRG Stop Payment Register
- <u>LLIR</u> Limit Liability Inquiry / Report
- TODRP TOD Register Printing

CA. Kuntal P. Shah, Ahmedabad

91

# List of Important Report Menu Commands in FINACLE

- <u>ISRA</u> Inventory Status Report
- TDSREP Cust-wise TDS Report
- FBIR Import Register Report
- ACLPOA Office Account Ledgers Print
- MSOIRP Minor Subs outstanding Items Report
- Report Menu (Adhoc Report) designed and configured for each Bank houses hundreds of reports. Auditor need to inquire with Bank Official for Menu code.

CA. Kuntal P. Shah, Ahmedabad

# <u>Part – 2</u>

# List of Important Report Menu Commands in BaNCS

# List of Important Report Menu Commands in BaNCS

- Reports under BaNCS system are generated on daily basis and are stored on a predesignated location on Intranet.
- · The type of reports generated include
  - **+**Exception Report
  - ◆Transaction Report
  - **+**Letter / Reminders
  - →MIS Reports
  - **+**Other Reports
  - **+**Concurrent Auditor Reports
  - +Ad-hoc Audit Reports
  - **+**Reports on Request

CA. Kuntal P. Shah, Ahmedabad

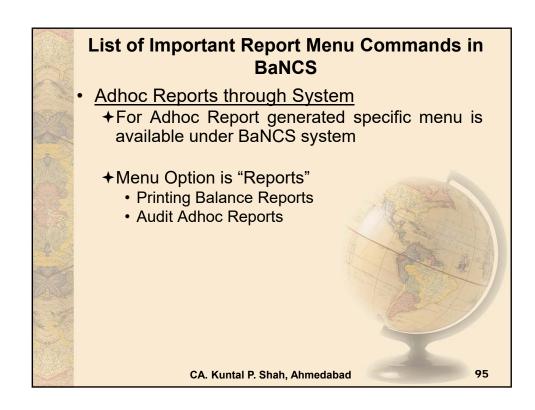

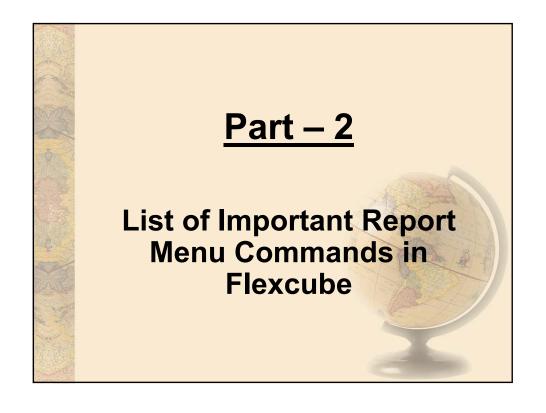

# List of Important Report Menu Commands in FlexCube

- To request a report use Fast Code 7775
- · Select the report to be generated
  - → Broad Types:
    - Agri
    - Branch Reports
    - · Customer Information
    - General Ledger
    - Loans
    - NEFT
    - Others
    - Savings
    - Security Management
    - Settlement
    - Term Deposit
- To view the report use Fast Code 7778

CA. Kuntal P. Shah, Ahmedabad

9

# List of Important Report Menu Commands in FlexCube

- LN904 Loan Restructure Reschedule Adhoc
- <u>LN608</u> Interest Charges Report
- LN156 Non Performing Loans Details Report
- CH225 Expired Overdraft Report
- There are various adhoc reports which can be generated through system. In addition to the same there are various reports generated and provided to branches / auditors on monthly basis which can also be used.

CA. Kuntal P. Shah, Ahmedabad

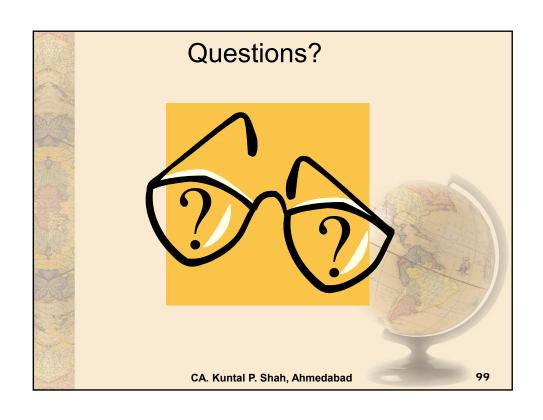

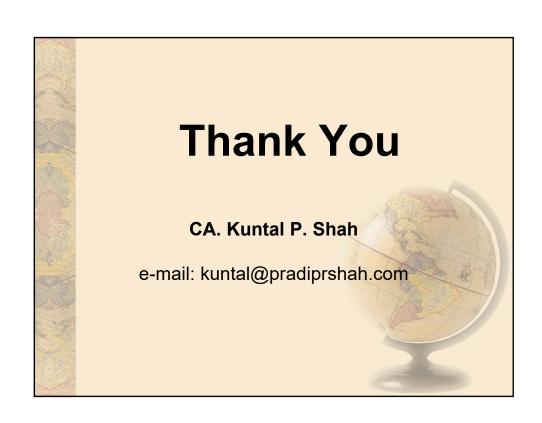

# Section - 3

# **Audit in CBS Environment**

- Audit Processes w.r.t.
  - (a) NPA
  - (b) Revenue leakage
  - (c) Office Accounts
  - (d) Foreign Exchange

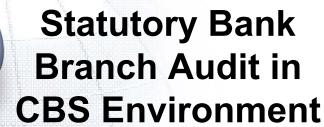

Audit Processes w.r.t. i) NPA, ii) Revenue Leakage iii) Office Accounts, iv) Foreign Exchange

Prepared by CA. Kuntal P. Shah, Ahmedabad

### **Disclaimers**

- \* These are my personal views and can not be construed to be the views of the ICAI, Regional Councils and Branches / Study Circle of ICAI or Pradip R. Shah & Co., Chartered Accountants
- \* These views do not and shall not be considered as professional advice.
- \* Images, Screen Shots, Menu Codes, Software Name etc are the property of respective Software developer / Trademark owners.
- \* The information contained in the presentation is not for commercial purpose. It is merely for guidance.
- \* This presentation should not be reproduced in part or in whole, in any manner or form, without our written permission.

CA. Kuntal Shah. Ahmedabad

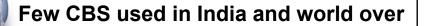

| Package                    | Provider                                       |
|----------------------------|------------------------------------------------|
| Finacle                    | Infosys                                        |
| FLEXCUBE                   | Oracle Financial Services Software, (By iflex) |
| TCS BaNCS                  | Tata Consultancy Services (TCS)                |
| Alnova Financial Solutions | Accenture / Alnova                             |
| SAP Banking Services       | SAP AG                                         |

CA. Kuntal Shah, Ahmedabad

3

## **Table of Contents**

### \* Parameters affecting NPA identification

- Practical aspects for conducting bank branch audit & Case Studies
- ★ Identification of Revenue Leakage
- ☀ Foreign Exchange Transactions
- **⋄** Office Accounts
- \* Audit activity through CBS LFAR & Tax Audit Requirements
- \* Audit Requirements in terms of revised LFAR

CA. Kuntal Shah, Ahmedabad

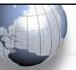

- \* In terms of directives issued by Ministry of Finance and Reserve Bank of India, it is mandatory for banks to identify the bad loans through CBS / Systems instead of conventional methods.
- \* CBS like other software work on GIGO principle.
- Master Data play an important role in correct identification of Bad Loans.

CA. Kuntal Shah, Ahmedabad

5

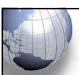

### **Parameters affecting NPA identification**

- ★ 1. Discrepancies in setting up the EMI / Installments:
  - Auditors' primary checks:
    - Whether EMI / installment is correctly setup.
    - Whether EMI / installment amount is matching with the Sanctioned Terms.
    - Whether periodicity of Installment is correctly classified as per Sanctioned Terms?
  - System support:
    - > Finacle:
      - ACI -> Option "E" Repayment details [Fin.10.x-HACM]
    - ➤ BaNCS:
      - DL/TL Accounts & Services → Enquiries → Account
         (Short & Long Inquiry options are available under the menu.)

CA. Kuntal Shah, Ahmedabad

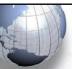

### **★ 2. Multiple sets of EMI / Installments:**

- Auditors' primary checks:
  - For case of Multiple sets of EMI e.g. For 1-5 years EMI of Rs. 7,000 and after 5 years Rs. 7,500
  - Whether sets of EMI are properly entered?
  - Is there any substantial difference between 1<sup>st</sup> set of EMI and 2<sup>nd</sup> or other sets (e.g. 1<sup>st</sup> set Rs. 5,000 and 2<sup>nd</sup> Rs. 1,00,000) which cast doubt on debt serviceability?

#### System support:

- > Finacle:
  - ACI -> Option "E" Repayment details [Fin.10.x-HACM]
- > BaNCS:
  - DL/TL Accounts & Services → Enquiries → Account (Short & Long Inquiry options are available under the menu.)

CA. Kuntal Shah, Ahmedabad

7

8

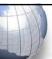

### Parameters affecting NPA identification

### ★ 3. Manipulation in SL / DP:

- Auditors' primary checks:
  - Changes in SL / DP should be cross checked with Sanctioned Letter.
  - Whether any change in Limit is supported by necessary documentation?

#### System support:

- > Finacle:
  - ACLHM Account Limit History Maintenance[Fin.10.x– HACLHM]
- > BaNCS:
  - Deposit / CC / OD Accounts & Services → Interest Rate History
  - Report on Changes in Account Limits

CA. Kuntal Shah, Ahmedabad

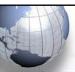

### \* 4. Incorrect moratorium period:

### Auditors' primary checks:

- ➤ Based on moratorium period CBS will identify the Loan Installment and will track repayment.
- ➤ In case the moratorium period / installment start date is erroneously updated system will not show correct result.

#### System support:

- > Finacle:
  - ACI Option "E" Repayment Details [Fin. 10.x-HACM]
- > BaNCS:
  - Account Master details (Long Inquiry)

CA. Kuntal Shah, Ahmedabad

9

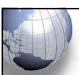

### **Parameters affecting NPA identification**

#### \* 5. Rephasement without reporting it as reschedule:

- Auditors' primary checks:
  - At times it is observed that the Loan Account Installments are rephased / recalibrated without reporting the same as Re-Schedule.
  - Verify whether any change in Repayment instruction is made through System. Compare the said accounts with list of Restructured Accounts.

#### System support:

- > Finacle:
  - ACI Option "E" Repayment Details [Fin. 10.x-HACM]
- > BaNCS:
  - Account Master details (Long Inquiry)
- Report containing details of all the cases wherein EMI / Installment is changed should be sought

CA. Kuntal Shah. Ahmedabad

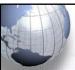

#### ★ 6. Installment Start Date is Future Date:

- Auditors' primary checks:
  - > Check whether Installment Start Date entered as per sanctioned term.
  - ➤ In case of future date system will not identify installment and any repayment received will be shown as "Overflow".

#### System support:

- > Finacle:
  - ACI Option "E" Repayment Details [Fin.10.x– HACM]
- **▶** BaNCS:
  - Account Master details (Long Inquiry)

CA. Kuntal Shah, Ahmedabad

11

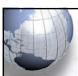

### **Parameters affecting NPA identification**

### **★** 7. Interest Demand date (Future Date):

- Auditors' primary checks:
  - Check whether Interest Start Date entered is as per Sanctioned Term.
  - ➤ In case of future date as Interest Demand Date system will not accrue interest and any repayment received will be shown as "Overflow".

### System support:

- > Finacle:
  - ACI Option "E" Repayment Details [Fin.10.x-HACM]
- **➤** BaNCS:
  - Account Master details (Long Inquiry)

CA. Kuntal Shah. Ahmedabad

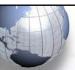

- \* 8. Fictitious credit through Office Account / Inter-branch Account:
  - Auditors' primary checks:
    - Are there any quarter / year end credits cited in the account?
    - Check the source of Credit Entries.
    - Review transactions in Office Accounts / Inter Branch Accounts.
  - System support:
    - > Finacle:
      - ACLI (Use CTRL + E to Explore the Tran) [Fin.10.x- HACLI & HACLINQ]
      - Review of Office Account Ledgers
    - > BaNCS:
      - Deposit / CC / OD Accounts & Services → Enquiries → Transaction
      - DL/TL Accounts & Services → Enquiries → Transaction
         CA. Kuntal Shah, Ahmedabad

### 13

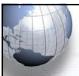

### **Parameters affecting NPA identification**

- **★** 9. Round tripping from internal accounts:
  - Auditors' primary checks:
    - Close scrutiny of transaction and review of chain / series of transaction for accounts with deficiency is required.
    - ➤ It is used to generate / misguide the system on Credit Turnover aspect.
  - System support:
    - > Finacle:
      - ACLI (Use CTRL + E to Explore the Tran) [Fin.10.x-HACLI & HACLINQ]
      - Do not rely wholly on "ATOR" / "CUTI" / "ACTI" results
    - > BaNCS:
      - Deposit / CC / OD Accounts & Services → Enquiries → Transaction
      - DL/TL Accounts & Services → Enquiries → Transaction
         CA. Kuntal Shah, Ahmedabad

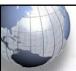

### \* 10. Temporary Overdrafts:

- Auditors' primary checks:
  - At times it is observed that in order to bring the overdrawn limit to base level additional facility through TOD is sanctioned.
  - > It is not permitted as per IRAC guidelines.

### System support:

- > Finacle:
  - ACI Option "O" [Fin. 10.x-HACLI & HACLINQ]
  - ACTODM TOD Maintenance [Fin. 10.x HACTODM]
  - TODRP TOD Register Printing

CA. Kuntal Shah, Ahmedabad

15

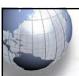

### **Parameters affecting NPA identification**

# ★ 11. Devolved bills parked in Office Accounts and not in limit account:

- Auditors' primary checks:
  - Devolved Bills under LCs are required to be debited to the Limit Accounts only. Assessment of Asset Classification will be based on composite overdrawn portion Limit + LC Devolved amount (if any on devolvement)
  - ➤ At times it is observed that the amount of devolvement of LC backed bills are parked in Office Accounts to suppress total exposure on borrower.

#### System support:

- > Finacle:
  - BI & FBI With Bill Status as "K" using Status Date Filter
  - [Fin.10.x IBL]

CA. Kuntal Shah, Ahmedabad

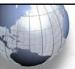

### Parameters affecting NPA identification

- \* 12. Multiple CUST ID to save the other account from becoming NPA:
  - Auditors' primary checks:
    - Commonly it is observed that before marking of Account as NPA other accounts of the same borrower is transferred to new CUST ID. It will prevent marking of the said accounts as NPA in terms of guidelines of Asset Classification to be Borrowerwise and not Accountwise.
    - Take NPA Report and search all the case by few characters of Name.
  - System support:
    - > Finacle:
      - ACS Account Selection (Search based on Name)
      - LAGI Loan Account General Inquiry (Inquiry based on other parameters)
    - > BaNCS:
      - Customer Management → Enquiries → Search by Name

CA. Kuntal Shah, Ahmedabad

17

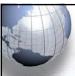

### Parameters affecting NPA identification

- ★ 13. Project Loans Updation / Recording of DCCO Dates:
  - Capturing of Projected DCCO, Actual DCCO, Extended DCCO Dates in System
  - Classification of Advance under Infra / Non Infra Loans.
  - Moreover, Classification of account as NPA and correctness of Date of NPA in case of failed restructuring.

CA. Kuntal Shah, Ahmedabad

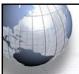

### **Table of Contents**

- ★ Parameters affecting NPA identification
- Practical aspects for conducting bank branch audit & Case Studies
- ☀ Identification of Revenue Leakage
- ☀ Foreign Exchange Transactions
- **⋄** Office Accounts
- \* Audit activity through CBS LFAR & Tax Audit Requirements
- \* Audit Requirements in terms of revised LFAR

CA. Kuntal Shah, Ahmedabad

19

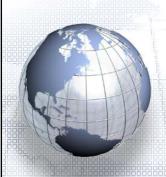

# Practical aspects for conducting Bank Audit

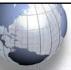

# Practical aspects for conducting bank branch audit

### \* Genuineness of Credits

- Review of Book Debt Statement and other lenders (if any and if disclosure is available in Financial Statement)
- Whether the credits in the operative account originates from the debtors or through other related entities. In case of credits through related entities additional audit processes should be carried out to ascertain credits originating against sales turnover.

### \* Diversion of Funds (Account Debit)

- Review of List of Creditors
- Whether the payments are made to creditors or to the related entities?
- Ascertain Related Parties for the borrower.

CA. Kuntal Shah, Ahmedabad

21

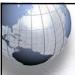

# Practical aspects for conducting bank branch audit

### \* Related Party Transactions

- Financial Statement MGT 9, AOC-1, AOC-2, Shareholders
   (disclosure in Balance Sheet), Related Party Transactions as per AS-18, Form 3CD (Payment to related parties)
- Use of third party portals viz. tofler.in, zubacorp etc. for graphical and structured report on potentially related enterprises (identifiers – Directors in multiple companies, companies at same address)

### \* Review of Account Statements

In-depth review in case of accounts with low turnover, few credits / debits, Accounts showing some stress.

CA. Kuntal Shah, Ahmedabad

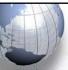

# Practical aspects for conducting bank branch audit

### \* Frequent TODs

- Assessment of Fund requirement Is there any issue in assessing working capital?
- If so, whether the borrower is having sufficient resources for increased limit?
- If no, chances of borrower under stress.
- Import & Export Data Processing and Monitoring System (IDMPS) and (EDMPS): Online Import and Export document systems connected with Ports, Banks and RBI – Access restricted to limited users

CA. Kuntal Shah, Ahmedabad

23

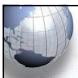

### **Use of External Systems**

- ICEGATE Portal Open access of Bill of Entry and Shipping Bills
- VAHAN System Frauds in vehicle loans are on rise. Use http://vahan.nic.in to search type of vehicle and compare the same with vehicle financed. SMS Based service Type VAHAN <Registration No.> and send to 77382 99899.
- FCRA Online Services
- MCA, GST, Income Tax

CA. Kuntal Shah, Ahmedabad

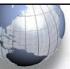

# Redesigning & Recalibration of Audit Processes

- Willful Defaulters & Suit Filed cases https://suit.cibil.com/ also refer the bank's website
- CRILC (Central Repository of Information on Large Credits)
   Data Details of Borrower having consortium limits / multiple banking in excess of Rs. 5 Cr.
- Credit Rating Reports
- CIBIL and other reports
- GST Data (Peridot Mobile App by Iris GST in partnership with FICCI)

CA. Kuntal Shah, Ahmedabad

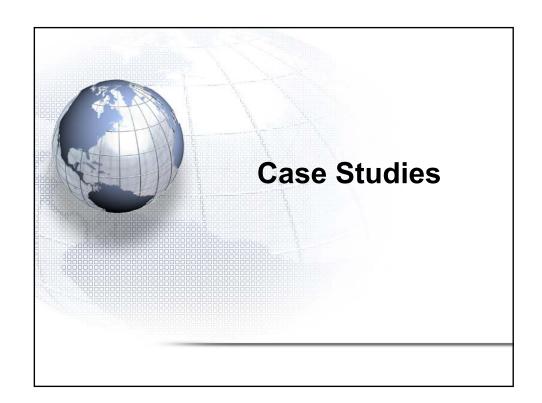

# Case Study - 1 Credit originating from another Loan granted to borrower

| Before Disbursal<br>Balance as on<br>31.12.20XX | Disbursal of New<br>Loan | Interest Charged as on 31.12.20XX | Balance as on 01.01.20XX |
|-------------------------------------------------|--------------------------|-----------------------------------|--------------------------|
| A                                               | В                        | С                                 | D = A - B + C            |
| 2,00,00,000                                     | 10,00,000                | 2,50,000                          | 1,92,50,000              |
| 11,00,00,000                                    | 1,00,00,000              | 13,00,000                         | 10,13,00,000             |
| 9,00,00,000                                     | 32,00,000                | 10,50,000                         | 8,78,50,000              |
| 70,00,000                                       | 2,50,000                 | 10,000                            | 67,60,000                |
| 22,70,00,000                                    | 1,44,50,000              | 26,10,000                         | 21,51,60,000             |

Net Increase in exposure

1,44,50,000

Balance before Interest application as on 31.12.20XX (A-B) 21,25,50,000 Difference in Exposure before and after disbursal 1,44,50,000 of new TL

There was no recovery in the account and the funds of the new Term Loan were used for payment of overdues in existing loan accounts

CA. Kuntal Shah, Ahmedabad

27

# **Case Study - 2 Credit originating from** another Loan granted to other customer

- \* M Pvt. Ltd. Current Account
- \* Closing Balance as on 31.03.20XX Rs. 9,98,754 (Dr.)
- \* Background of the case: Running TOD of Rs. 10 Lacs was granted for period March 16, 20XX till March 22, 20XX not regularized till date.

**M Pvt. Ltd.** (Curr. A/c) TOD 10 Lacs on 16.03.20XX Bls. as on 31.03.XX: Rs. 9.89 L (Dr.)

### Trf. 10L Borr

**Borrower Account** 

Trf. 10L

### Effects:

- Borrower Account received credit / recovery entry
- Borrower's Related Party Account was not classified as NPA since the same was shown as recovered through the credit entry.

### Borrower's Related Party's Account (nearing to 90 Days overdue)

The account was in debit Balance on account of non recovery of Running TOD expired Jan. 03, 20XX. Through this proceed the TOD in this Account was paid off.

CA. Kuntal Shah, Ahmedabad

| VIGIBIO                | economic      | , beii        | EIIL             |             | _ |
|------------------------|---------------|---------------|------------------|-------------|---|
| Transfer fro           | m Current A   | <b>A</b> ccou | nt to CC Acc     | ount        |   |
|                        | Account L     | edger Inq     | luiry            |             |   |
| A/C No                 | INR           |               | Opn.Bal          | 4,36,005.00 | c |
| Type CUSTOMER GL Subhe | ad            |               | Cls.Bal          | 4,36,005.00 | C |
| A/C Open Date -20      | 10 Close Date |               | Avl.Amt          | 4,36,005.00 | C |
| Currency INR INDI      | AN RUPEES     | Eff.A         | vl.Amt           | 4,36,005.00 | C |
| A/c Status A ACTI      | VE            | A/c Sta       | tus Date         |             |   |
| Funds in clg           | 0.00          |               | Float Bal        | 0.00        |   |
| Date Inst No. Pa       | rtics DrAmnt  | CrAmnt        | Balance          |             |   |
| 11                     | INR           | INR           | INR              |             |   |
| 31-03-                 | 9,00          | ,00,000.00    | 9,04,36,005.00Cr |             |   |
| 31-03-                 | 9,00,00,000.0 | 00            | 4,36,005.00Cr    |             |   |
| 31-03-                 | 3,00,         | ,00,000.00    | 3,04,36,005.00Cr |             |   |
| 31-03-                 | 3,00,00,000.0 | 00            | 4,36,005.00Cr    |             |   |
| 31-03-                 | 9,00,         | ,00,000.00    | 9,04,36,005.00Cr |             |   |
| 31-03-                 | 9,00,00,000.0 | 00            | 4,36,005.00Cr    |             |   |
| 31-03-                 |               | ,00,000.00    | 9,04,36,005.00Cr |             |   |
| 31-03-                 | 9,00,00,000.0 |               | 4,36,005.00Cr    |             |   |
| 31-03-                 | 9,00,         | ,00,000.00    | 9,04,36,005.00Cr |             |   |
| 31-03-                 | 9,00,00,000.0 | 00            | 4,36,005.00Cr    |             |   |
| At the last record     |               |               |                  |             |   |

| Month   | Interest Amount                  | Deceyor.  | Data      | Mode            |
|---------|----------------------------------|-----------|-----------|-----------------|
| Wonth   | Interest Amount                  | Recovery  | Date      | Wode            |
| Feb-XX  | 1,25,000                         | 45,000    | 22-Apr-XX | Cash            |
| Mar-XX  | 1,50,000                         | 1,00,000  | 29-Apr-XX | Cash            |
| Apr-XX  | 1,55,000                         | 90        | 30-Jun-XX | Charges Reversa |
| May-XX  | 1,60,000                         | 6,00,000  | 30-Jun-XX | Cash            |
| Jun-XX  | 1,55,000                         |           |           |                 |
| Total   | 7,45,000                         | 7,45,090  |           |                 |
| <b></b> | rent Account<br>0XX - TOD 6 Lacs | Cash Pmt. | · ·       | of Cash in      |

### Case Study - 5 Recovery through Cash **Deposit** Credit Linked event Tran Date Debit Transaction details CASH RECEIPT 5.000 25.84.273 30-03-20XX 30-03-20XX Amount Trf. To Main 30-03-20XX CASH RECEIPT 6,50,000 6,50,000 Deposited by CC A/c - 1 17:14 7,00,000 30-03-20XX CASH RECEIPT 13,50,000 Deposited by CC A/c - 1 17:15 CASH RECEIPT 30-03-20XX 3,50,000 17,00,000 Deposited by CC A/c - 2 17:16 16,50,000 17:17 30-03-20XX CASH RECEIPT 5,00,000 30,00,000 Deposited by 17:17 30-03-20XX CASH RECEIPT CC A/c - 3 5.00.000 35,00,000 Deposited by 17:18 30-03-20XX CASH RECEIPT 7.00.000 42,00,000 Deposited by CC A/c - 3 17:18 18,00,000 30-03-20XX CASH RECEIPT 6,00,000 48,00,000 Deposited by CC A/c - 3 17:18 48,00,000 17:27 (24,00,000 30-03-20XX CASH PAYMENT (15.00.000) 24.00.000 Withdrawn by CA A/c - 1 17:27 CASH PAYMENT 17:27 TOD 25 Lac 30-03-20XX CASH PAYMENT (8,00,000) 9,00,000 17:28 30-03-20XX CASH PAYMENT CA A/c - 2 (48,00,000) CA. Kuntal Shah, Ahmedabad

### Case Study - 6

- \* Sanction of loan under Agriculture Loan and utilization of funds for Immovable Property Business and purchase of High End cars.
  - Lower Interest Rate
  - Longer time period for NPA identification
  - Benefit of Political scheme ?? Loan waivers ??

CA. Kuntal Shah, Ahmedabad

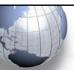

### Case Study - 7

- ★ Updation of Total Security value for loan under consortium instead of security attributable to share of member bank.
  - Facility will be considered as Fully secured. Since, limit will be based on Total Security.

CA. Kuntal Shah, Ahmedabad

33

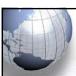

### **Table of Contents**

- ☀ Parameters affecting NPA identification
- Practical aspects for conducting bank branch audit & Case Studies
- \* Identification of Revenue Leakage
- \* Foreign Exchange Transactions
- **⋄** Office Accounts
- \* Audit activity through CBS LFAR & Tax Audit Requirements
- \* Audit Requirements in terms of revised LFAR

CA. Kuntal Shah, Ahmedabad

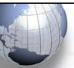

### **Identification of Revenue Leakage**

- \* Primary revenue for Banks is Interest on Loans and Advances.
- Charging of Interest is completely automated. However, the processing is based on certain important parameters.
- ★ System parameters / fields which affect the Interest Computation should be thoroughly verified.
- \* Let us discuss few event / scenario wherein there is possibility of non application / incorrect application of Interest.

CA. Kuntal Shah, Ahmedabad

35

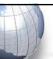

### **Identification of Revenue Leakage**

- \* Various Interest Parameters
  - Interest Table
    - Debit Interest Rate & Credit Interest Rate
      - Interest Version
      - Currency
      - Limit Level Interest
    - Penal Interest
  - Interest Rate (Static & Based on Ref. Rate)
  - Customer Preferential (Dr. Interest) [(+)ve / (-) ve rate]
  - © Customer Preferential (Cr. Interest) [(+)ve / (-) ve rate]
  - Important Commands
    - > Finacle: INTCI, AINTRPT, INTPRF, INTTM
    - TCS Bancs: i) OD/CC Accounts -> Interest Rate History ii) DL / TL -> Interest Rate History

CA. Kuntal Shah, Ahmedabad

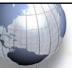

### **Identification of Revenue Leakage**

- \* Few reasons for Non Application / wrong application of Interest by CBS:
  - Interest pegging in Advance Accounts set as "Y". (If "Y" is selected, system will charge interest at the rate prevailing at the time of Account Opening. For the cases of Fixed Rate Loans Pegging Flag will be "Y")
  - Future Date is updated in Interest Demand Date
  - Interest on Principal / Payment of Interest Flag is set as "N"
  - Effective Rate of Interest is updated as "0"
  - Account Open and Installment Start Dates, Interest Demand Dates are identical.

CA. Kuntal Shah, Ahmedabad

37

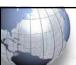

### **Identification of Revenue Leakage**

### [Cont ...]

- Interest Table Code "Zero" is selected
- Interest Demand Frequency is Blank.

CA. Kuntal Shah, Ahmedabad

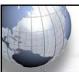

### **Table of Contents**

- Parameters affecting NPA identification
- Practical aspects for conducting bank branch audit & Case Studies
- Identification of Revenue Leakage
- \* Foreign Exchange Transactions
- **⋄** Office Accounts
- \* Audit activity through CBS LFAR & Tax Audit Requirements
- \* Audit Requirements in terms of revised LFAR

CA. Kuntal Shah, Ahmedabad

39

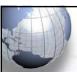

### **Audit of Foreign Exchange Transactions**

- ★ Liberalization Opening of New areas for Inbound and Outbound Investment
- ★ Ease of Doing Business Relaxation in certain Forex Transaction procedure / mode of compliance
- Enhanced vigilance required for
  - Money Laundering in garb of genuine Foreign ExchangeTransaction
  - Misuse of Advances secured against Export Bills
  - Genuineness of Export Documents
  - PNB Fraud due to non integration of SWIFT System

CA. Kuntal Shah, Ahmedabad

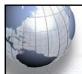

### **Audit of Foreign Exchange Transactions**

### **LFAR: Liabilities -> Deposits**

\* Whether the scheme of automatic renewal of deposits applies to FCNR(B) deposits? Where such deposits have been renewed, report whether the branch has satisfied itself as to the 'non-resident status' of the depositor and whether the renewal is made as per the applicable regulatory guidelines and the original receipts / soft copy have been dispatched.

### \* Audit Process:

- Review GL for FCNR (B) Deposits
- List of FCNR (B) Deposits Accounts from Detailed GL
- Review the date of Deposit and Date of Maturity.
- In case of high volume of FCNR Deposits, a specific report should be requested containing outstanding FCNR Deposits as on 01.04.2021, 31.03.2022 and transactions during FY 21-22

CA. Kuntal Shah, Ahmedabad

41

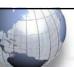

### **Audit of Foreign Exchange Transactions**

# LFAR: For Branches dealing in Foreign Exchange Transactions

- Material adverse points pointed out in the Audit Reports which continue to persist in relation to NRE/ NRO/ NRNR/ FCNR-B/ EEFC/ RFC ?
- Whether the Branch has followed the instructions and guidelines of the controlling authorities of the bank with regard to the following in relation to the foreign exchange. If not, state the irregularities: Deposits, Advances, Export Bills, Bills for collection, Dealing Room operations, Any other area
- Nostro Account Management

CA. Kuntal Shah, Ahmedabad

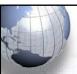

### **Audit of Foreign Exchange Transactions**

- \* Bills / Cheques on Collection Balancing and reconciliation with GL Balance (Contingent Liab.)
  - Bill Balancing Report (Finacle: BR, BRCR, FBBR)
  - GL Balance Respective Cont. Liab. Account
  - LFAR Reporting: Liab.3
- Bills / Cheques purchased / Discounted Balancing and reconciliation with GL
  - Bill Balancing Report (Finacle: BRBPR, FBBR)
  - Aggregation of accounts under BD / BP Scheme Codes

CA. Kuntal Shah, Ahmedabad

43

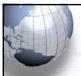

### **Audit of Foreign Exchange Transactions**

- \* Packing Credit (Pre & Post Shipment In INR or FCY)
  - Adjustment through Export Bills / EEFC Balance
  - Review of Transactions for adjustment of balance through other than above mode
  - Max Tenor (Pre Shipment): 360 Days
  - Max Tenor (Post Shipment): 365 from Shipment Date
  - Rate of Interest if not adjusted within 360 days Clean OD
     Rate with Penal Interest from <u>ab initio</u>
  - Monitoring of End use of Fund
  - Running Account Facility and Monitoring of adjustment within 360 Days

CA. Kuntal Shah, Ahmedabad

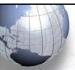

### **Audit of Foreign Exchange Transactions**

- **▼ Devolvement of Import Bills under LC**
  - © Check the Reg. Type and Sub Type of Import Bills under LC
  - Use Menu Option FBI (in Finacle) to search Bills under Import LC Delinked (Status Code "K" with Status Date Filter)
  - Separate Account opened (if any) for Devolved Bills
  - Bill devolved but not crystallized in CBS
  - Crystallization of Devolved Bill through Office Account.

CA. Kuntal Shah, Ahmedabad

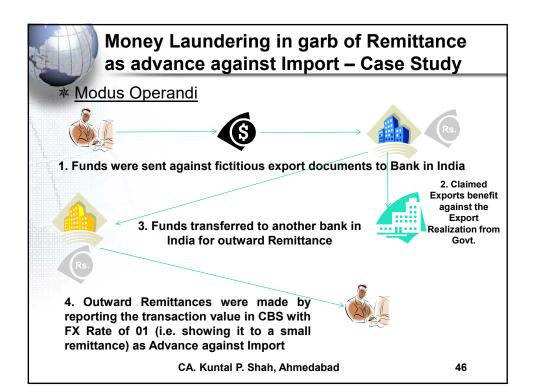

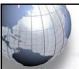

### **Table of Contents**

- ☀ Parameters affecting NPA identification
- Practical aspects for conducting bank branch audit & Case Studies
- \* Identification of Revenue Leakage
- \* Foreign Exchange Transactions

### **\* Office Accounts**

- \* Audit activity through CBS LFAR & Tax Audit Requirements
- Audit Requirements in terms of revised LFAR

CA. Kuntal Shah, Ahmedabad

47

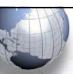

### **Office Accounts**

\* Type of Office Accounts

### Functionality

- Pointing Type / Self Reconciling Accounts
- Non Pointing Type Accounts

### Entry

- Sundry Accounts, Suspense Accounts
- ➤ EOD/BOD Check Accounts
- > Inter branch Account
- Mirror Accounts
- Pool Accounts

CA. Kuntal Shah, Ahmedabad

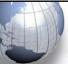

# Important Points in Office Accounts Review

- ★ Cash Payment from Office Accounts
- **★ TOD through Office Accounts**
- \* Parking of Cash Difference in Office Accounts
- Clearing / Remittance differences through Office Accounts
- \* Rotation of entries in Office Accounts

CA. Kuntal Shah, Ahmedabad

49

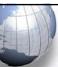

# Important Points in Office Accounts Review

- ★ Correctness in mapping of reversal transaction to originating transaction
- \* Value Dated Transactions
- \* Round Tripping
- \* Advance paid for Fixed Assets not capitalized
- \* Income realized not credited to Revenue Account
- \* LFAR: Point No. Assets.6.b., Liab.2.a.

CA. Kuntal Shah, Ahmedabad

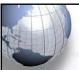

### **Table of Contents**

- Parameters affecting NPA identification
- Practical aspects for conducting bank branch audit & Case Studies
- \* Identification of Revenue Leakage
- ★ Foreign Exchange Transactions
- **⋄** Office Accounts
- \* Audit activity through CBS LFAR & Tax Audit Requirements
- \* Audit Requirements in terms of revised LFAR

CA. Kuntal Shah, Ahmedabad

51

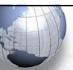

### **Audit Activity through CBS**

### \* Cash

- What to verify?
  - Cash Balance as on 31st March
  - Cash Balance as on the date of verification
  - > Cash Balances reported in Friday Statement
- Source from where to verify?
  - ▶ In Finacle:
    - "ACLI" Account Ledger Inquiry (Vault A/c and Teller Accounts) [Fin. 10.x - HACLI, HACLINQ]
  - > In Bancs:
    - → Reports → Cash Related → View Cash Summary (Click on Fetch)
    - → Branch Reports → Cash Officer's Jotting Book Report
    - → Reports → Printing Reports → Cashier / Teller Cash Report
  - In Flexcube:
    - GLM02 Chart of Accounts
    - GLM04 GL Transactions and Movement Inquiry

CA. Kuntal Shah, Ahmedabad

# Audit Activity through CBS \*\* Balances with RBI / SBI / Other Banks ■ What to verify? > Balance as on Date > Transactions in Mirror Accounts > Reconciliation Statement (Generally outside of CBS) ■ Source from where to verify? > In Finacle: - "ACLI" - Account Ledger Inquiry [Fin. 10.x - HACLI, HACLINQ] > In Bancs: - → Branch Accounting (BGL) → Enquire →

Transaction

> Flexcube:

CA. Kuntal Shah, Ahmedabad

- GLM04 - GL Transactions and Movement Inquiry

53

- GLM02 - Chart of Accounts

**Audit Activity through CBS** Advances - 1 What to verify? Sanction Limit / Drawing Power setup Source from where to verify? > In Finacle: "ACLHM" - Account Limit History Maintenance - ACCIONN - ACCOUNT LIMIT THISTORY Maintenance
(Fin.10.x - HACLHM)
- "ACM / ACI" - Account Master (Go to Limit details)
- "LTL" - Limit Tree Lookup (Tree view of all Limits)
(Fin. 10.x - HLTL, HLMTREEI) > In Bancs: DL/TL Accounts & Services → Enquiries → Account Deposit / CC / OD Accounts & Services → Enquiries → Deposit / CC / OD Account > In Flexcube: - CHM07 (OD Limit Master Maintenance) - CH409 (OD Limit History Report) CA. Kuntal Shah, Ahmedabad 54

### **Audit Activity through CBS** \* Advances - 2 What to verify? Account & Customer Master parameters setup viz. Interest Parameters (Regular & Penal Interest) Repayment Instructions - Standing Instructions (SI) Parameters Source from where to verify? In Finacle: "ACLHM" – Account Limit History Maintenance for DP & SL – Account Specific (Fin.10.x – HACLHM) - "ACM / ACI" – Account Master - "CUMM / CUMI" – Customer Master (Fin.10.x – Separate Module for Customer Master) ➤ In Bancs: DL/TL Accounts & Services → Enquiries → Account Deposit / CC / OD Accounts & Services → Enquiries → Deposit / CC / OD Account (Short & Long Inquiry options are available under both menu.) (Cont..) CA. Kuntal Shah, Ahmedabad

### **Audit Activity through CBS** \* Advances - 2 (Cont...) What to verify? Account & Customer Master parameters setup viz. - Interest Parameters (Regular & Penal Interest) - Repayment Instructions Standing Instructions (SI) Parameters Source from where to verify? > In Flexcube - BAM12 (Interest Index Maint.) BAM13 (Interest Index Rates) - LN060 (Loan Product Rates Plan) - LNM41 (Interest Rules) - **LNM42** (Product Interest Attributes Maintenance) - LNM81 (Rate Change) CA. Kuntal Shah, Ahmedabad 56

### **Audit Activity through CBS** \* Advances - 3 What to verify? Transactions in Borrower's Account Source from where to verify? ➤ <u>In Finacle:</u> - "ACLI" - Account Ledger Inquiry (Fin.10.x - HACLI, HACLINQ) In Bancs: - Deposit / CC / OD Accounts & Services → Enquiries → Transaction – DL/TL Accounts & Services → Enquiries → Transaction > In Flexcube: - CH031 (Statement Inquiry) CA. Kuntal Shah, Ahmedabad 57

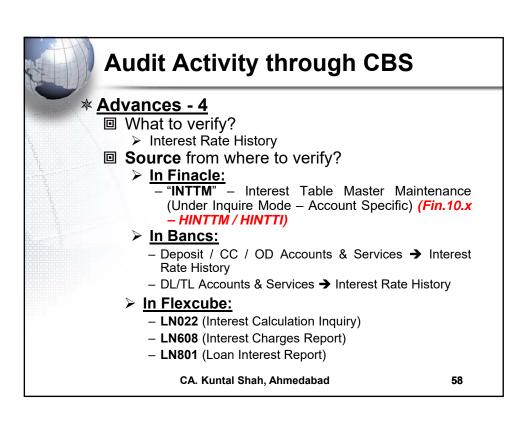

### \* Advances - 5

- What to verify?
  - Conduct of Account and Credit Turnover
    - Turnover of CC Account based on Borrower's Business profile
    - In case of Loan accounts <u>ACTUAL</u> recovery of Installments and Interest
- Source from where to verify?
  - ➤ <u>In Finacle:</u>
    - "ATOR" Account Turnover Report
    - "ACTI" Account Turnover Inquiry
    - "CUTI" Customer Level Turnover Inquiry
  - > In Bancs:
    - DL / TL Accounts & Services → Enquiries → Long
    - Deposit/CC/OD Accounts & Services → Enquiries → Long

CA. Kuntal Shah, Ahmedabad

59

### **Audit Activity through CBS**

### \* Advances - 6

- What to verify?
  - > Temporary Overdrafts
    - Multiple requests of TOD
    - Non realization of TOD
- Source from where to verify?
  - ➤ In Finacle:
    - ACTODM / ACTODI Account TOD Maintenance (Finacle 10x - HACTODI)
    - ACLHM Account Limit History Maintenance
    - TODRP TOD Register Printing (Finacle 10x HACTODRP)
  - ➤ In Bancs:
    - DL / TL Accounts & Services → Enquiries → Long
    - Deposit/CC/OD Accounts & Services → Enquiries → Long
  - > In Flexcube:
    - CHM07 (OD Limit Master Maintenance)
    - CH226 (Adhoc List of Overdue CASA Accounts)

CA. Kuntal Shah, Ahmedabad

- \* Advances 7
  - What to verify?
    - Non Performing Asset
      - Search an Account based on Criteria
  - Source from where to verify?
    - ➤ In Finacle:
      - "ACS" Account Selection (2<sup>nd</sup> Screen IRAC Code – Main Asset Classification)
      - LAOPI Loan Overdue Position Inquiry (Finacle 10X – HLAOPI)
    - In Bancs:
      - DL / TL Accounts & Services → Enquiries → Short → Select Option "1" TL / DL [Long Inquiry for NPA Date]
      - Deposit/CC/OD Accounts & Services → Enquiries → Short
         → Select Option "2" CC / OD [Long Inquiry for NPA Date]
      - Common Processing →Overdue / NPA →NPA Enquiry (Risk Grade Inquiry / NPA Status Inquiry)

CA. Kuntal Shah, Ahmedabad

(Cont..)

### **Audit Activity through CBS**

- \* Advances 7 (Cont...)
  - What to verify?
    - Non Performing Asset
      - Search an Account based on Criteria
  - Source from where to verify?
    - > In Flexcube:
      - AC02 CRR (Credit Risk Rating) Inquiry
      - LN156 Non Performing Loan Details Report
      - LN191 Accounts in NPA Status

CA. Kuntal Shah, Ahmedabad

- \* Advances 8
  - What to verify?
    - > Interest Report
  - Source from where to verify?
    - > In Finacle:
      - "AINTRPT" Interest Report for Account (Finacle 10x - HAINTRPT, HINTPRF)
    - > In Bancs:
      - Product Sheets To be requested from Data Center (if not available through user login)
    - > In Flexcube:
      - LN022 Interest Calculation Inquiry
      - LN608 Interest Charges Report
      - LN801 Loan Interest Report

CA. Kuntal Shah, Ahmedabad

63

## **Audit Activity through CBS**

- \* Advances 9
  - What to verify?
    - > Primary & Collateral Security Maintenance
  - Source from where to verify?
    - > In Finacle:
      - "SRM" Security Register Maintenance [Fin. 10x HCLM, HSCLM]
    - ➤ In Bancs:
      - DL/ TL Accounts & Services → Security (Primary/ Collateral) → Customer → Amend / Enquiry → Amend / Enquire Security
    - > In Flexcube:
      - CH066 Limit Collateral Inquiry
      - CHM06 OD Collateral Maintenance

CA. Kuntal Shah, Ahmedabad

- \* Advances 10
  - What to verify?
    - ➤ Lien Marking
  - Source from where to verify?
    - > In Finacle:
      - "ALM" Account Lien Maintenance
    - > In Bancs:
      - DL/ TL Accounts & Services → Security (Primary/ Collateral) → Customer → Amend / Enquiry → Amend / Enquire Security
      - (Under Bancs Colleteral ID is required to be created before setting up limits)
    - > In Flexcube:
      - TDM24 Lien Master

CA. Kuntal Shah, Ahmedabad

65

# **Audit Activity through CBS**

### \* Advances - 11

- What to verify?
  - > Account Ledger Printing
- Source from where to verify?
  - > In Finacle:
    - "PSP" Pass Sheet Print [Fin.10.x HPSP]
    - "ACLPCA" Customer Ledger Account Print
  - > In Bancs:
    - Print Menu available under DL / TL Accounts & Services and Deposit / CC / OD Accounts & Services
  - In Flexcube:
    - CH031 Statement Inquiry
    - 7010 Passbook update
    - LNM10 Account Transactions Inquiry
    - LN421 Statement of Account NPA

CA. Kuntal Shah, Ahmedabad

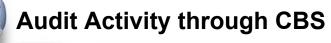

- \* Advances 12
  - What to verify?
    - ➤ Non Fund based Facility (LC, BG)
  - Source from where to verify?
    - > In Finacle:
      - "GI" Guarantee Inquiry [Fin. 10x HGI]
      - "DCQRY" Documentary Credit Query
    - > In Bancs:
      - Through Exim Software / Offline Report (if generated by banks)

CA. Kuntal Shah, Ahmedabad

67

# **Audit Activity through CBS**

- \* Advances 13
  - What to verify?
    - Devolved Bills under LC & Devolved Export Discounted / Purchased Bills
  - Source from where to verify?
    - > In Finacle:
      - "BI" Bill Inquiry and "FBI" Foreign Bill Inquiry (with Bill Status Code as "K" with Status Date filter) [Fin.10.x - MEOB, MIIB, IBL]
    - > In Bancs:
      - Through Exim Software / Offline Report (if generated by banks)

CA. Kuntal Shah, Ahmedabad

### \* Stationery

- What to verify?
  - > Physical Verification Stationery and confirmation of Balance as per CBS
- Source from where to verify?
  - > In Finacle:
    - "ISRA" Inventory Status Report (Locationwise viz., Dual Lock, Individual, Cancelled etc.) [Fin.10.x **HISRA**]
  - > In Bancs:
    - Through Valuable Paper Inventory System [VPIS] module

### > In Flexcube:

- IV011 Stock Inquiries
- IV001 Stock Transactions
- IV002 Stock Adjustment CA. Kuntal Shah, Ahmedabad

69

### **Audit Activity through CBS**

### \* Suspense / Sundry Assets Accounts, Bills payable, Sundry Deposits etc. - 1

- What to verify?
  - > Outstanding entries for reporting
  - Entries outstanding Whether any provisioning is required?
- Source from where to verify?
  - > In Finacle:
    - "IOT" Inquire on Transaction (As on date Inquiry)"MSGOIRP" Outstanding Items Report
  - > In Bancs:
    - Through offline reports viz. "Audit BGL accounts age wise break up" and "GL-Outstanding-Accnts" report.
  - > In Flexcube:
    - GLM02 Chart of Accounts
    - GLM04 GL Transactions and Movement Inquiry

CA. Kuntal Shah, Ahmedabad

- \* Suspense / Sundry Assets Accounts, Bills payable, Sundry Deposits etc. 2
  - What to verify?
    - > Printing of Office Accounts
  - Source from where to verify?
    - ➤ In Finacle:
      - "ACLPOA" Account Ledger printing Office Account
    - > In Bancs:
      - Facility of printing of BGL (Branch General Ledgers) is not available under user login. It needs to be requested from Data Center.

CA. Kuntal Shah, Ahmedabad

71

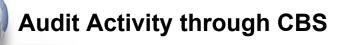

- \* Inter Branch Accounts
  - What to verify?
    - > Un-reconciled transactions
  - Source from where to verify?
    - > In Finacle:
      - Through Outstanding IBR Report.
    - ➤ In Bancs:
      - Through offline "Outstanding IBR Report"/ "IBR Summary report"

CA. Kuntal Shah, Ahmedabad

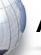

### \* TDS Related

- What to verify?
  - > TDS Information and Reports

### Source from where to verify?

### > In Finacle:

- "TDSIP" TDS Inquiry & Reports [Fin.10x HTDSIP]
- Month-end report on accountwise / transactionwise Tax deduction.
- Bank specific customized Menu / report

### > In Bancs:

 Through offline monthly report on accountwise / transactionwise Tax deduction.

### > In Flexcube:

- TDS11 TDS Inquiry
- TDS15 Inquiry on Projected Tax

CA. Kuntal Shah, Ahmedabad

73

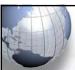

### **Audit Activity through CBS**

### **★ Few Important Reports**

### Exception Report:

- > Reports for the month end and two days prior and after month end should be verified.
- ➤ Exceptions of following natures should be closely verified.
  - Balance exceeded Account Limit
  - Manual debits to Income Account
  - Value Dated Transactions
  - Manual entry for SI Failure cases
  - Instrument passed against Clearing

CA. Kuntal Shah, Ahmedabad

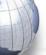

### Irregularity Report:

- Reports for the month end and two days prior and after month end should be verified.
- ➤ Report contains details of Accounts where Balance in Accounts are greater than the Limits Sanctioned. Check whether the same is due to,
  - Application of Interest
  - Granting of Intra Day TOD
  - Passing of Instruments against Clearing Effects

CA. Kuntal Shah, Ahmedabad

75

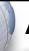

### **Audit Activity through CBS**

### Accounts where Interest Code is '0':

- ➤ Interest will not be charged from Accounts where Interest Code is selected as '0'. Hence, a detailed checking is required. Possible reasons can be,
  - Whether NPA Account
  - Accounts with Moratorium?

### Interest Collection Flag as "No":

➤ If Interest Collection Flag is selected as "No", Software will not consider the account for calculation and entry for Debit Interest.

CA. Kuntal Shah, Ahmedabad

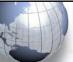

- Report containing all Advance Accounts with Limits:
  - ➤ Generally, CBS Software generate a Report wherein details of all Advance Accounts are listed.
  - Excel can be used to verify cases of DP > SL, Margin Requirement etc.

CA. Kuntal Shah, Ahmedabad

77

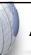

### **Audit Activity through CBS**

- Report on Probable NPA / Health Code Accounts / Special Mention Accounts:
  - Obtain reports containing list of Accounts with various deficiencies.
  - ➤ System identifies such accounts and a report on Probable NPA Account. Banks classify the accounts as Health Code Type 1, Health Code Type 2, SMA 1, SMA 2 etc.

CA. Kuntal Shah, Ahmedabad

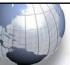

### Report on NPA Accounts:

- Report will contain list of all NPA Accounts.
- Such accounts should be closely monitored.
- ➤ Verify whether account is correctly classified as per IRAC Norms?

CA. Kuntal Shah, Ahmedabad

79

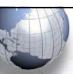

### **Table of Contents**

- ☀ Parameters affecting NPA identification
- Practical aspects for conducting bank branch audit & Case Studies
- ★ Identification of Revenue Leakage
- ▼ Foreign Exchange Transactions
- **⋄** Office Accounts
- \* Audit activity through CBS LFAR & Tax Audit Requirements
- \* Audit Requirements in terms of revised LFAR

CA. Kuntal Shah, Ahmedabad

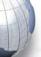

# Audit Requirements in terms of revised LFAR

- ★LFAR Amended on September 05, 2020
- \* Applicability from FY 2020-21 onwards
- **☀** Guiding Principles
  - Transaction testing
  - Providing input to SCA on
    - Adequacy of Implementation of various policy and regulatory requirements
    - > Efficacy of the system and
    - Assurance functions (risk management, compliance and internal audit)

CA. Kuntal Shah, Ahmedabad

81

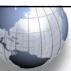

# Audit Requirements in terms of revised LFAR

- Review of transactions
  - beyond threshold limit
    - Transaction Detailing
  - Below threshold limit
    - System and Processes to be checked and commented upon
- Verification of Data Integrity and data related control systems with special thrust on data input used in MIS at Corporate Level.

CA. Kuntal Shah, Ahmedabad

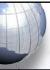

### **Audit Requirements in terms of** revised LFAR

Advances

Requirements & Audit Process

- For this purpose, large advances are those in respect of which the outstanding amount is in excess of 10% of based and non-fund based advances of the branch or Rs. 10 crores, whichever is less.
- outstanding aggregate balance of fund
- Care- For all accounts above the threshold, the transaction audit/account specific details to be seen commented, whereas below the threshold, the process needs to be checked and commented upon.
- Report on all advances (including NFB Limits) - If not readily available, seek the report wherein NFB limits are also included.
- Ascertain the total advances (FB + NFB) as per GL / Balance Sheet as on Balance Sheet Date
- Select the Customers qualifying for the limit of 10% / 10 Cr. Based on the above report / computation

CA. Kuntal Shah, Ahmedabad

83

### **Audit Requirements in terms of** revised LFAR

| 5.           | Advances                                                                        |   | Requirements & Audit Process                                |
|--------------|---------------------------------------------------------------------------------|---|-------------------------------------------------------------|
|              | Comments of the branch auditor on advances                                      | • | In LFAR it is prescribed that Account                       |
|              | with significant adverse features, which might                                  |   | No. is to be mentioned. However,                            |
|              | need the attention of the management /<br>Statutory Central Auditors, should be |   | alongwith Account No., Auditor should also mention CUST ID. |
| 1500<br>1000 | appended to the LFAR.                                                           |   |                                                             |

| Account No. / CUST ID                   | Account Name | Balance at the end – Funded | Balance at the end –<br>Non Funded | Total       |
|-----------------------------------------|--------------|-----------------------------|------------------------------------|-------------|
| Total                                   |              | A                           | В                                  | C = A + B   |
| Total Out-<br>standing of the<br>branch |              | Х                           | Y                                  | Z = X + Y   |
| Percentage examined                     |              | A as % of X                 | B as % of Y                        | C as % of Z |

CA. Kuntal Shah, Ahmedabad

|    | Audit Requirements in terms of revised LFAR                                                                                                    |                                                                                                    |  |
|----|----------------------------------------------------------------------------------------------------|----------------------------------------------------------------------------------------------------|--|
| 5. | Advances                                                                                                    | Requirements & Audit Process                                                                                                    |  |
|    | Have you come across cases of quick mortality in accounts, where the facility became non-performing within a period of 12 months from the date of first sanction? Details of such accounts may be provided in following manner:-  • Account No.  • Account Name  • Balance as at year end | <ul> <li>Obtain List of NPA Accounts.</li> <li>Obtain report containing List of all Advances Accounts with Date of Sanction and Disbursement.</li> <li>Review Accounts identified as NPA in year under review.</li> <li>Use CBS functionality of Account Master verification for Sanction and Disbursement Date</li> <li>Alternatively, Account Statement for transactions can also be reviewed.</li> </ul> |  |
|    | CA. Kuntal Shah, Ahn                                                                                                    |                                                                                                    |  |

|    | Audit Requireme revised LFAR                                                                  | ents in terms of                                                                                                    |
|----|-----------------------------------------------------------------------------------------------|----------------------------------------------------------------------------------------------------|
| 5. | Advances  Whether in borrowal accounts applicable interest rate is correctly into the system? | the Auditor should seek report containing Interest Rate Parameters information for each Advance Account. In case of unavailability of the said report auditor can carry out following alternative process.  Obtain Report containing all Advances Accounts as or 31.03.XX  Use Interest Parameters and Interest change history information related menu codes in CBS.  Review the same with Sanction Letter (including amendments in |
|    | CA. Kuntal Shah,                                                                              | any) Ahmedabad 86                                                                                                    |

|    | The state of the state of the s |                                                                   |
|----|----------------------------------------------------------------------------------------------------|-------------------------------------------------------------------|
| 5. | Advances Whether the interest rate is reviewed                                                                                                    | Requirements & Audit Process                                      |
|    | periodically as per the guideline applicable to floating rate loans linked MCLR / EBLR (External Benchmatending Rate)?                                                                                                    | auditor should review following additional reports / information. |

| revised LFAR |                                                                                    |                                                                                                    |  |  |
|--------------|------------------------------------------------------------------------------------|----------------------------------------------------------------------------------------------------|--|--|
| 5.           | Advances Have you come across cases of frequent                                    | <ul> <li>Requirements &amp; Audit Process</li> <li>Each bank has different set of</li> </ul>                                                                                                    |  |  |
|              | renewal / rollover of short-term loans? If yes, give the details of such accounts. | processes to review / renew loans and updation thereof in CBS.  Understand the process followed in CBS by Bank.  Obtain reports of Review Renewals during the year.  Alternatively the report of all advances at the beginning of year and end of year will also be useful in identifying changes in Limit Expiry.  In case of operative accounts the renewal would also have entry in Drawing Power Limits under DP History. |  |  |

| 5. | Advances                                                                                                    | Requirements & Audit Process                                               |
|----|----------------------------------------------------------------------------------------------------|----------------------------------------------------------------------------|
|    | Whether correct and valid credit rating, if available, of the credit facilities of bank's borrowers from RBI accredited Credit Rating Agencies has been fed into the system? | credit rating information in CBS.  • At times it has been observed that th |

| Audit Requirem revised LFAR                                                | ents in terms of                                                                                                    |
|----------------------------------------------------------------------------|----------------------------------------------------------------------------------------------------|
| Did the bank provide loans to companies for buy-back or shares/securities? | <ul> <li>Carve out the Corporate Borrowers out of total advances report.</li> <li>Review Financial Statements of the Corporate Borrowers.</li> <li>Review the Search Report obtained from CS.</li> <li>Review Company Master data from MCA Website for any change post to Fin. Statement on record.</li> <li>Review communication file with Bank seeking permission for change in capital structure.</li> <li>In case of buyback transaction,</li> </ul> |
| CA. Kuntal Sha                                                             | review account statement for utilization of CC / OD Limit, Term Loan proceeds for the same.  n, Ahmedabad 90                                                                                                    |

| 5. | Advance             | es       |   | Requirements & Audit Process                                                                                                    |
|----|---------------------|----------|---|----------------------------------------------------------------------------------------------------|
|    | Is the DP computed? | properly | • | Review the details of stock statements, boodebts statements, creditors information an other financial information provided borrower.  Review the policy of bank to compute DP w.r. How the paid stock is arrived at. Whether Creditors amount is reduced from Stock or reduced only to the extent of value in excess of creditors ascertained at the time of Creditors ascertained at the time of Creditors ascertained at the tim |

| 5. | Advances                                                                                                    | Requirements & Audit Process |
|----|----------------------------------------------------------------------------------------------------|------------------------------|
|    | Comment on adverse features considered significant in top 5 standard large advances and which need management's attention. | Advances Accounts should be  |
|    |                                                                                                    | . Ahmedabad 92               |

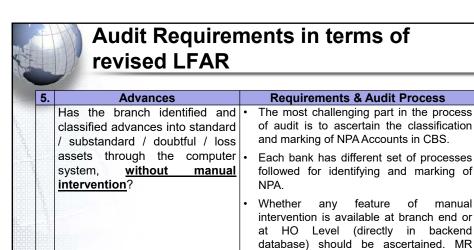

CA. Kuntal Shah, Ahmedabad

93

Letter can also be obtained on the same.

From Branch level (Front End) the manual intervention may not be available. However, as discussed earlier in the Presentation certain events may hamper

the Asset Classification.

#### **Audit Requirements in terms of** revised LFAR Requirements & Audit Process **Advances** Whether the branch is following the Obtain list of all Advance Accounts as at system of classifying the account into the end of the year and refer the overdue SMA-0, SMA-1, and SMA-2. Whether amount. the auditor disagrees with the branch Review from NPA related menu codes in classification of advances into CBS for classification of account correctly standard (Including SMA-0, SMA- 1, as per IRAC guidelines. SMA-2) / sub-standard / doubtful / loss assets, the details of such Some signs of stress advances with reasons should be of Stock Delay in submission given. Statements / other stipulated returns / financial statements / non renewal of SMA-0 - Principal or interest payment limits based on Audited Fin. Statements overdue between 1-30 days (Within + out of CBS) SMA-1 - Principal or interest payment Falling short of projections (Out of CBS) overdue between 31-60 days Return of 3 or more cheques on ground SMA-2- Principal or interest payment of Non availability of Funds / Limits overdue between 61-90 days (CBS) CA. Kuntal Shah, Ahmedabad 94

| 5. | Advances                                                                                                    | Requirements & Audit Process                                                                                                    |
|----|----------------------------------------------------------------------------------------------------|----------------------------------------------------------------------------------------------------|
|    | (Cont)  Revolving Credit Facility (O/s Bls.  > Lower of SL/DP)  SMA-1 - overdue between 31-60 days  SMA-2- overdue between 61-90 days | <ul> <li>Devolvement of LC / Invocation of BG and non payment within 30 days (CBS)</li> <li>Third request for extension of time for creation of security (Out of CBS)</li> </ul> |

| 5. | Advances                                                                                               | Requirements & Audit Process         |
|----|----------------------------------------------------------------------------------------------------|--------------------------------------|
|    | Whether the upgradations in non-performing advances is in line with the norms of Reserve Bank of India | Obtain list of NPA Accounts upgraded |

| 5. | Advances                                                                                                    | Requirements & Audit Process                                                                                                    |
|----|----------------------------------------------------------------------------------------------------|----------------------------------------------------------------------------------------------------|
|    | In respect of non-performing assets, has the branch obtained valuation reports from approved valuers for the immovables charged to the bank, once in three years, unless the circumstances warrant a shorter duration? | <ul> <li>Review the valuation date from NP, report as at the end of each financial year</li> <li>Review the physical valuation report for correctness of information updated in CBS.</li> </ul> |
|    |                                                                                                    |                                                                                                    |

| 5. | Whether in the cases concluded the recoveries have been properly appropriated against the principal / interest as per the policy of the bank? | for appropriation of recovery in NPA<br>Accounts. |
|----|----------------------------------------------------------------------------------------------------|---------------------------------------------------|
|----|----------------------------------------------------------------------------------------------------|---------------------------------------------------|

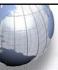

# Audit Requirements in terms of revised LFAR

#### II. LIABILITIES - Deposits

# Whether the scheme of automatic renewal of deposits applies to FCNR(B) deposits? Where such deposits have been renewed, report whether the branch has satisfied itself as to the 'non-resident status' of the depositor and whether the renewal is made as per the applicable regulatory guidelines and the original receipts / soft

copy have been dispatched.

#### Requirements & Audit Process

- Review GL for FCNR (B) Deposits
- List of FCNR (B) Deposits Accounts from Detailed GL
- Review the date of Deposit and Date of Maturity.
- In case of high volume of FCNR Deposits, a specific report should be requested containing outstanding FCNR Deposits as on 01.04.2021, 31.03.20XX and transactions during FY

CA. Kuntal Shah, Ahmedabad

99

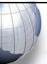

# Audit Requirements in terms of revised LFAR

#### II. LIABILITIES - Deposits

Is the branch complying with the regulations on minimum balance requirement and levy of charges on non- maintenance of minimum balance in individual savings accounts?

#### **Requirements & Audit Process**

- Obtain Minimum Balance requirement in different types of savings accounts prescribed by the bank.
- Select sample from different types of Savings Accounts.
- Extract Account Statement for the year and ascertain average monthly balance. (If the charges are prescribed on Average Monthly Balance).
- Review the transactions from Account Statement for Charges levied.

CA. Kuntal Shah, Ahmedabad

100

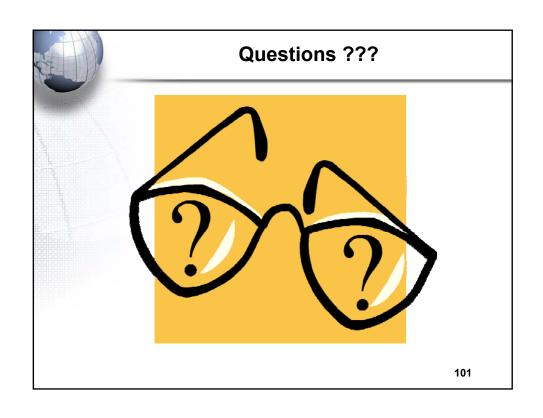

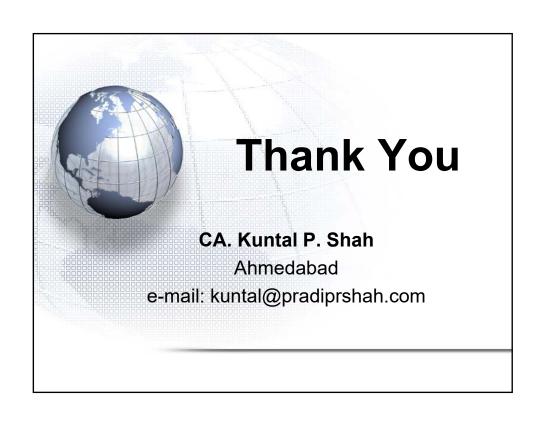

# Section - 4

Detailed write up [Part of Manual on Concurrent Audit published by ICAI]

# **Chapter 2 Core Banking System**

#### **Background**

2.1 Over the years, the banking operations have been atomized to a large extent and wide range of banking software's have been developed for accounting of transactions and core banking operations. Bank software's are becoming more sophisticated all the time. As new accounting methods develop and more people bank online, private banking software is being developed to streamline the processes.

#### Banking Industry and Banking Software Current Scenario

- 2.2 The face of banking industry is changing continuously. What Banking is today is quite different from what it was in the years gone by. Some of the present trends in banking industry include following:
- Focus on Customer Relationship (Service Oriented Architecture[SOA]);
- Introduction of Value Added Services;
- Connectivity of branches;
- Multiplicity of Delivery Channels (ATM, Cash Deposit Machines, Cheque Deposit Machine, Point of Sale Units, Credit Card, Mobile Banking, Internet Banking);
- Focus on MIS and Risk Management;
- Focus on Reduction of Transaction Cost.

#### **Future Scenario**

- 2.3 One can visualize future scenario in the industry on current trends. Going by the current happenings one can expect the future of banking industry. Some of the important factors are as follows:
- Increase in the expectations of customers;
- Increase in healthy competition due to issue of new banking licenses;

- A greater variety of products and delivery channels in the market;
- Centralised customer management (Service centric approach);
- Information technology to act as an integrator and enabler between demands on the industry and services rendered.

#### **Challenges**

2.4 The biggest challenge before the banking industry today is posed by its customers' expectations. The customer today is more informed and aware than before. Customers demand more and more services and delivery channels. Customer's expectations are increasing with respect to anywhere, anytime banking and also for diverse products and facilities.

There are challenges posed by market forces due to stiff competition wherein the differentiator or selection of bank by the customers is based on quality of services. However, the service up-gradation comes with a cost for the bank. Hence, a trade-off between cost of transaction and quality service to customer is the key. Moreover, due to diversified products and services, upto date information for customer and banker is very important.

On the other front the regulatory requirements are rapidly increasing. Apart from handling transactions, customer and competition it is very important to pay equal attention to adherence to regulatory guidelines.

A composite system / software which handles transactions, customer relations, regulatory compliances, MIS/ reports request is the need of the hour. Core Banking Systems (CBS) provide the solution for the same. There are various Core Banking Software's available in the market. More prominent and used in India are Finacle, FLEXCUBE, TCS BaNCS.

#### **Audit of Banks and Banking Softwares**

2.5 Ever since the human being started documenting transactions, audit methodology and techniques have evolved over the period of time keeping pace with the style of business. With the growth in business volume and technological advances there has been paradigm shift in various aspects of business. Conducting audit of financial transactions cannot be an exception to the same. Traditional audit techniques and methodology were outcome of the volume and complexities of the business of its time. A classic example of the same is audit techniques applied for conducting audit of a bank operating under Core Banking System (CBS).

As we have witnessed, during the last decade there has been large scale growth in banking services, covering more and more geographical area and large number of population. This has necessitated applying modern technology, particularly in the field of data capturing, recording and processing. CBS is outcome of the same.

For obvious reasons audit methodology cannot remain static, it has also to change. Therefore, with the spread of CBS in large number of cases, changing audit methodology also became inevitable. If the auditor's dependence on technology hinges heavily, there is no reason why auditor should not apply the same technology.

## Core Banking Solution (CBS) What is CBS?

2.6 The core banking system is the set of basic software components that manage the services provided by a bank to its customers through its branches (branch network). The bank's customers can make their transactions from any branch, ATM, service outlets, internet, phone at their disposal.

The CBS is based on Service Oriented Architecture (SOA). It helps banks to reduce risk that can result from manual data entry and out of date information. It also helps banks to improve service delivery quality and time to its customer. The software is accessed from different branches of bank via communication lines like, telephones, satellite, internet, etc.

Core Banking System (CBS) works on a concept of Centralized Database and Processing. Transactions take place at various geographical locations which get recorded and processed at a Centralized Server. Updation of database is on Real Time Basis. Due to the centralization of transaction processing, issue of out of date information is eliminated. All the users connected to CBS will be able to get upto date information. CBS also enhances quality of reporting and strengthens access control.

#### **Centralized Banking Solution/ Core Banking Solution**

2.7 Under CBS data is stored in centralized servers at data centre. This effectively means that all operations at the connected branches, back offices are

carried out through servers at data centre including transactions through other delivery channels like, ATMs, internet banking, phone banking, etc.

Under CBS, the branches, back offices are defined as SOL (i.e., Service Outlets) where each SOL functions as a service window. The CBS is capable of processing any transaction from any branch location connected to CBS. It can be equated with single window operations at airline counters or railway reservation counters wherein all the services can be obtained at one place. Hence, under CBS customer is now a customer of the bank and not merely a customer of a branch of the bank. This has facilitated anywhere, anytime banking convenience for the customer.

From bank's perspective, control over the application and processes has been entrusted at data center level. In addition to it, CBS also makes available effective MIS on real-time basis. It enables generation of all periodical returns centrally. As mentioned above, there are various CBS developed by various software companies available in the market and most commonly used are FINACLE, TCS BaNCS and Flex Cube.

#### Introduction to FINACLE

2.8 A Financial Package, for banking solution developed by Infosys on a platform of Oracle, is thus named as FINACLE. Presently, many Indian Public Sector Banks, Private Sector Banks and Foreign Banks operating in India are using this software as banking solution due to high flexibility and scalability. Finacle is an integrated, on-line, enterprise banking system designed to provide the "e-platform".

Prior to 1995 it was known as BANC 2000, a Total Branch Automation package with a distributed network. After 1995 Infosys developed the same as FINACLE, a Core Banking Solution. Functionalities of Finacle are as follows:

- Finacle facilitates anywhere banking.
- It is menu driven software with easy navigation.
- It is functionality rich and addresses the retail and corporate banking requirements.
- Customization and parameterization are two special features of Finacle.
- Finacle provides multi-lingual support.

- Finacle provides multi-level security, i.e., operation, database and application level security
- It supports workflow based transaction processing.
- It has high level of security control and audit capabilities.
- It has a common transaction interface for all type of transactions.
- It provides a browser based GUI interface to Finacle.
- SQL and PL SQL is used for generation of MIS, reports, queries at centralized level.
- Designed for optimum usage of network bandwidth.
- There are two functional modules:
  - Retail and Corporate Module- Encompassing Saving Accounts,
     Current Accounts, Term Deposits, Cash Credit Accounts,
     Overdraft Accounts, Term Loans, Demand Loans.
  - Trade Finance Module Encompassing Inland & Foreign Bills,
     Forward Contracts, Inland & Foreign Documentary Credits, Inland
     & Foreign Bank Guarantees, Inland & Foreign Remittances and
     Pre-shipment Credits.

#### **Security in Finacle**

- 2.9 FINACLE is having multiple levels of security. Various security levels embedded in it are as follows:
- OS Level
  - No access to OS
  - OS and application level profile
  - Direct login to application menu
- Database level
  - Protection from external updating
- Application level
  - Menu level
  - User level

- o Product level
- Account level
- Transaction level
- Dual control for all transactions
  - Maker-Checker Concept
- Controlled error handling through exceptions
  - o (1) Warning (2) Exception (3) Error

#### **Finacle Overview**

2.10 Following is an overview of Finacle for understanding of the users:

|                                                       | User | Menu  |       |        |                    |          |       |       |
|-------------------------------------------------------|------|-------|-------|--------|--------------------|----------|-------|-------|
| Menu Block                                            |      |       |       |        | Fa                 | avorite  | s!    |       |
| Main Menu -> Sub Menu -> Menu Description [Menu Code] |      |       |       | User D | efined Fa          | avorites |       |       |
| MESSAGE                                               | AREA |       |       | •      |                    |          |       | (A)   |
| Menu<br>Option                                        | (B)  | Btn.1 | Btn.2 | Btn.3  | Btn.4<br>Action Ba | Btn.5    | Btn.6 | Btn.7 |

A = Progress Indicator

B = Field to Specify Menu Option

- Menu Block: The block houses all the menu and sub-menu options available in Finacle.
- Menu Option Block: Menu Code to be entered to gain access to the respective menu.
- Action Bar: User can execute the process of Finacle operations by clicking on various options on this bar. The hot keys are also assigned for all options, which appear on the bar.
- Action Buttons: Every action button has a specific purpose. For e.g., on clicking Who Aml button, system will display use rid of the user who is currently logged in and other information, viz., date and name of SOL in a message box.
- Message Bar: The message bar displays warnings, exceptions, errors or lists under a specific field code.
- Favorites: Menu items which are required and used on regular basis can be put in favorites by copying from Menu Block. As onetime process, specific menu item which is required to be copied to Favorites should be located in menu block and with the use of drag and drop the function can be stored under favorites menu.
- Progress Indicator: It shows the progress of the action initiated through
  the use of colours (i.e., Green indicates that the System is "Ready" for
  processing, Red indicates that the "System is busy in Processing Activity"
  and Yellow indicates that browser is performing internal processing like,
  assembling/ painting screen as per requirement. User should not operate
  the system)

#### **General Key Map**

2.11 Default Physical Keys in Finacle have been given in the table below. However, default key map differs in individual bank.

| Physical Key | What does it do?                                                                                                    |
|--------------|----------------------------------------------------------------------------------------------------|
| F1           | Field level help. Like in several word processors and spreadsheet packages, F1 displays context sensitive help messages and field level help messages. |
| F2           | List. This key lists the codes that may be used in a particular field.                                                                                 |

| Physical Key                     | What does it do?                                                                                                    |
|----------------------------------|----------------------------------------------------------------------------------------------------|
| F3 / ESC                         | Quit/ Back. Quits and takes the user back to where he started when in action. It can be used when the input is incorrect and the user wants to abandon what he has been doing. It can also be used to go back to the previous menu. |
| F4                               | Accept. After the user has completed the input, this key can be used to accept the data.                                                                                                    |
| F5                               | Background Menu                                                                                                    |
| F6                               | Next Block                                                                                                    |
| F8                               | Copy Record                                                                                                    |
| F9                               | Display Signature                                                                                                    |
| F10                              | Commit/ Save. This is very important key and this concludes the transactions. This is the commit and transactions get into the General Ledger (database) when this key is used.                                                     |
| F11                              | Next field                                                                                                    |
| F12                              | Previous Block                                                                                                    |
| TAB                              | Go to next valid field                                                                                                    |
| ENTER                            | Go to the next field                                                                                                    |
| DOWN Arrow  ↓  (Next Rec button) | Next Record (In a list or result of a query)                                                                                                    |
| UP Arrow ↑                       | Previous Record (In a list or result of a query)                                                                                                    |
| (PrecRec button)                 |                                                                                                    |
| CTRL+F1                          | Help maintenance                                                                                                    |
| CTRL+F3                          | Show key map                                                                                                    |
| CTRL+F4                          | Display error                                                                                                    |
| CTRL+F8                          | Terminal lock                                                                                                    |

| Physical Key | What does it do?                                                                                                    |
|--------------|----------------------------------------------------------------------------------------------------|
| CTRL+F9      | Memo pad look up                                                                                                    |
| CTRL+F11     | Context level help                                                                                                    |
| CTRL+D       | Page down on a list                                                                                                    |
| CTRL+E       | Explode. This key is particularly useful for the further inquiry.                                                                                      |
| CTRL+F       | Clear field. This key combination can be used when the user wants to clear the field.                                                                  |
| CTRL+T       | Display LGI. The user ID, Terminal ID, SOL, BOD Date and language details are displayed.                                                               |
| CTRL+U       | Page up on a list                                                                                                    |
| CTRL+X       | Put BOD date. This key combination populates the default BOD date in the field.                                                                        |
| SHIFT+F4     | Select the current item from the list. This key combination can be used to select a value from the list of valid values listed for a particular field. |
| SHIFT+F11    | Transmit                                                                                                    |
| SHIFT+TAB    | Go to the previous field                                                                                                    |

#### Introduction to TCS BaNCS

- 2.12 A Financial Package, for Banking Solution offered by Tata Consulting Services. The Core Banking solution TCS BaNCS is an integrated solution that automates all aspects of core banking operations across entities, languages and currencies. BaNCS is built on open architecture, component-based product suite to leverage service-oriented and event-driven architectures. It's functionalities are as follows:
- Entire range of banking products including savings, checking, overdraft and deposit accounts.
- Entire range of lending products.
- Complement of transactional services including remittance, foreign exchange, cards and trade finance.

- Accessibility through multiple channels, including mobile banking and web.
- Full integration of front, middle, and back office processes.
- Accurate, timely and actionable information about customer relations.
- Single view between bank and customer.
- "Anytime anywhere" banking.

#### **Introduction to Oracle Flex Cube**

- 2.13 Flex Cube provides a comprehensive, integrated, interoperable, and modular solution that enables banks to manage evolving customer expectations. Major functionalities are as follows:
- 24/7 processing of large transaction volumes, with high availability.
- Multiple delivery channel support.
- Security management covering application and role-based access.
- Service-oriented architecture supports agile business process management.
- Componentized architecture helps build scalable and reusable solutions.

#### **Quick Access Screens through Hot Keys in FlexCube**

| Hot Keys | Screen Name                              | Description                                                                                                    |
|----------|------------------------------------------|----------------------------------------------------------------------------------------------------|
| Alt + B  | Balance Inquiry                          | This screen displays the account details of the savings and checking account balances such as the available balance, nucleated balance, current book balance, passbook balance, net balance, etc. |
| Alt + C  | Customer Name<br>And Address<br>Inquiry  | This screen displays the details such as, the name, address, city, country, SSN/TIN number, etc., of the selected customer.                                                                       |
| Alt + A  | Account Details                          | This screen displays the account details of the customer such as account number, account branch, account currency, customer name, etc.                                                            |
| Alt + S  | Amount based<br>Account Image<br>Display | This screen displays the images on the basis of the details maintained in the Amount Based Operating Instruction Maintenance (Fast Path:                                                          |

| Hot Keys | Screen Name | Description                                                        |
|----------|-------------|--------------------------------------------------------------------|
|          |             | 7116) option.                                                      |
| Alt + P  |             | This will enable the user to print the receipt of the transaction. |
| F8       |             | This will enable the user to return to the same screen.            |

# General Concepts of CBS and Finacle SOL ID and Set ID (Init. Br. ID)

2.14 **SOL ID** -Under Core Banking System, each Branch, Back Office, Administrative/ Controlling Office are assigned a code, i.e., Service Outlet ID [SOL ID]. It helps in identifying the Branch / Office under which the Account is maintained. Hence, if a branch at Delhi is assigned a SOL ID of "0089", the accounts opened under Delhi Branch will display "0089" as SOL ID in CBS.

As discussed above under CBS any branch can initiate transaction for any of the account maintained with the bank. Hence, a distinction is required between the branch which maintains the account and the branch who initiate the transaction.

**Set ID (Init. Br. ID):**Set ID or Initiating Branch ID is a SOL ID of the Branch who initiated the transaction. For e.g., transaction of a cash withdrawal by a customer of Mumbai Branch (SOL ID "0044") from Delhi Branch (SOL ID "0089"). In the instant case "0089" is Init. Br. ID and "0044" is Account SOL ID.

In order to search transactions based on the branch who initiated transactions in Finacle, SET ID (Init. Br. ID) parameter is required to be used under Menu Code "FTI".

#### Tran ID, Journal No. and Date

2.15 Each transaction in Finacle will be assigned a unique Transaction ID. The Transaction ID remains unique only for the day, since, on the next day the Transaction IDs are reset.

Combination of Transaction ID and transaction date make it unique across the system. In Finacle, once the transaction is "Entered", a Tran ID is generated. To locate any transaction from the database the user need to use Tran ID and Date

at TI/TM Menu command. Under BaNCS the transaction number is known as Journal Number.

#### (i) Transaction Type and Sub Type

Transactions in Finacle are entered with the Transaction Type and Transaction Sub Type. It is easier to trace set of transactions with Transaction Type and Sub Type.

Codes for Transaction Type and Sub Types are prescribed differently by each bank. For e.g.,

Transaction Type codes for Cash and Transfer may be of following types.

- Tran Type: Cash: "C", Transfer: "T"
- Sub Tran Type: CR Cash Receipt, CP: Cash Payment

The auditor must acquaint himself with the Transaction Types used by each bank. It helps auditors to design query (search parameters) for inquiry of financial transactions.

#### **Customer Master Level Configurations**

- 2.16 Under CBS, the customer is identified by a number, generally, called CUST ID/ CIF No. Following are the advantages of separate configuration for customer and accounts of customer:
- (a) Identification of unique customers.
- (b) Data redundancy can be reduced by eliminating the process of updating repetitive details about customer at each time of opening of account.
- (c) It is easier to comply with customer centric regulations. For, e.g., TDS provisions under Income Tax Act (where payment to customer is important than payment for an account), IRAC Guidelines (where classification of account is borrower-wise and not account-wise).
- (d) Multiple accounts of the customer can be mapped to a customer for better identification.

Under the Customer Master Level configuration basic details about the customer are updated. Details include name, date of birth, PAN number, etc.

2.17 Once the CUST ID/ CIF is opened, various accounts can be opened under the said CUST ID/ CIF. Relationship between CUST ID/CIF No. and

account is that of parent and child wherein the Account Master inherits the information and parameter values from Customer Master.

In Finacle menu command **CUMM/ CUMI** is used for inquiry on CUST ID/ CIF No. Under BaNCS the customer master details can be reviewed through "Customer Master Details" module.

2.18. Some important points for auditors are as follows:

#### (i) Issues with multiple CUST-ID

In terms of guidelines issued by the RBI on UCIC, each customer in bank is required to be assigned a unique ID. However, it has been observed in many banks that multiple CUST IDs have been opened for a customer. It has also been observed that at the time of migration, it had migrated old customer information to one CUST ID and have opened new CUST IDs for opening of new accounts post migration.

Due to multiple CUST ID the very purpose of having configuration of CUST ID is defeated. The auditors should verify such discrepancies at the time of account opening verification. Moreover, the auditors should also seek help of bank's IT Dept. for generation of report based on combination of information, *viz.*, name, PAN, date of birth, employee code, etc., to identify existing cases of multiple CUST ID in the system.

At the time of opening of account, Finacle automatically displays the name of account holder based on CUST ID details. However, Finacle also allows user to amend the name. Generally, the said change is configured as an exception which requires sufficient powers/ work class in the system to override.

The auditor at the time of Account Opening verification should verify the details as per CUST ID and in account. Difference in names at both the places increases unwarranted confusion. Moreover, auditor should seek help of bank's IT Dept. for generation of report based on difference in name as per CUST ID and as per accounts opened (if any).

#### (ii) Account Level Configurations

Configurations/ parameters for are setup at the time of Account Opening. Modification afterwards is also permitted. Account Level master contains

the parameters and details specifically with respect to account. For instance, Interest Rate, Interest payment periodicity, Freeze, Lien, etc.

It is important to note here that under CBS majority of functions and transactions are master driven and hence, any minor error at Master Level (whether Customer Master or Account Master) can have magnanimous effect on transaction processing. For e.g., if Interest Collection Flag is selected as "N" at Account Master Level, the system will not collect any interest. Hence, accuracy of master is a vital audit area.

#### (iii) Pointing Type Accounts/ Self Reconciling Accounts

Apart from maintaining customer accounts, the bank's general ledger also contains various Suspense/ Sundry Accounts. Such accounts can be with debit or credit balance. The said accounts are used for limited purpose and for parking of entries for limited time frame. Transactions wherein either debit/ credit leg is not confirmed/ identifiable at the time of transactions are parked in such accounts. For e.g., an amount of ₹ 1,000 is given to an employee in advance for purchase of stationery item for branch. The said transaction will be kept under such Suspense/ Sundry account till the date the employee submits the bill/ returns the advance. The transactions processed in such accounts are not routine hence it calls for continuous monitoring and earliest reversal. Moreover, numerous transactions in an office account make it difficult for reconciliation. In earlier times, the activity of reconciling the office account was manual.

However, under CBS such accounts are opened under Pointing Type Office Account/ Self Reconciling Accounts Scheme Code which facilitates automatic reconciliation and real-time information on outstanding/ non-reversed transactions. Transactions in such type of accounts are in two parts - Originating Transaction and Reversal Transaction. For each reversal entry, the system will prompt the user to point it to an originating transaction. There can be multiple reversals against single originating transaction. Such type of account will also ensure that in case of a debit type office account, credit entry as originating entry will not be permitted.

On the users side, at the time of reversal of Transaction the system will ask the user to "Point" the Originating Transaction against which the

transaction is being reversed. On selection, the system will reduce the balance under the said Originating Transaction. Under this type of Pointing Type Account, at any given point of time aggregate of outstanding transaction-wise balance will be equal to the Office Account Ledger Balance. Under Finacle, verification of outstanding/ non-reversed entries can be verified from menu command IOT (Inquire on Transaction). Moreover, a report on outstanding office account transaction can be generated through Menu MSGOIRP. Various customized reports for the said purpose are also available under each banks "Report" menu in Finacle.

Under BaNCS, the outstanding entries are available through offline reports viz. "Audit BGL accounts age wise break up"and "GL-Outstanding-Accounts" report.

#### (iv) Interest Table Maintenance

Interest collection as well as payment in CBS can be through Interest Tables or can be by way of absolute rate. In case a loan account wherein Interest Rate is based on a reference rate (say Base Rate), the Interest Rate field is updated with the Reference Rate Table to ensure automatic updation of Interest on subsequent change.

In case of Interest Table master, the primary rate is sourced from a Master Table. For instance, in case of Loan sanctioned as Base Rate + 3 % whereas Base Rate at the time of Sanction was 10%, the Interest Rate field will be updated either with BR+3 Table code or with BR Table with 3% updated in Account Preferential Debit Interest with +3%. Method of updation of interest may differ from bank to bank.

In case of few specialized products (e.g., subsidy linked accounts) limit level interest rate is required to be applied. In such case the parameters are setup at Interest Table Master Level and the said table code is updated under Interest Table field at Account Master Level. In case of a fixed rate loan, the interest rate is updated as absolute figure in Interest Rate field instead of Table. However, few banks follow the practice of updating "ZERO Interest Rate Table" with necessary interest rate at Account Preferential Debit Interest.

#### (a) Interest Flags

Values at Interest Flags determine the payment and collection of Interest. Applicable flags (i.e., Interest payment, Interest collection) are required to be updated at Account Master Level. Hence, if the Interest Collection Flag is updated as "N", there will not be charging of interest by system, although proper Interest Table Master is selected.

#### (b) Withholding Tax Flags

Interest payment to the customer is aggregated at Customer Master Level (i.e., for all the accounts opened under a CUST ID / CIF No.). The threshold limit for TDS is computed based on the amount aggregated at CUST ID Level. Once the payment of Interest exceeds minimum threshold level prescribed under Income Tax provisions, the system initiates deduction of taxes from Interest. However, for cases wherein customer has submitted Form 15H/ 15G/ tax exemption certificate, necessary flags are required to be updated to prevent deduction of taxes upto the enhanced limit (as applicable).

Withholding Tax flags are available at both CUST ID and Account Master Level. With the recent change in the Income Tax guidelines w.r.t. online submission of details of Form 15G/15H, the exemption is required to be flagged at CUST ID level for the amount of Interest Income declared by the customer.

In Finacle, withholding (TDS) flags are driven by Tax Slab. For each type of customer different tax slabs have been defined at Master Level e.g., TDS for individuals, TDS for corporate, TDS for exempt entities. It is important for auditor to verify correctness of Tax Slab vis a vis constitution of customer.

#### (c) Freeze Flags(Debit, Credit and Total)

In case of court order, dispute between the joint account holders, recovery notice from revenue authority the transactions in accounts are required to be suspended. Depending upon the requirement the transactions are suspended (viz. Debit, Credit or all) through Freeze Flags.

The freeze can be applied at CUST ID Level (i.e., all the accounts of the customer) or specific account of the customer. The source documents are required to be verified for marking of freeze and unfreeze event. The inquiry of accounts with Freeze Flag can be made in Finacle through ACS Menu Command with Freeze Flag as "T"=Total Freeze, "D"=Debit Freeze, "C"=Credit Freeze.

#### (d) Schemes and Scheme Codes

Different types of account products are offered to customer with different characteristics. For instance, various types of Savings Accounts are offered. The aggregation of account balance for such cases will take place at Sub GL & GL Level. However, for account operations and account master setup different schemes are setup in CBS. Scheme Code acts as a placeholder. Inquiry for different types of accounts can be made in Finacle through ACS Menu Command with "Scheme Code".

#### **Exception Types**

- 2.19 The transaction errors are handled in CBS through following modes:
- Warning Warns user for possible errors based on prefixed criteria
- Exception Allows user (with sufficient power) to override. However, the transaction will be recorded in Exception Report for the day
- Error Does not allow user to proceed further, unless the correct values are filled in.

#### Maker and Checker Matrix for Valid Transaction

2.20 Under CBS the transactions are processed by atleast two officials of the bank under Maker and Checker mode. The same is tracked through the transaction events (viz. entry, posting and verification). Posting is the event which updates the GL Balance. Posting activity depends on the rights assigned to each user ID.

#### **Inventory Locations**

2.21 The inventory concept under CBS refers to handling of security stationeries, viz., Non-personalized cheque books, Demand Drafts, Term Deposit Receipts. Each bank, as per the requirement, creates different inventory location and inventory sub location codes in CBS.

Predominantly, locations are created for joint custody (dual custody), employee custody, external locations. Barring, external location, balancing of security stationery is available for all the locations.

In Finacle the report on outstanding inventory items can be generated through Menu command ISRA. Whereas under BaNCS the same set of reports can be generated through VPIS (Valuable Paper Inventory System) module.

#### **Zones in Clearing Modules**

2.22 For easy identification of type of cheque and proper reconciliation various zones are opened on daily basis (as per clearing cycle) in CBS. Various zones are opened for Non CTS Cheques, Inter-bank Cheque, KYC Cheques, MICR Cheques, Non-MICR Cheques, Warrants, CMS Cheques, etc. Opening of Zone is the primary event before lodging any Inward Clearing instrument or Outward Clearing Instrument.

#### **Limit and Limit Node**

2.23 Under Finacle the Limit Management is done through Limit Node Maintenance. Wherein, the limits are specified at each node level with capping. Credit Limits can be set at Account Level as well as at Node Level for deriving the Drawing Power for a customer. Setting up of Limit at Node level has following advantages:

- Managing two or more accounts with drawing power deriving from the same security.
- Interchangeability of limits among different accounts.
- Monitoring the overall exposure to a single client/ group of clients.
- Exposure to a select commodity/ security. *Limit Node Maintenance* helps to build these requirements in the limit management

#### **Limit Node**

2.24 Limit nodes are used to group accounts under one node to enable easy monitoring and organization. A limit node can be linked to a security for deriving drawing power. Distribution of overall group (group may be a group of clients or a group of accounts) limits to individual members (members may be accounts or clients) is possible through creation of Parent Node and Child Nodes. Every child

node can further be distributed to group of accounts or clients. This is diagrammatically explained through below example.

| Facility Type               | Particulars   | Limit<br>(Rs. Lacs) | Remarks                                                |
|-----------------------------|---------------|---------------------|--------------------------------------------------------|
| Funded                      | Term Loan     | 225                 |                                                        |
|                             | WCDL          | 75                  | Funded Limit Cap is 500 Lacs                           |
|                             | CC            | 200                 | Upper Limits fixed in each type of Facility            |
|                             | BP/FBP/BD     | 50                  | or raomy                                               |
| Total Funded Facilities     |               | 500                 |                                                        |
| Non-Funded                  | Non-Funded LC |                     | Non Funded capping is at Rs. 500 Lacs                  |
|                             | BG            | 300                 |                                                        |
| Total Non-Funded Facilities |               | 500                 |                                                        |
| Total Company Exposure      |               | 1000                | Total Exposure to Company should not exceed 1,000 Lacs |

#### **Temporary Overdraft (TOD) Setup**

2.25 Granting of TOD to a customer is a credit decision from bank's perspective. Concurrent auditor has to review the source documents and delegated powers to ascertain whether the sanction was inline with the guidelines prescribed by the bank. Setup of TOD is done in Finacle as follows. TOD is granted to an account under various circumstances. For instance:

| Туре          | Event                   | Mode                   |
|---------------|-------------------------|------------------------|
| TODIC         | Interest Calculation    | Single                 |
| TODDL         | Drop in Limit           | Single                 |
| TODMN / TODUG | Manual / User Generated | Single/ Running/ Adhoc |

Explanation of various TOD modes is as follows.

| Mode        | Narrative                                                                                                    |
|-------------|----------------------------------------------------------------------------------------------------|
| Single (S)  | It refers to TOD for specific purpose/ transaction. It can be used only for the specific transaction during which the same was granted. |
| Running (R) | It refers to setting up of a parallel limit at account level for a defined period over and above credit limits (if any).                |
| Adhoc (A)   | Adhoc allows customer with OD / CC Accounts to operate within TOD Limits for defined period.                                            |

2.26 From above narrative it appears that running and adhoc TODs serve the same purpose. However, from CBS perspective, both the events are different. In case of single and running TOD, CBS computes the number of TOD sanctioned in the account. In case the cumulative number exceeds the prescribed limit for an account, an exception gets triggered for all subsequent transactions. Whereas in case of adhoc TOD the said TOD is not counted under number of TODs thereby circumventing the exception controls embedded in the system.

It is important for auditors to verify cases wherein adhoc Limits have not been delinked on expiry in system.

#### **Register Type and Subtype (Trade Transactions)**

2.27 The concept of Register Type and Sub Type is same as Transaction Type and sub types as discussed above. The types are used to aggregate transactions of same nature in system. It helps in identifying and tracking of transaction in a better manner. In Finacle, Register Type and Sub Types have been used in Inland Trade Transaction and Foreign Trade Transactions modules.

List of few Register Types and Subtypes for an Import Transactions is as follows:

| Reg. Type                 | Sub Type |
|---------------------------|----------|
| Import Bill on Collection | Sight    |
| Import Bill on Collection | Usance   |
| Import Bill under LC      | Sight    |
| Import Bill under LC      | Usance   |

| Direct Import Bill |            |         | TT (Telegraphic Transfer) / DD (Foreign Demand Draft) |
|--------------------|------------|---------|-------------------------------------------------------|
| Advance<br>Import  | Remittance | against | TT (Telegraphic Transfer) / DD (Foreign Demand Draft) |

#### **Auditing through CBS**

2.28 Generally, the following set of steps is recommended at the start of the audit to understand the operations at the branch level and familiarize oneself with the branch and its team:

- Document list of software's, applications and interface details associated with CBS.
- Review Usage Manual or Document Software navigation options and Menu Codes.
- Document list of Reports available in CBS and its menu codes.
- Review Exception Reports/ MIS Reports generated by Data Center.
- Review access rights, limited access and free access.

### Parameters Affecting Automatic Identification of NPAs and Re-designing of Audit Processes

2.29 In terms of directives issued by Ministry of Finance and Reserve Bank of India, it is mandatory for banks to identify the bad loans through CBS/ Systems instead of conventional methods. CBS like other software work on GIGO principle. Master Data play an important role in correct identification of Bad Loans.

Following are few scenarios wherein incorrect updation in Master Data, manipulation through transactions etc. may impact correct identification of bad loans through CBS.

| Parameters                       | uditors' Primary Ch          | necks Suggested System Support                |
|----------------------------------|------------------------------|-----------------------------------------------|
| Discrepancies in                 | Whether                      | EMI/ Finacle:                                 |
| setting up the EMI / Instalments | instalment is corr<br>setup. | rectly – ACI -> Option "E"  Repayment details |
|                                  | <ul><li>Whether</li></ul>    | EMI/ BaNCS:                                   |

| Parameters                         | Auditors' Primary Checks                                                                                                    | Suggested System Support                                                                                                    |
|------------------------------------|----------------------------------------------------------------------------------------------------|----------------------------------------------------------------------------------------------------|
|                                    | instalment amount is matching with the Sanctioned Terms.  Whether periodicity of Instalment is correctly classified as per Sanctioned Terms? | <ul> <li>DL/TL Accounts &amp; Services → Enquiries → Account</li> <li>Deposit / CC / OD Accounts &amp; Services → Enquiries → Deposit / CC / OD Account</li> </ul> |
|                                    |                                                                                                    | (Short & Long Inquiry options are available under both menu.)                                                                                                    |
| Multiple sets of EMI / Instalments | For case of Multiple<br>sets of EMI e.g. For 1-<br>5 years EMI of ₹<br>7,000 and after 5<br>years ₹ 7,500                                    | Finacle:  - ACI -> Option "E"  Repayment details  BanCS:                                                                                                    |
|                                    | Whether sets of EMI are properly entered?                                                                                                    | <ul> <li>DL/TL Accounts &amp;</li> <li>Services → Enquiries →</li> <li>Account</li> </ul>                                                                          |
|                                    | ls there any substantial difference between 1st set of EMI and 2nd or other sets (e.g. 1st set ₹ 5,000                                       | <ul> <li>Deposit / CC / OD</li> <li>Accounts &amp; Services →</li> <li>Enquiries → Deposit / CC</li> <li>/ OD Account</li> </ul>                                   |
|                                    | and 2 <sup>nd</sup> ₹1,00,000)<br>which cast doubt on<br>debt serviceability?                                                                | (Short & Long Inquiry options are available under both menu.)                                                                                                    |

| Parameters                                                                         | Auditors' Primary Checks                                                                                                    | Suggested System Support                                                                                                    |
|------------------------------------------------------------------------------------|----------------------------------------------------------------------------------------------------|----------------------------------------------------------------------------------------------------|
| System determined Asset Classification vis a vis User defined Asset Classification | ➤ CBS contains two sets of parameters. At first instance CBS identify the account based on set parameters under Asset Classification types.  ➤ In few CBS it has been observed that user is generally given the option to differ and select/ amend the classification. In such cases detailed scrutiny of NPA system is required to be carried out.  ➤ Due to errors in certain Master Data, there can be erroneous identification of account as NPA. However, such accounts require detailed scrutiny. | Finacle:  ACM/ ACI Option — 'Y' Asset Classification Inquiry  A report containing accounts wherein there is difference between Asset Classification by System and by user should be requested for. Accounts listed in the said report should be thoroughly verified. |

| Parameters                                      | Auditors' Primary Checks                                                                                                    | Suggested System Support                                                                                                    |
|-------------------------------------------------|----------------------------------------------------------------------------------------------------|----------------------------------------------------------------------------------------------------|
| Manipulation in SL / DP                         | <ul> <li>Changes in SL / DP should be cross checked with Sanctioned Letter.</li> <li>Whether any change</li> </ul>                                                                                                    | Finacle:  ACLHM – Account Limit History Maintenance  BanCS:                                                                                                    |
|                                                 | in Limit is supported<br>by necessary<br>documentation?                                                                                                    | Tailor-made report on     Changes in Account Limits                                                                                                    |
| Incorrect<br>moratorium period                  | <ul> <li>Based on moratorium period CBS will identify the Loan Instalment and will track repayment.</li> <li>In case the moratorium period / instalment start date is erroneously updated system will not show correct result.</li> </ul>                       | Finacle:  ACI - Option "E" - Repayment Details  BaNCS:  Account Master details (Long Inquiry)                                                                                                  |
| Re-phasement without reporting it as reschedule | <ul> <li>➤ Loan Account Instalments are rephased / recalibrated without reporting the same as Re-schedule.</li> <li>➤ Verify whether any change in Repayment instruction is made through System. Compare the said accounts with list of Restructured</li> </ul> | Finacle:  ACI - Option "E" - Repayment Details  BaNCS:  Account Master details (Long Inquiry)  Report containing details of all the cases wherein EMI / Instalment is changed should be sought |

| Parameters                                                                | Auditors' Primary Checks                                                                                                    | Suggested System Support                                                                                  |
|---------------------------------------------------------------------------|----------------------------------------------------------------------------------------------------|----------------------------------------------------------------------------------------------------|
|                                                                           | Accounts.                                                                                                    |                                                                                                    |
| Instalment Start Date is Future Date                                      | <ul> <li>Check whether Instalment Start Date entered as per sanctioned term?</li> <li>In case of future date system will not identify instalment and any repayment received will be shown as "Overflow".</li> </ul>                      | Finacle:  ACI - Option "E" - Repayment Details  BaNCS:  Account Master details (Long Inquiry)             |
| Interest Demand date (Future Date)                                        | <ul> <li>Check whether Interest Start Date entered is as per Sanctioned Term?</li> <li>In case of future date as Interest Demand Date system will not accrue interest and any repayment received will be shown as "Overflow".</li> </ul> | Finacle:  ACI - Option "E" - Repayment Details  BaNCS:  Account Master details (Long Inquiry)             |
| Fictitious credit<br>through Office<br>Account / Inter-<br>branch Account | <ul> <li>Are there any quarter/year end credits cited in the account?</li> <li>Check the source of Credit Entries.</li> <li>Review transactions in</li> </ul>                                                                            | Finacle:  ACLI – (Use CTRL + E to Explore the Tran)  Review of Office Account Ledgers  BaNCS:             |
|                                                                           | Office Accounts/ Inter Branch Accounts.                                                                                                    | <ul> <li>Deposit / CC / OD</li> <li>Accounts &amp; Services →</li> <li>Enquiries → Transaction</li> </ul> |

| Parameters                            | Auditors' Primary Checks                                                                                                    | Suggested System Support                                                                                                    |
|---------------------------------------|----------------------------------------------------------------------------------------------------|----------------------------------------------------------------------------------------------------|
|                                       |                                                                                                    | ➤ DL/TL Accounts & Services → Enquiries → Transaction                                                                                                    |
| Round tripping from internal accounts | <ul> <li>➢ Close scrutiny of transaction and review of chain/ series of transaction for accounts with deficiency is required.</li> <li>➢ Such transactions will inflate the Credit Turnover in the account.</li> </ul> | Finacle:  ➤ ACLI - (Use CTRL + E to Explore the Tran)  ➤ Using only Account Turnover Information generated through "ATOR"  / "CUTI" / "ACTI" menu may lead to incorrect inference, since the credits are not solitary credits in account.  BaNCS:  ➤ Deposit / CC / OD Accounts & Services → Enquiries → Transaction  ➤ DL/TL Accounts & Services → Transaction |
| Temporary<br>Overdrafts               | Check whether the TOD is sanctioned in order to bring the overdrawn limit to base level additional facility through TOD is sanctioned.                                                                                 | Finacle:  ACLI – Option "O"  TODRP – TOD Register Printing  BaNCS:  TOD Report                                                                                                    |

| Parameters                                                        | Auditors' Primary Checks                                                                                                    | Suggested System Support                                                                                                    |
|-------------------------------------------------------------------|----------------------------------------------------------------------------------------------------|----------------------------------------------------------------------------------------------------|
| Devolved bills parked in Office Accounts and not in limit account | ➤ Devolved Bills under LCs are required to be debited to the Limit Accounts only. Assessment of Asset Classification will be based on composite overdrawn portion Limit + LC Devolved amount (if any on devolvement)  ➤ Check whether the amount of devolvement of LC backed bills are parked in Office Accounts or any separate account? | Finacle:  BI & FBI – with Bill Status as "K" using status date filter  BaNCS:  Report on Devolved bills under Import LC                                                                           |
| Multiple CUST ID to prevent the other account from becoming NPA   | <ul> <li>Check whether multiple CUST IDs have been opened for the borrower with different accounts?</li> <li>NPA Report and search all the case by few characters ofName.</li> </ul>                                                                                                    | Finacle:  ➤ ACS - Account Selection (Search based on Name)  ➤ LAGI - Loan Account General Inquiry (Inquiry based on other parameters)  BaNCS:  ➤ Customer Management → Enquiries → Search by Name |

#### Parameters Affecting Collection of Interest/ Revenue

- 2.30 Primary revenue for banks is interest on loans and advances. Charging of interest is completely automated barring few products. However, the processing is based on certain important parameters. System parameters / fields which affect the interest computation should be thoroughly verified. Some important interest parameters are as follows:
- (i) Interest Table
  - Debit Interest Rate and Credit Interest Rate
    - Interest Version
    - Currency
    - Limit Level Interest
  - Penal Interest
- (ii) Interest Rate (Static/Absolute and Based on Ref. Rate)
- (iii) Interest Preferential Customer Level Interest rate preference will be applied to all the accounts of the customer based on type of Interest.
  - Debit Interest Preferential
    - Positive preference value
    - Negative preference value
  - Credit Interest Preferential
    - Positive preference value
    - Negative preference value
- (iv) Interest Preferential Account Level Interest rate preference will be applied to the specific account wherein the preference is updated.
  - Debit Interest Preferential
    - Positive preference value
    - Negative preference value
  - Credit Interest Preferential
    - Positive preference value
    - Negative preference value
- (v) System Support / Important Menu Codes:
  - Finacle: INTCI, AINTRPT, INTPRF, INTTM
  - TCS Bancs: i) OD/CC Accounts -> Interest Rate History ii) DL / TL
    - -> Interest Rate History

2.31 Following are few events/ scenarios wherein there is a possibility of non-application/ incorrect application of Interest:

| Sr. No. | Event / Scenario                                                             |
|---------|------------------------------------------------------------------------------|
| 1       | Interest pegging in Advance Accounts set as "Y". (If "Y" is selected, system |
|         | will charge interest at the rate prevailing at the time of Account Opening.  |
|         | For the cases of Fixed Rate Loans Pegging Flag will be "Y")                  |
| 2       | Future Date is updated in Interest Demand Date                               |
| 3       | Interest on Principal / Payment of Interest Flag is set as "N"               |
| 4       | Effective Rate of Interest is updated as "0"                                 |
| 5       | Account Open and Instalment Start Dates are identical                        |
| 6       | Account Open and Interest Demand Dates are identical                         |
| 7       | Interest Table Code "Zero" is selected                                       |
| 8       | Interest Demand Date is Past Date                                            |
| 9       | Interest Demand Frequency is Blank                                           |

# Audit of Foreign Exchange Transactions with the Use of CBS

- 2.32 The liberalization of economy is paving way for opening of new areas for inbound and outbound investment. Moreover, with the increase in the global trade the foreign exchange and cross border transactions are increasing at a rapid speed. However, it also poses challenge of preventing misuse of regulations and money laundering activities.
- 2.33 Following are few activities that the auditor must carry out for concurrent audit of Foreign Exchange Transactions:

| Audit Activity                                                                       | Important Menu Codes of Finacle                         |  |
|--------------------------------------------------------------------------------------|---------------------------------------------------------|--|
| Review of Letter of Credits issued,<br>Expired, Search on Outstanding LCs            | For Inquiry – DCQRY  For Report – DCREG, DCRPTS, DCSTMT |  |
| Review of Bank Guarantee issued, invoked, closed, outstanding, Search on expired BGs | For Inquiry – GI For Report – GILR, GPI                 |  |

| Audit Activity                                      | Important Menu Codes of Finacle                              |
|-----------------------------------------------------|--------------------------------------------------------------|
| Audit of Inland Bills (under collection,            | For search: BI                                               |
| under LC, discounted)                               | Search result printing: BP                                   |
|                                                     | For specific bill: BM                                        |
| Audit of outstanding Inland Bills                   | Report – BRCR (Collection Bills),<br>BRBPR (Purchased Bills) |
| Audit of Foreign Bills (under collection,           | For search: FBI                                              |
| under LC, discounted)                               | Search result printing: FBP                                  |
|                                                     | For specific bill: FBM                                       |
| Audit of outstanding Foreign Bills                  | Report – FBBR                                                |
| Audit of Inward and Outward Remittances             | For Inward Remittance: IRM                                   |
| (Other than Import and Export Transactions)         | For Outward Remittance: ORM                                  |
| Tracking of Packing Credit granted and              | Account wise Packing Credit: ACLI                            |
| tracking of order in case of Running Packing Credit | Running Packing Credit: RPCTM                                |

# **Audit of Office Account Transactions through CBS**

- 2.34 Office accounts are opened for the purpose of parking entries till the time the final effect is not determined. However, at various occasions it has been observed that the entries remain in the said parking accounts for a long period. Moreover, in case of weak monitoring of the said accounts, the Office Accounts are susceptible to fraud and misappropriation. There are various types of office accounts:
- (i) Based on Functionality
  - Pointing Type/ Self Reconciling Accounts
  - Non Pointing Type Accounts
- (ii) Based on Type of Entry
  - Sundry Accounts, Suspense Accounts
  - EOD/BOD Check Accounts

- Inter branch Account
- Mirror Accounts
- Pool Accounts
- 2.35 Following are few audit actionables for concurrent auditor carrying out audit of Office Account Transactions:

| Events                                                                                                  | Audit actionable                                                                                                    | Suggested system support                                                                                        |
|----------------------------------------------------------------------------------------------------|----------------------------------------------------------------------------------------------------|----------------------------------------------------------------------------------------------------|
| Cash Payment from Office Accounts                                                                       | Authorization of Transaction as per Delegated Authority                                                                                                    | Finacle:  ACLI – For Transaction  FTI – For Search  BaNCS:  BGL -> Enquire -> Transaction                       |
| TOD through Office Accounts                                                                             | Through ineligible credit originating from a office account, customer can be accommodated.  It also circumvent the number of TODs granted to customer.  Moreover, interest will not be applied in the said case. | Finacle:  ACLI – For Transaction in Office Account  BaNCS: BGL -> Enquire -> Transaction                        |
| Parking of Cash Difference in Office Accounts, Clearing/ Remittance differences through Office Accounts | Difference in Reconciliation, Cash Shortage debited to Office Account and not reversed. Review ledger account in detailed on monthly basis.                                                                      | Finacle:  ACLI – For Transaction in Office Account  IOT – For inquiry on outstanding transaction  MSGOIRP – For |

| Events                                                                    | Audit actionable                                                                                                    | Suggested system                                                                   |
|---------------------------------------------------------------------------|----------------------------------------------------------------------------------------------------|------------------------------------------------------------------------------------|
|                                                                           |                                                                                                    | support                                                                            |
|                                                                           |                                                                                                    | Printing of outstanding office account transaction report                          |
|                                                                           |                                                                                                    | BaNCS:                                                                             |
|                                                                           |                                                                                                    | BGL -> Enquire ->     Transaction                                                  |
|                                                                           |                                                                                                    | "Outstanding BGL<br>Transaction" Report                                            |
| Rotation of entries in                                                    | To prevent entry being                                                                                                    | Finacle:                                                                           |
| Office Accounts                                                           | reported as long outstanding entry, a new transaction with debit and credit leg in the same account is posted. Thus, the system considers the new transaction date for reporting as outstanding entries.  Review transactions with same Debit and Credit | ACLI – For Transaction in Office Account  BaNCS:     BGL -> Enquire -> Transaction |
|                                                                           | amount through Ledger<br>Scrutiny                                                                                                    |                                                                                    |
| Correctness in mapping of reversal transaction to originating transaction | If the transactions have not been reversed against the related originating entries the report generated by CBS will show incorrect outstanding items.                                                                                                    | Finacle:  • ACLI – For Reversal  Transaction in Office  Account                    |
|                                                                           | <b>3</b>                                                                                                    | BaNCS:                                                                             |
|                                                                           |                                                                                                    | BGL -> Enquire ->     Transaction                                                  |

| Events Audit actionable Suggested system      |                                                                                                    |                                                                                                    |
|-----------------------------------------------|----------------------------------------------------------------------------------------------------|----------------------------------------------------------------------------------------------------|
| Lvoine                                        | Audit dollondsio                                                                                                    | support                                                                                                    |
| Value Dated (Back Dated) Transactions         | Transaction credited in the advance type accounts, Operative accounts with a value date (Back date) wherein the clear funds were not available in the office accounts.  Review the transactions from Revenue Leakage perspective. | Finacle:  ACLI – For Transaction in Office Account  FTI – For Value Dated Transaction  BaNCS:  BGL -> Enquire -> Transaction                                              |
| Round Tripping                                | Rotation of entry from office account to operative account(s) without any justification/ source document.  Review the transactions from the perspective of inflating credit turnover of account.                                  | Finacle:  ACLI – For Transaction in Office Account  BaNCS: BGL -> Enquire -> Transaction                                                                                  |
| Advance paid for Fixed Assets not capitalized | Entries for payment of advance against procurement of Fixed Assets not reversed.                                                                                                    | Finacle:  ACLI – For Transaction in Office Account  IOT – For inquiry on outstanding transaction  MSGOIRP – For Printing of outstanding office account transaction report |

| Events                                          | Audit actionable                                                                                                    | Suggested system support                                                                                                    |
|-------------------------------------------------|----------------------------------------------------------------------------------------------------|----------------------------------------------------------------------------------------------------|
|                                                 |                                                                                                    | BaNCS:  BGL -> Enquire -> Transaction  "Outstanding BGL Transaction" Report                                                                                               |
| Income realized not credited to Revenue Account | Loan Instalment received from Customer, not adjusted.  Processing Fees received, not credited to Income Account  Charges collected, not credit to Income Account | Finacle:  ACLI – For Transaction in Office Account  IOT – For inquiry on outstanding transaction  MSGOIRP – For Printing of outstanding office account transaction report |
|                                                 |                                                                                                    | BaNCS:  BGL -> Enquire -> Transaction  Outstanding BGL Transaction" Report                                                                                                |

# **Manual Updation in CBS and its Verification Aspects**

2.36 Under any CBS the transactions are processed as per pre-defined process. Majority of the processes in CBS are automated and based on masters. A manual intervention in automated process leads to error in transaction processing.

Following are few manual changes/ modification in system which affects the transaction processing. The concurrent auditor must review the manual updation in CBS on monthly basis:

| But at East                                                                               |                                                                  |  |
|-------------------------------------------------------------------------------------------|------------------------------------------------------------------|--|
| Manual Entry                                                                              | Probable impact                                                  |  |
| Advances Interest Rate change                                                             | Revenue Leakage, Excess collection of Interest                   |  |
| Change in EMI                                                                             | Revenue Leakage, NPA Identification                              |  |
| Processing of transactions against uncleared outward clearing effect                      | Recovery of amount from customer in case of cheque return        |  |
| Backdated Renewal Date updation (Updating Date of Renewal on running date with past date) | NPA Identification                                               |  |
| Change in Limit – From Non Fund Base to Fund Base                                         | NPA Identification                                               |  |
|                                                                                           |                                                                  |  |
| Account & Customer Master                                                                 | I                                                                |  |
| Tax exemption updation                                                                    | Non compliance with TDS provisions                               |  |
| Dormant to Active                                                                         | Susceptible to fraud                                             |  |
| Interest Table Code as "0"                                                                | Revenue Leakage                                                  |  |
| Interest Collection Flag "N"                                                              | Revenue Leakage                                                  |  |
| Reclassification of Agriculture Advance as per revised RBI norms dt. April 23, 2015       | Sectorial Classification                                         |  |
|                                                                                           |                                                                  |  |
| Foreign Exchange Transactions                                                             | <del>,</del>                                                     |  |
| Erroneous Foreign Exchange Rate                                                           | Revenue Leakage, Accommodation to customer                       |  |
| Full BOE received flag marked as "Y" wherein BOE for entire transaction is not received   | Reporting to RBI under BEF Return                                |  |
| FIRC Issuance (without updating flag printed "Y")                                         | Duplicate issuance of FIRC without "Duplicate FIRC" inscription. |  |

| Manual Entry                                                                                            | Probable impact                                                 |
|----------------------------------------------------------------------------------------------------|-----------------------------------------------------------------|
| Merchant Trade Transaction (Manual mapping)                                                             | Reporting to RBI                                                |
| Transaction Processing & Housekeeping                                                                   | [1                                                              |
| Changes / Modification in Auto Calculated charge amount at the time of posting of transaction           | Revenue Leakage                                                 |
| Ineligible Credits to NRE and FCRA Accounts                                                             | Non-compliance of FEMA Guidelines                               |
| ATM Replenishment entries                                                                               | Susceptible to Fraud                                            |
| Payment for FD Closure proceeds in Cash through Office Accounts in excess of ₹ 20,000                   | Non-compliance with Income Tax Guidelines                       |
| Revalidation of Old DDs                                                                                 | Susceptible to Fraud                                            |
| Value Dating (Credit Transactions in CC / OD Account with Value Date without Value Dating at Debit Leg) | Revenue Leakage                                                 |
| Debit to Income Account (though Transaction Maintenance Menu)                                           | Revenue Leakage                                                 |
| Manual Credit to Income Account (though Transaction Maintenance Menu)                                   | Revenue Leakage (Computation of Income credited to be verified) |
| RTGS / NEFT in cash through office accounts > 49,999                                                    | Non-compliance with AML guidelines                              |
| Delay in posting of clearing cheque return                                                              | Accommodation to customer                                       |
| Manual Transfer of Security Stationery from Inventory location to External Location                     | Susceptible to Fraud (Avoid reporting of missing inventory)     |

# Generation and Verification of Specific Reports Based on Various Criteria

2.37 CBS allows generation of various reports through frontend as well as through backend. Few important reports for review by concurrent auditors are as follows:

#### (a) Exception Report

Reports for the month end and two days prior and after month end should be verified. Exceptions of following natures should be closely verified:

- (i) Balance exceeded Account Limit
- (ii) Manual debits to Income Account
- (iii) Value Dated Transactions
- (iv) Manual entry for SI Failure cases
- (v) Instrument passed against Clearing
- (vi) Backdated entries (normally restricted)

#### (b) Irregularity Report

Reports for the month end and two days prior and after month end should be verified. Report contains details of Accounts where Balance in Accounts are greater than the limits sanctioned. Check whether the same is due to:

- (i) Application of Interest
- (ii) Granting of Intra Day TOD
- (iii) Passing of Instruments against Clearing Effects

#### (c) Accounts where Interest Code is '0'

Interest will not be charged from Accounts where Interest Code is selected as '0'. Hence, a detailed checking is required. Possible reasons can be if it is a NPA account or an account with a moratorium.

#### (d) Interest Collection Flag as "No"

If Interest Collection Flag is selected as "No", Software will not consider the account for calculation and entry for Debit Interest.

#### (e) Debit Interest SI Failed Report

Failure of Standing Instruction for Debit Interest should be closely verified. If the SI is failed the Account will not be debited for Interest. SI Failure

can be for any reason like:

- (i) Non-availability of Balance in Account (In case of TOD in Operative Account)
- (ii) Non-availability of Limit in Account
- (iii) Technical Snag in execution

Whether Branch has manually passed the entry for all such cases should be verified.

#### (f) Loan Instalment SI Failed Report

Same as above.

#### (g) Report containing all Advance Accounts with Limits

Generally, CBS Softwares generate a Report wherein details of all Advance Accounts are listed. Excel can be used to verify cases of DP > SL, Margin Requirement, etc.

#### (h) TOD Report

Documents and sanction orders should be verified for all the cases of Manually granted TODs. In Finacle the report can be generated through Menu Code "TODRP".

#### (i) Account Turnover Report

To review the quantum of transactions in the borrower accounts turnover reports should be used. In Finacle, inquiry for Account Turnover can be carried out through "ACTI, CUTI" Menu codes and report can be generated through "ATOR" Menu.

#### (j) Loan Inquiry

In Finacle, criterion based search for Loan Accounts is available through Menu option "LAGI". The said menu can be used to verify:

- New sanction, Accounts closed
- Loans under various schemes
- Loans based on Account Classifications
- Accounts search based on Limit (Credit & Stock Audit)

#### (k) Loan Overdue Inquiry

In Finacle, criterion based search for Overdue & Overflow Loan Accounts is available through Menu option "LAOPI". In case of BaNCS the said

details are available through offline daily report. The said menu can be used to verify:

- Principle & Interest Overdue and Overflow
- Overdue in "%" as well as Overdue in "No. of Days"

#### (I) Financial Transaction Inquiry

In Finacle, report based on different criteria for financial transactions can be generated through Menu Option "FTR". The said menu can be used to verify:

- Loan disbursement in Cash (Sub GL code & Tran Type)
- Value Dated Transactions verification (Only value dated flag)
- Transactions in Loan / OD-CC Accounts (SubGL, Tran Type, Part Tran Type)
- > Credits to NRE Accounts in a period (Sub GL, Part Tran Type)
- Credits to FCRA Accounts in a period (Sub GL, Part Tran Type)
- Cash Deposit Transactions above Rs. 50,000 to verify compliance with Income Tax Guidelines on PAN (Tran Type, Tran Sub Type)
- Cash Transactions above Rs. 10 Lacs to verify compliance with AML Guidelines (Tran Type)
- Debits to ESCROW Accounts to verify compliance with ESCROW Agreement (Sub GL, Part Tran Type)

# Guide on Audit Activity through CBS for LFAR and Tax Audit Requirements

2.38 Each bank uses its own format for concurrent audits. A common report format used by all the banks is of Long Form Audit Report (issued by statutory auditor). Following are few checkpoints for concurrent auditors alongwith suggested system support.

| Audit Activity /<br>Process / Audit<br>Area | Auditors' Primary<br>Checks                                                                                                    | Suggested System Support                                                                                                    |
|---------------------------------------------|----------------------------------------------------------------------------------------------------|----------------------------------------------------------------------------------------------------|
| Cash                                        | <ul> <li>Physical verification of Cash Balance</li> <li>Cash Balance as on the date of Audit Period</li> <li>Cash Balances reported in Friday Statement</li> </ul> | Finacle:  ➤ "ACLI" - Account Ledger Inquiry (Vault A/c and Teller Accounts)  BaNCS:  ➤ Reports → Cash Related → View Cash Summary (Click on Fetch)  ➤ Branch Reports → Cash Officer's Jotting Book Report  ➤ Reports → Printing Reports → Cashier / Teller Cash Report |
| Balances with<br>RBI / SBI / Other<br>Banks | <ul> <li>Balance as on Date</li> <li>Transactions in Mirror Accounts</li> <li>Reconciliation Statement (Generally outside of CBS)</li> </ul>                       | Finacle:  > "ACLI" - Account Ledger Inquiry  BaNCS:  > → Branch Accounting (BGL)  → Enquire → Transaction                                                                                                    |
| Advances                                    | ➤ Sanction Limit / Drawing Power setup                                                                                                    | Finacle:  "ACLHM" - Account Limit History Maintenance  "ACM / ACI" - Account Master (Go to Limit details)  "LTL" - Limit Tree Lookup (Tree view of all Limits)                                                                                                    |

| Audit Activity /<br>Process / Audit<br>Area | Auditors' Primary Checks                                                                                                    | Suggested System Support                                                                                                    |
|---------------------------------------------|----------------------------------------------------------------------------------------------------|----------------------------------------------------------------------------------------------------|
| Advances                                    | <ul> <li>Account &amp; Customer Master parameters setup viz.,</li> <li>Interest Parameters (Regular &amp; Penal Interest)</li> <li>Repayment Instructions</li> <li>Standing Instructions (SI) Parameters</li> </ul> | BaNCS:  DL/TL Accounts & Services → Enquiries → Account  Deposit / CC / OD Accounts & Services → Enquiries → Deposit / CC / OD Account  Finacle:  "ACLHM" — Account Limit History Maintenance for DP & SL — Account Specific  "ACM / ACI" — Account Master  "CUMM / CUMI" — Customer Master  BaNCS:  DL/TL Accounts & Services → Enquiries → Account  Deposit / CC / OD Accounts & Services → Enquiries → Deposit / CC / OD Account  (Short & Long Inquiry options |
| Advances                                    | > Transactions in Borrower's Account                                                                                                    | are available under both menu.)  Finacle:  ➤ "ACLI" - Account Ledger Inquiry  BaNCS:  ➤ Deposit / CC / OD Accounts & Services → Enquiries → Transaction  ➤ DL/TL Accounts & Services → Enquiries → Transaction                                                                                                    |

| Audit Activity /<br>Process / Audit<br>Area | Auditors' Primary Checks                                                                                                    | Suggested System Support                                                                                                    |
|---------------------------------------------|----------------------------------------------------------------------------------------------------|----------------------------------------------------------------------------------------------------|
| Advances                                    | ➤ Interest Rate History                                                                                                    | Finacle:  ➤ "INTTM" — Interest Table  Master Maintenance (Under Inquire Mode — Account Specific)  BaNCS:  ➤ Deposit / CC / OD Accounts & Services → Interest Rate History  ➤ DL/TL Accounts & Services → Interest Rate History                  |
| Advances                                    | <ul> <li>Conduct of Account and Credit Turnover</li> <li>Turnover of CC Account based on Borrower's Business profile</li> <li>In case of Loan accounts ACTUAL recovery of Installments and Interest</li> </ul> | Finacle:  > "ATOR" - Account Turnover Report  > "ACTI" - Account Turnover Inquiry  > "CUTI" - Customer Level Turnover Inquiry  BaNCS:  > DL / TL Accounts & Services → Enquiries → Long  > Deposit/CC/OD Accounts & Services → Enquiries → Long |
| Advances                                    | <ul><li>Non Performing Asset</li><li>Search an Account based on Criteria</li></ul>                                                                                                    | Finacle:  "ACS" - Account Selection (2nd Screen - IRAC Code - Main Asset Classification)                                                                                                    |

| Audit Activity /<br>Process / Audit<br>Area | Auditors' Primary Checks                    | Suggested System Support                                                                                                    |
|---------------------------------------------|---------------------------------------------|----------------------------------------------------------------------------------------------------|
|                                             |                                             | BaNCS:  DL / TL Accounts & Services  Enquiries → Short → Select Option "1" - TL / DL [Long Inquiry for NPA Date]  Deposit/CC/OD Accounts & Services → Enquiries → Short → Select Option "2" - CC / OD [Long Inquiry for NPA Date]  Common Processing → Overdue / NPA → NPA Enquiry (Risk Grade Inquiry / NPA Status Inquiry) |
| Advances                                    | > Interest Report                           | Finacle:  - "AINTRPT" - Interest Report for Account  BaNCS:  - Product Sheets - To be requested from Data Center (if not available through user login)                                                                                                    |
| Advances                                    | > Primary & Collateral Security Maintenance | Finacle:  ➤ "SRM" - Security Register Maintenance  BaNCS:  ➤ DL/ TL Accounts & Services → Security (Primary/ Collateral) → Customer → Amend / Enquiry → Amend / Enquire Security                                                                                                    |

| Audit Activity /<br>Process / Audit<br>Area | Auditors' Primary<br>Checks        | Suggested System Support                                                                                                    |
|---------------------------------------------|------------------------------------|----------------------------------------------------------------------------------------------------|
| Advances                                    | ➤ Lien Marking                     | Finacle:  > "ALM" — Account Lien Maintenance  BaNCS:  > DL/ TL Accounts & Services  → Security (Primary/ Collateral) → Customer → Amend / Enquiry → Amend / Enquire Security           |
|                                             |                                    | (Under BaNCS – Collateral ID is<br>required to be created before<br>setting up limits)                                                                                                 |
| Advances                                    | ➤ Account Ledger Printing          | Finacle:  "PSP" – Pass Sheet Print  "ACLPCA" – Customer Ledger Account Print  BaNCS:  Print Menu available under DL / TL Accounts & Services and Deposit / CC / OD Accounts & Services |
| Advances                                    | ➤ Non Fund based Facility (LC, BG) | Finacle:  - "GI" – Guarantee Inquiry  - "DCQRY" – Documentary  - Credit Query  BaNCS:  - Report generated from Trade  module                                                           |

| Audit Activity /<br>Process / Audit<br>Area   | Auditors' Primary Checks                                                                                                   | Suggested System Support                                                                                                    |
|-----------------------------------------------|----------------------------------------------------------------------------------------------------|----------------------------------------------------------------------------------------------------|
| Stationery                                    | <ul> <li>Physical Verification<br/>of Stationery and<br/>confirmation of<br/>Balance as per CBS</li> </ul>                 | Finacle:  "ISRA" – Inventory Status Report (Location wise viz., Dual Lock, Individual, Cancelled etc.)  Bancs:                                                                                                    |
|                                               |                                                                                                    | <ul><li>Through Valuable Paper</li><li>Inventory System [VPIS]</li><li>module</li></ul>                                                                                                    |
| Office Accounts<br>(Suspense,<br>Sundry etc.) | <ul> <li>Outstanding entries for reporting</li> <li>Entries outstanding – Whether any provisioning is required?</li> </ul> | Finacle:  "IOT" - Inquire on Transaction (As on date Inquiry)  "MSGOIRP" - Outstanding Items Report  BaNCS:  Through offline reports viz. "Audit BGL accounts age wise break up" and "GL- Outstanding-Accounts" report. |
| Office Accounts<br>(Suspense,<br>Sundry etc.) | Printing of Office Accounts                                                                                                | Finacle:  - "ACLPOA" – Account Ledger printing Office Account  BaNCS:  - BGL Accounting Menu                                                                                                    |
| Inter Branch<br>Account                       | Un-reconciled transactions                                                                                                 | Finacle:  Through Outstanding IBR Report.                                                                                                    |

| Audit Activity /<br>Process / Audit<br>Area | Auditors' Primary<br>Checks   | Suggested System Support                                                                                                    |
|---------------------------------------------|-------------------------------|----------------------------------------------------------------------------------------------------|
|                                             |                               | BaNCS:  ➤ Through offline "Outstanding IBR Report"/ "IBR Summary report"                                                                |
| TDS Related                                 | > TDS Information and Reports | Finacle:  "TDSIP" - TDS Inquiry & Reports  Month-end report on account wise / transaction wise Tax deduction.  Bank specific customized |
|                                             |                               | Menu / report  BaNCS:  Through offline monthly report on account wise / transaction wise Tax deduction.                                 |

# **List of Important Menu Commands**

2.39 Following is the list of various important menu commands for concurrent auditors based on area of operations in the bank:

#### (i) Accounts, Customer Master and Inquiry

| CBS<br>Package | Menu Code /<br>Access path | Menu Name                                | Menu Type<br>(Inquiry /<br>Report) |
|----------------|----------------------------|------------------------------------------|------------------------------------|
| Finacle 7      | CUMM / CUMI                | Customer Master<br>Maintenance / Inquiry | Inquiry                            |
| Finacle 7      | ACM / ACI                  | Account Master Maintenance / Inquiry     | Inquiry                            |

| CBS<br>Package | Menu Code /<br>Access path                                 | Menu Name                                      | Menu Type<br>(Inquiry /<br>Report)    |
|----------------|------------------------------------------------------------|------------------------------------------------|---------------------------------------|
| Finacle 7      | ACLI                                                       | Account Ledger Inquiry                         | Inquiry                               |
| Finacle 7      | ACCBAL                                                     | Component of Account Balance Inquiry           | Inquiry                               |
| Finacle 7      | ACS                                                        | Account Criterion Search                       | Inquiry (Search /<br>Criterion based) |
| Finacle 7      | cus                                                        | Customer Selection / Inquiry                   | Inquiry (Search /<br>Criterion based) |
| Finacle 7      | ACINT                                                      | Interest Run for Accounts                      | Inquiry / Report                      |
| Finacle 7      | INTTM                                                      | Interest Table Master<br>Maintenance           | Inquiry                               |
| Finacle 7      | AFI                                                        | Audit File Inquiry                             | Inquiry                               |
| Finacle 10     | CRM Module                                                 | Customer Master maintenance                    | Inquiry & Modifications               |
| Finacle 10     | HACLI, HACLINQ                                             | Account Ledger Inquiry                         | Inquiry                               |
| Finacle 10     | HACM, HACMTD                                               | Account Master, Account Master Term Deposits   | Inquiry                               |
| Finacle 10     | HINTTM                                                     | Interest Table Master<br>Maintenance           | Inquiry                               |
| Finacle 10     | HAFI                                                       | Audit File Inquiry                             | Inquiry                               |
| BaNCS          | Customer  Management →  Enquiries →  Search by CIF  Number | To verify all accounts of one Customer         | Inquiry                               |
| BaNCS          | Customer  Management →  Enquiries →  Search by ID  Number  | Search using available information (ID Number) | Inquiry                               |

# Core Banking System

| CBS<br>Package | Menu Code /<br>Access path                                          | Menu Name                                                                                        | Menu Type<br>(Inquiry /<br>Report) |
|----------------|---------------------------------------------------------------------|--------------------------------------------------------------------------------------------------|------------------------------------|
| BaNCS          | Customer  Management →  Enquiries →  Search by Name                 | Search using available information (Name)                                                        | Inquiry                            |
| BaNCS          | Customer  Management  Relationship  Ownership  Associated  Accounts | Inquiry on Linked Accounts, Owned Accounts etc.                                                  | Inquiry                            |
| Flex Cube      | CH021                                                               | Account Master<br>Maintenance                                                                    | Inqiry                             |
| Flex Cube      | CH701                                                               | Customer account balances-Other than loans-For standard accounts but including CC limit accounts | Inquiry                            |
| Flex Cube      | CH703                                                               | RD account balances-<br>Customer wise                                                            | Inquiry                            |
| Flex Cube      | 2000                                                                | CTI Customer Search                                                                              | Inquiry                            |
| Flex Cube      | 7004                                                                | Customer Name and Address Inquiry                                                                | Inquiry                            |
| Flex Cube      | 7100                                                                | All Balance Inquiry                                                                              | Inquiry                            |
| Flex Cube      | 7105                                                                | Display Customer Image                                                                           | Inquiry                            |
| Flex Cube      | BA095                                                               | Account Level Attributes Inquiry                                                                 | Inquiry                            |
| Flex Cube      | 7002                                                                | Balance Inquiry                                                                                  | Inquiry                            |
| Flex Cube      | CH031                                                               | Statement Inquiry                                                                                | Inquiry                            |

| CBS<br>Package | Menu Code /<br>Access path | Menu Name                            | Menu Type<br>(Inquiry /<br>Report) |
|----------------|----------------------------|--------------------------------------|------------------------------------|
| Flex Cube      | BAM24                      | Account Status Audit Trail Inquiry   | Inquiry                            |
| Flex Cube      | 1337                       | Term Deposit Interest Payout Inquiry | Inquiry                            |
| Flex Cube      | 7020                       | TERM DEPOSIT Balance Inquiry         | Inquiry                            |
| Flex Cube      | TD023                      | TERM DEPOSIT Rates History Inquiry   | Inquiry                            |
| Flex Cube      | TD031                      | TERM DEPOSIT Audit Trail Inquiry     | Inquiry                            |
| Flex Cube      | TD037                      | TERM DEPOSIT Account Ledger Inquiry  | Inquiry                            |
| Flex Cube      | TD050                      | TERM DEPOSIT Interest Inquiry        | Inquiry                            |
| Flex Cube      | TD11                       | TDS Inquiry                          | Inquiry                            |

# (ii) Transactions

| CBS<br>Package | Menu Code /<br>Access path | Menu Name                            | Menu Type<br>(Inquiry /<br>Report)          |
|----------------|----------------------------|--------------------------------------|---------------------------------------------|
| Finacle 7      | TM / TI                    | Transaction Maintenance / Inquiry    | Inquiry                                     |
| Finacle 7      | FTI                        | Financial Transaction Inquiry        | Inquiry<br>(Search /<br>Criterion<br>based) |
| Finacle 7      | FTR                        | Financial Transaction Inquiry Report | Report                                      |

# Core Banking System

| CBS<br>Package | Menu Code /<br>Access path                                      | Menu Name                                                                                                    | Menu Type<br>(Inquiry /<br>Report) |
|----------------|-----------------------------------------------------------------|----------------------------------------------------------------------------------------------------|------------------------------------|
| Finacle 10     | нті                                                             | Transaction Maintenance / Inquiry                                                                                                    | Inquiry                            |
| Finacle 10     | HFTI                                                            | Financial Transaction Inquiry                                                                                                    | Inquiry (Search / Criterion based) |
| BaNCS          | Deposit / CC / OD Accounts & Services → Enquiries → Transaction | Transaction Enquiry  (Additional options available: Transaction  Types: 99 – All Financial, 98  – Cash Transaction, 25 –  Repayment Details, 33 –  Message Details | Inquiry                            |
| BaNCS          | → Branch Accounting (BGL) → Enquire → Transaction               | BGL Transaction Enquiry                                                                                                    | Inquiry                            |
| Flex Cube      | TD044                                                           | TD Transactions Inquiry                                                                                                    | Inquiry                            |
| Flex Cube      | LN058                                                           | Loan Interest Adjustment<br>Transaction                                                                                                    | Inquiry                            |
| Flex Cube      | PM025                                                           | Payment Transaction Inquiry                                                                                                    | Inquiry                            |
| Flex Cube      | GLM04                                                           | GL Transactions and Movements Inquiry                                                                                                    | Inquiry                            |
| Flex Cube      | AT002                                                           | Audit Trail Financial<br>Transactions Inquiry                                                                                                    | Inquiry                            |
| Flex Cube      | BA777                                                           | Audit Trail Inquiry for Non-<br>Financial Txns                                                                                                    | Inquiry                            |

## (iii) Clearing Transactions

| inj Olcarini   | ny oleaning transactions                               |                                             |                                    |  |
|----------------|--------------------------------------------------------|---------------------------------------------|------------------------------------|--|
| CBS<br>Package | Menu Code /<br>Access path                             | Menu Name                                   | Menu Type<br>(Inquiry /<br>Report) |  |
| Finacle 7      | MCLZOH                                                 | Maintain Clearing Zone                      | Inquiry                            |  |
| Finacle 7      | ОСТМ                                                   | Outward Clearing Transaction Maintenance    | Inquiry                            |  |
| Finacle 7      | ІСТМ                                                   | Inward Clearing Transaction Maintenance     | Inquiry                            |  |
| Finacle 10     | ностм                                                  | Maintain Clearing Zone                      | Inquiry                            |  |
| Finacle 10     | HICTM                                                  | Outward Clearing Transaction Maintenance    | Inquiry                            |  |
| Finacle 10     | HMCLZOH                                                | Inward Clearing Transaction Maintenance     | Inquiry                            |  |
| BaNCS          | Collection and Cheque Purchase → Enquiries → Enquiries | Inquiry for Cheque Purchase / on Collection | Inquiry                            |  |
| Flex Cube      | ST023                                                  | Outward Clearing                            | Inquiry                            |  |
| Flex Cube      | ST033                                                  | Inward Clearing                             | Inquiry                            |  |
| Flex Cube      | BA990                                                  | Clearing Inquiry                            | Inquiry                            |  |
| Flex Cube      | ST002                                                  | Value Date Clearing Inquiry                 | Inquiry                            |  |

## (iv) Office Accounts Maintenance

| CBS<br>Package | Menu Code /<br>Access path | Menu Name                           | Menu Type<br>(Inquiry /<br>Report) |
|----------------|----------------------------|-------------------------------------|------------------------------------|
| Finacle 7      | ACLPOA                     | Account Ledger Print Office Account | Report                             |
| Finacle 7      | IOT                        | Inquire on Transaction              | Inquiry &<br>Report                |

# Core Banking System

| CBS<br>Package | Menu Code /<br>Access path                                  | Menu Name                            | Menu Type<br>(Inquiry /<br>Report) |
|----------------|-------------------------------------------------------------|--------------------------------------|------------------------------------|
| Finacle 7      | MSGOIRP                                                     | Outstanding Items Report             | Report                             |
| Finacle 10     | HIOT                                                        | Inquire on Transaction               | Inquiry &<br>Report                |
| Finacle 10     | HACLPOA                                                     | Account Ledger Print Office Account  | Report                             |
| BaNCS          | → Branch Accounting (BGL) → Enquire → Account               | Enquiry on BGL Account               | Inquiry                            |
| BaNCS          | → Branch Accounting (BGL) → Enquire → Account Number Search | Search an Account Number by BGL Name | Inquiry                            |
| BaNCS          | → Branch Accounting (BGL) → Enquire → Transaction           | BGL Transaction Enquiry              | Inquiry                            |
| Flex Cube      | GLM01                                                       | GL Voucher Entry                     | Inquiry                            |
| Flex Cube      | GLM02                                                       | Chart of Accounts                    | Inquiry                            |
| Flex Cube      | GLM04                                                       | GL Transactions and Movement Inquiry | Inquiry                            |
| Flex Cube      | 1005                                                        | Miscellaneous GL Transfer (Dr/Cr)    | Inquiry                            |

#### (v) Loans & Advances

| CBS<br>Package | Menu Code /<br>Access path | Menu Name                         | Menu Type<br>(Inquiry /<br>Report)     |
|----------------|----------------------------|-----------------------------------|----------------------------------------|
| Finacle 7      | SRM                        | Security Register Maintenance     | Inquiry                                |
| Finacle 7      | HCLM / CLL                 | Collateral Maintenance            | Inquiry                                |
| Finacle 7      | ACHLM                      | Account History Limit Maintenance | Inquiry                                |
| Finacle 7      | ALM                        | Account Lien Maintenance          | Inquiry                                |
| Finacle 7      | ACTODM                     | Account TOD Maintenance           | Inquiry                                |
| Finacle 7      | TODRP                      | TOD Register Printing             | Inquiry                                |
| Finacle 7      | PSP                        | Pass Sheet Print                  | Report                                 |
| Finacle 7      | ACLPCA                     | Account Ledger Printing           | Report                                 |
| Finacle 7      | LAGI                       | Loan General Inquiry              | Inquiry<br>(Criterion<br>based search) |
| Finacle 7      | LAOPI                      | Loan Overdue Position Inquiry     | Inquiry<br>(Criterion<br>based search) |
| Finacle 7      | LTL                        | Limit Tree Lookup                 | Inquiry                                |
| Finacle 7      | LNDI                       | Limit Node Inquiry                | Inquiry                                |
| Finacle 7      | AINTRPT                    | Interest Report for Accounts      | Report                                 |
| Finacle 10     | HSCLM                      | Security Register Maintenance     | Inquiry                                |
| Finacle 10     | HALM                       | Account Lien Maintenance          | Inquiry                                |
| Finacle 10     | HACTODM                    | Account TOD Maintenance           | Inquiry                                |
| Finacle 10     | HPSP                       | Pass Sheet Print                  | Report                                 |
| Finacle 10     | HACLHM                     | Account Limit History Maintenance | Inquiry                                |

# Core Banking System

| CBS<br>Package | Menu Code /<br>Access path                                                    | Menu Name                                                    | Menu Type<br>(Inquiry /<br>Report) |
|----------------|-------------------------------------------------------------------------------|--------------------------------------------------------------|------------------------------------|
| Finacle 10     | HAINTRPT                                                                      | Interest Report for Accounts                                 | Report                             |
| Finacle 10     | HINTPRF                                                                       | Interest Proof Report                                        | Report                             |
| BaNCS          | Deposit / CC / OD Accounts & Services → Enquiries → Deposit / CC / OD Account | To verify the Account Master<br>Details                      | Inquiry                            |
| BaNCS          | Deposit / CC / OD Accounts & Services → Enquiries → Statement Print           | Printing Statement of Account for a Deposit or CC / OD       | Report                             |
| BaNCS          | Deposit / CC / OD Accounts & Services → Enquiries → Short                     | Basic details on Enquiry on<br>Screen on Deposit Accounts    | Inquiry                            |
| BaNCS          | Deposit / CC / OD Accounts & Services → Enquiries → Long                      | Additional Details on Enquiry<br>Screen for Deposit Accounts | Inquiry                            |
| BaNCS          | Deposit / CC / OD Accounts & Services →Interest Rate History                  | Details of changes in<br>Interest Rate for an account        | Inquiry                            |
| BaNCS          | → DL/TL Accounts & Services → Loan Tracking → Operations                      | Loan account operations                                      | Inquiry                            |

| CBS<br>Package | Menu Code /<br>Access path                                                                                                    | Menu Name                                                                                         | Menu Type<br>(Inquiry /<br>Report) |
|----------------|----------------------------------------------------------------------------------------------------|---------------------------------------------------------------------------------------------------|------------------------------------|
| BaNCS          | → DL/TL Accounts & Services → Loan Processing → Generate Repayment Schedules → Action – "E"                                                  | To print Repayment schedule for a DL / TL Account                                                 | Report                             |
| BaNCS          | <ul> <li>DL/TL Accounts</li> <li>&amp; Services →</li> <li>Enquiries → Short</li> <li>→ Option "Balance</li> <li>Breakup Enquiry"</li> </ul> | To view amount of Arrears & Breakup of Principal, Interest Realized, Charges & Arrear of Interest | Inquiry                            |
| BaNCS          | → DL/TL Accounts & Services → Security (Primary / Collateral) → Customer → Enquiry → Enquire Security Summary                                | Enquire on linked collateral                                                                      | Inquiry                            |
| Flex Cube      | CH066                                                                                                    | Limit Collateral Inquiry                                                                          | Inquiry                            |
| Flex Cube      | CHM06                                                                                                    | OD Collateral Maintenance                                                                         | Inquiry                            |
| Flex Cube      | CHM07                                                                                                    | OD Limit Master<br>Maintenance                                                                    | Inquiry                            |
| Flex Cube      | ST070 Cheque Purchase                                                                                                    |                                                                                                   | Inquiry                            |
| Flex Cube      | CH033                                                                                                    | Average Quarterly / Monthly Balance Inquiry                                                       | Inquiry                            |
| Flex Cube      | TDM24                                                                                                    | Lien Master                                                                                       | Inquiry                            |
| Flex Cube      | 1413                                                                                                    | Loan Disbursement Inquiry                                                                         | Inquiry                            |

| CBS<br>Package | Menu Code /<br>Access path | Menu Name                      | Menu Type<br>(Inquiry /<br>Report) |
|----------------|----------------------------|--------------------------------|------------------------------------|
| Flex Cube      | LN522                      | Account Schedule Inquiry       | Inquiry                            |
| Flex Cube      | LNM10                      | Account Transactions Inquiry   | Inquiry                            |
| Flex Cube      | BA433                      | Collateral To Accounts Inquiry | Inquiry                            |
| Flex Cube      | BA434                      | Account To Collateral Inquiry  | Inquiry                            |

# (vi) DD / PO, Cheque Book maintenance, Stop Payments and Security Stationery maintenance

| CBS<br>Package | Menu Code /<br>Access path | Menu Name                   | Menu Type<br>(Inquiry /<br>Report) |
|----------------|----------------------------|-----------------------------|------------------------------------|
| Finacle 7      | DDSM                       | DD Status Maintenance       | Inquiry                            |
| Finacle 7      | DDIP                       | Inquiry on Specific DD Paid | Inquiry                            |
| Finacle 7      | ISRA                       | Inventory Status Report     | Report                             |
| Finacle 7      | IMI                        | Inventory Movement Inquiry  | Inquiry                            |
| Finacle 7      | ICHB                       | Issue Cheque Book           | Inquiry                            |
| Finacle 7      | СНВМ                       | Cheque Book Maintenance     | Inquiry                            |
| Finacle 7      | SPP                        | Stop Payment of Cheque      | Inquiry                            |
| Finacle 7      | SPRG                       | Stop Payment Register       | Report                             |
| Finacle 10     | HDDSM                      | DD Status Maintenance       | Inquiry                            |
| Finacle 10     | HDDIP                      | Inquiry on Specific DD Paid | Inquiry                            |
| Finacle 10     | HISRA                      | Inventory Status Report     | Report                             |
| Finacle 10     | НІМІ                       | Inventory Movement Inquiry  | Inquiry                            |
| Finacle 10     | НІСНВ                      | Issue Cheque Book           | Inquiry                            |
| Finacle 10     | НСНВМ                      | Cheque Book Maintenance     | Inquiry                            |

| CBS<br>Package | Menu Code /<br>Access path                                                   | Menu Name                                           | Menu Type<br>(Inquiry /<br>Report) |
|----------------|------------------------------------------------------------------------------|-----------------------------------------------------|------------------------------------|
| Finacle 10     | HSPP                                                                         | Stop Payment of Cheque                              | Inquiry                            |
| Finacle 10     | HSPRG                                                                        | Stop Payment Register                               | Inquiry                            |
| BaNCS          | → Valuable Paper Inventory System [VPIS] → Enquiry of VPIS → General Enquiry | To check inventory status                           | Inquiry                            |
| BaNCS          | → VPIS → Lost / Damaged / Cancelled Inventories                              | Location for Lost / Damaged / Cancelled Inventories | Inquiry                            |
| BaNCS          | → VPIS → Enquiry of VPIS → Teller Level Inquiry                              | Details of Inventory available at Teller level      | Inquiry                            |
| Flex Cube      | CH078                                                                        | Cheque Status Maintenance                           | Inquiry                            |
| Flex Cube      | CHM35                                                                        | Stop Cheque Instructions                            | Inquiry                            |
| Flex Cube      | СНМ37                                                                        | Cheque Book Issue<br>Maintenance                    | Inquiry                            |
| Flex Cube      | IV011                                                                        | Stock Inquiry                                       | Inquiry                            |
| Flex Cube      | IV004                                                                        | Inventory Lost report Register maintenance          | Inquiry                            |
| Flex Cube      | MCA80                                                                        | Inquiry of sold/issued inventory                    | Inquiry                            |

# (vii) Compliances

| CBS<br>Package | Menu Code /<br>Access path | Menu Name                             | Menu Type<br>(Inquiry /<br>Report) |
|----------------|----------------------------|---------------------------------------|------------------------------------|
| Finacle 7      | TDSIP                      | TDS Inquiry / Print                   | Inquiry and<br>Report              |
| Finacle 7      | AFSM                       | Account Freeze Maintenance            | Inquiry                            |
| Finacle 10     | HTDSIP                     | TDS Inquiry / Print                   | Inquiry and<br>Report              |
| Finacle 10     | HAFSM                      | Account Freeze Maintenance            | Inquiry                            |
| Flex Cube      | TDS06                      | Tax Parameters Maintenance            | Inquiry                            |
| Flex Cube      | TDS04                      | Tax waiver criteria<br>Maintenance    | Inquiry                            |
| Flex Cube      | TDS05                      | Customer special Tax code maintenance | Inquiry                            |
| Flex Cube      | TDS11                      | Tax Inquiry                           | Inquiry                            |

# (viii) Trade Finance and Foreign Exchange Transactions

| CBS<br>Package | Menu Code /<br>Access path | Menu Name                         | Menu Type<br>(Inquiry /<br>Report)     |
|----------------|----------------------------|-----------------------------------|----------------------------------------|
| Finacle 7      | INBOEM                     | Bill of Entry Maintenance         | Inquiry                                |
| Finacle 7      | BI                         | Bills Inquiry (Inland)            | Inquiry<br>(Criterion<br>based search) |
| Finacle 7      | BP                         | Bills Inquiry (Inland) - Printing | Report                                 |
| Finacle 7      | BM                         | Bill Maintenance (Inland)         | Inquiry                                |
| Finacle 7      | FBI                        | Foreign Bill Inquiry              | Inquiry<br>(Criterion<br>based search) |
| Finacle 7      | FBM                        | Foreign Bill Maintenance          | Inquiry                                |

| CBS<br>Package | Menu Code /<br>Access path | Menu Name                                         | Menu Type<br>(Inquiry /<br>Report)     |
|----------------|----------------------------|---------------------------------------------------|----------------------------------------|
| Finacle 7      | FBP                        | Foreign Bill Inquiry – Printing                   | Report                                 |
| Finacle 7      | BRBPR                      | Balancing Report for Bills Purchased (Inland)     | Report                                 |
| Finacle 7      | BRCR                       | Balancing Report for Bills on Collection (Inland) | Report                                 |
| Finacle 7      | FBBR                       | Balancing Report for Foreign Bills                | Report                                 |
| Finacle 7      | DCQRY                      | Documentary Credit Query                          | Inquiry<br>(Criterion<br>based search) |
| Finacle 7      | GI                         | Guarantee Inquiry                                 | Inquiry                                |
| Finacle 7      | IRM                        | Inward Remittance Maintenance                     | Inquiry                                |
| Finacle 7      | ORM                        | Outward Remittance Maintenance                    | Inquiry                                |
| Finacle 10     | HINBOEM                    | Bill of Entry Maintenance                         | Inquiry                                |
| Finacle 10     | MIIB                       | Maintain Import & Inward Bills                    | Inquiry                                |
| Finacle 10     | MEOB                       | Maintain Export & Outward Bills                   | Inquiry                                |
| Finacle 10     | IBL                        | Bill Inquiry                                      | Inquiry<br>(Criterion<br>based search) |
| Finacle 10     | HBRBPR                     | Balancing Report for Bills Purchased (Inland)     | Inquiry                                |
| Finacle 10     | HBRCR                      | Balancing Report for Bills on Collection (Inland) | Inquiry                                |
| Finacle 10     | HFBBR                      | Balancing Report for Foreign Bills                | Inquiry                                |
| Finacle 10     | HGI                        | Guarantee Inquiry                                 | Inquiry                                |
| Finacle 10     | HIRM                       | Inward Remittance Maintenance                     | Inquiry                                |
| Finacle 10     | HORM                       | Outward Remittance Maintenance                    | Inquiry                                |

| CBS<br>Package | Menu Code /<br>Access path | Menu Name                    | Menu Type<br>(Inquiry /<br>Report) |
|----------------|----------------------------|------------------------------|------------------------------------|
| Flex Cube      | SY001                      | Guarantee Inquiry            | Inquiry                            |
| Flex Cube      | BIM04                      | Bill Parameters Maintenance  | Inquiry                            |
| Flex Cube      | BIM05                      | Bills Processing Maintenance | Inquiry                            |
| Flex Cube      | BI001                      | Bills Data Entry             | Inquiry                            |

#### Note:

The discussion of Menu codes / commands in this chapter is only for guidance of members. The purpose of inclusion of the same here is to understand functioning of banking software. Moreover, with the continuous changes and customization requests by banks, all the menu codes may not be available / accessible in all the banks.

The Finacle menu codes discussed in this chapter is for version 7 (except expressly mentioned). Finacle has introduced new version namely Finacle 10.X. Few banks have already migrated to newer version and few more are in process of migration. Under Finacle 10.X there are changes in Menu Codes apart from other navigational changes.

#### Disclaimer:

Images, Logo, Screen Shots, Menu Codes, Software Name, etc., are the property of respective Software developer/ Trademark owners.

#### **Concurrent Auditing Techniques**

- 2.40 Concurrent Auditing Techniques are as follows:
  - Integrated Test Facility (ITF)
  - Snapshots
  - Extended Record Technique
  - System Control Audit Review File (SCARF)
  - Continuous and Intermittent Simulation (CIS)

#### Integrated Test Facility (ITF)

2.41 An integrated test facility (ITF) creates a fictitious entity in a database to process test transactions simultaneously with live input. It can be used to incorporate test transactions into a normal production run of a system. It is a test using simulated transactions and dummy master records within a client's master file so that test data are processed simultaneously with actual input. The objective is to substantiate control reliability.

Problem with using ITF is that it affects the output of the application system. Therefore, it is important that effects of ITF transactions should be removed by the application software prior to producing output. One can follow either of the under mentioned:

- Modify application program to ignore their effects while preparing outputs
- Submit additional inputs for removing their effects.
- Submit trivial entries as test data so that their effect on the output is minimal.

#### **Snapshots**

2.42 In computer systems, a snapshot is the state of a system at a particular point in time. The term was coined as an analogy to that in photography. It can refer to an actual copy of the state of a system or to a capability provided by certain systems. An embedded audit module can be used to take pictures of a transaction. The snapshots can either be printed immediately or saved to a file for later printing.

Auditors need to determine:

- Where to take snapshots
- Which transactions will be subject to snapshot
- How and when the snapshot data will be presented for evaluation

Extended Record Technique is a modification of the Snapshot technique. Where a Snapshot technique involves writing a record for each snapshot point and Snapshots are usually stored where it is taken, extended record technique appends data for each snapshot point to a single record. Thus, all data relating to a transaction is kept in one place.

#### **System Control Audit Review File (SCARF)**

2.43 SCARF is the most complex of all the techniques as it involves embedding audit modules in an application system to provide continuous monitoring of a system's transactions.

Embedded audit modules are placed at pre-determined points to gather information about transactions or events that auditors deem to be material. Data collected via these routines includes errors and irregularities, policy and procedural variances, system exceptions, statistical samples, snapshots, etc.

- Information collected is written to a special SCARF file.
- Auditor's then examine the information contained on this file.

#### **Continuous and Intermittent Simulation (CIS)**

- 2.44 This is a variation of SCARF continuous audit technique. It is used to trap exceptions whenever the application system uses a DBMS. During application system processing, CIS executes in the following way:
- (i) DBMS reads a transaction. It is passed to CIS. CIS then determines whether it wants to examine the transaction further. If yes, the nest steps are performed, otherwise it waits to receive further data from DBMS.
- (ii) CIS replicates the application system's processing.
- (iii) Result of application system processing and CIS processing are compared.
- (iv) Data about discrepancies are written to a special audit file.
- (v) If discrepancies are material, CIS can instruct DBMS to reject updates.

#### Advantage

2.45 CIS does not require modification to the application system (DBMS needs to be modified to trap CIS transactions).

#### Disadvantage

2.46 It cannot collect evidence at processing points other than DBMS.